IBM DB2 Connect 9.7

**Versão 9 Release 7**

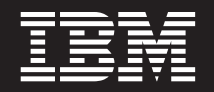

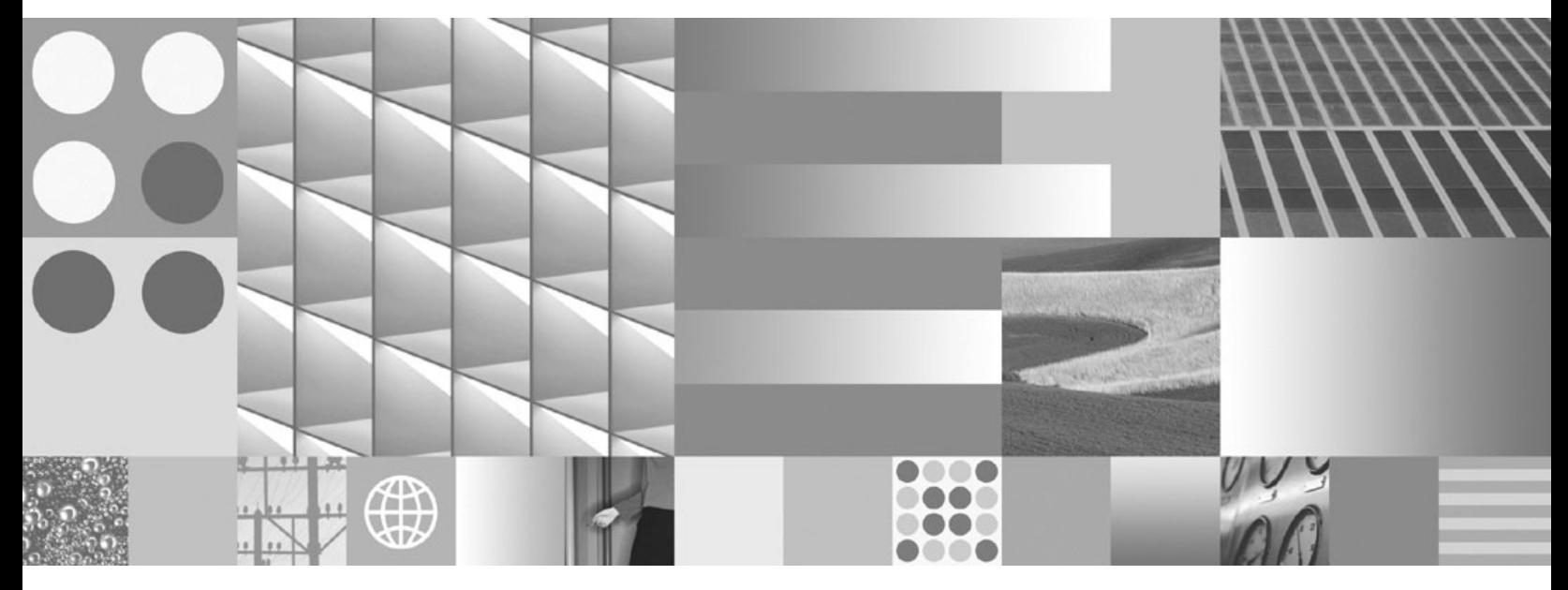

**Instalando e Configurando o DB2 Connect Servers Atualizado em julho de 2012**

IBM DB2 Connect 9.7

**Versão 9 Release 7**

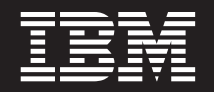

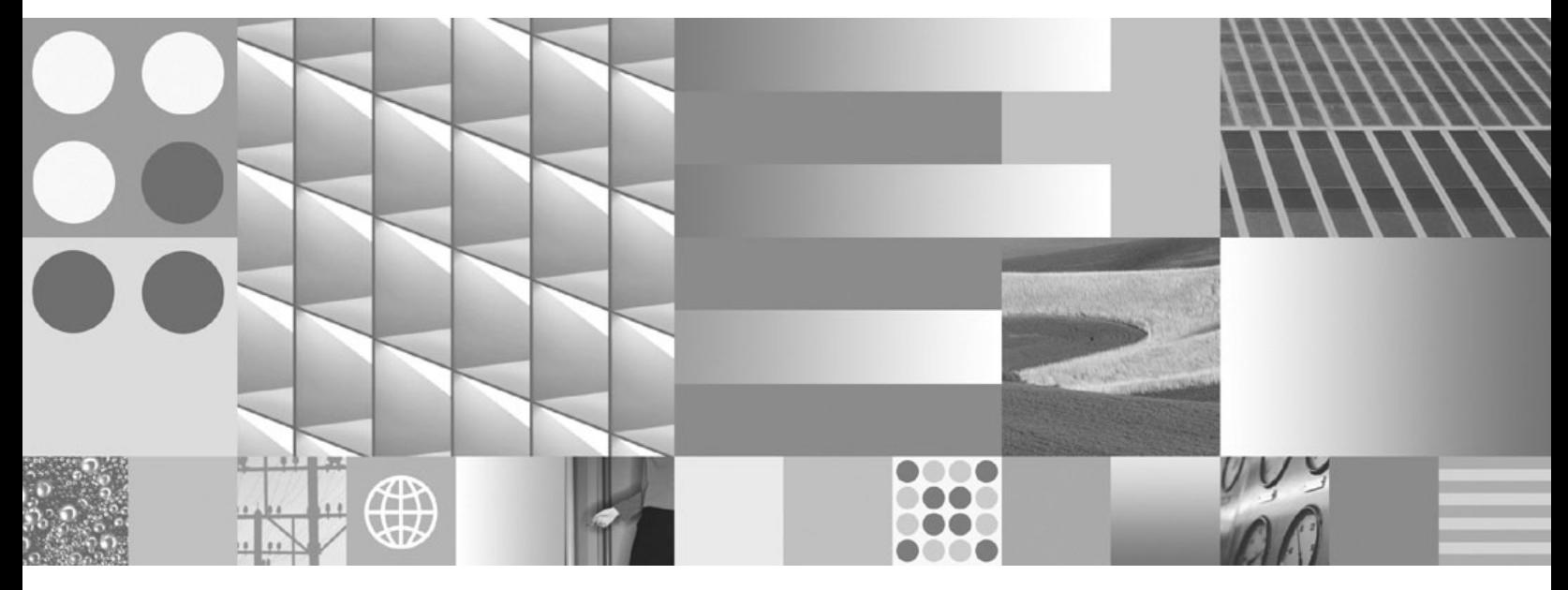

**Instalando e Configurando o DB2 Connect Servers Atualizado em julho de 2012**

#### **Note**

Before using this information and the product it supports, read the general information under [Apêndice B, "Avisos", na](#page-116-0) [página 111.](#page-116-0)

#### **Edition Notice**

This document contains proprietary information of IBM. It is provided under a license agreement and is protected by copyright law. The information contained in this publication does not include any product warranties, and any statements provided in this manual should not be interpreted as such.

You can order IBM publications online or through your local IBM representative.

- v To order publications online, go to the IBM Publications Center at www.ibm.com/shop/publications/order
- v To find your local IBM representative, go to the IBM Directory of Worldwide Contacts at www.ibm.com/ planetwide

To order DB2 publications from DB2 Marketing and Sales in the United States or Canada, call 1-800-IBM-4YOU (426-4968).

When you send information to IBM, you grant IBM a nonexclusive right to use or distribute the information in any way it believes appropriate without incurring any obligation to you.

#### **© Copyright IBM Corporation 1993, 2012.**

# **Índice**

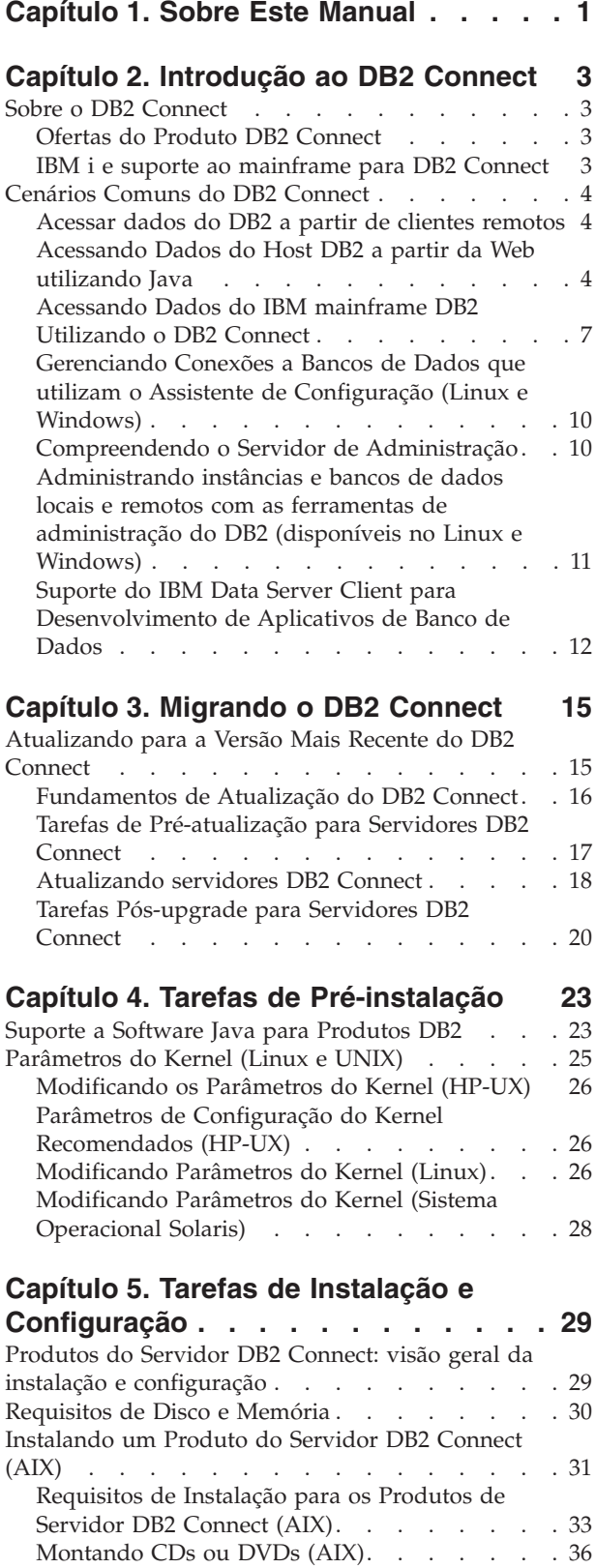

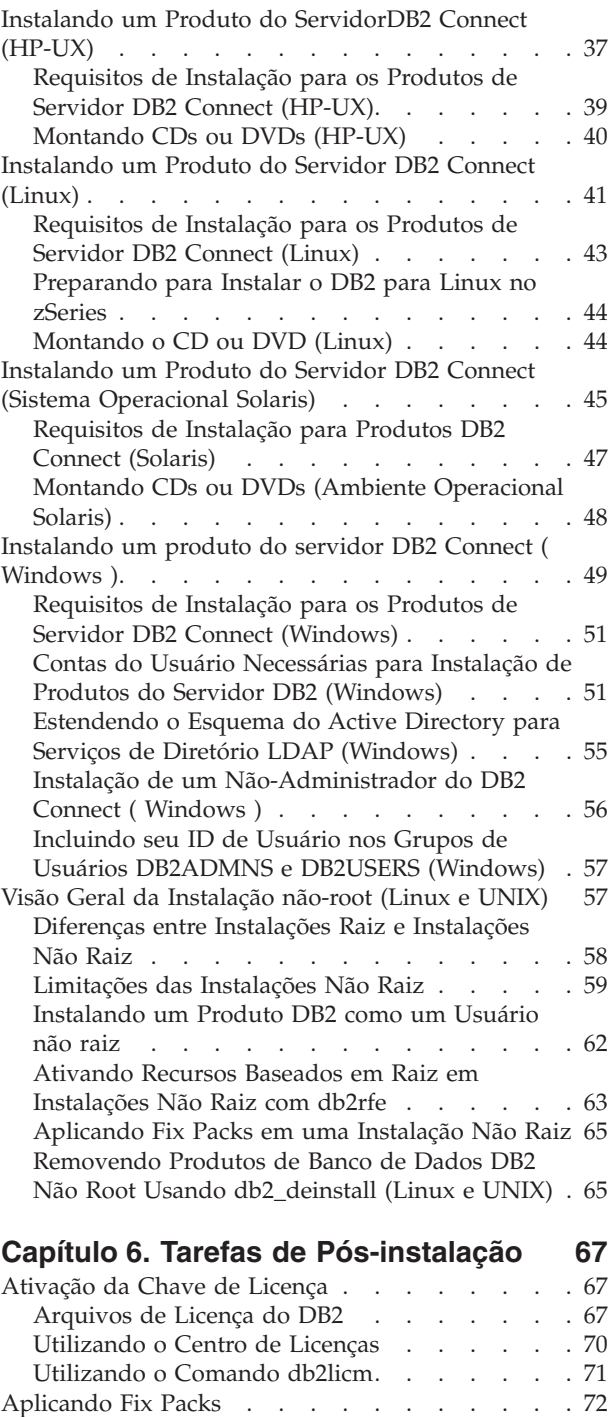

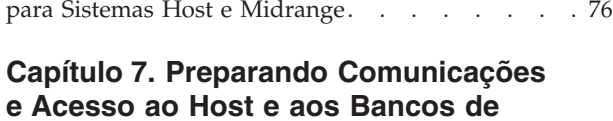

[Requisitos de Instalação do Produto DB2 Connect](#page-81-0)

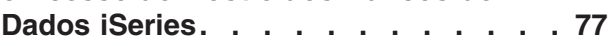

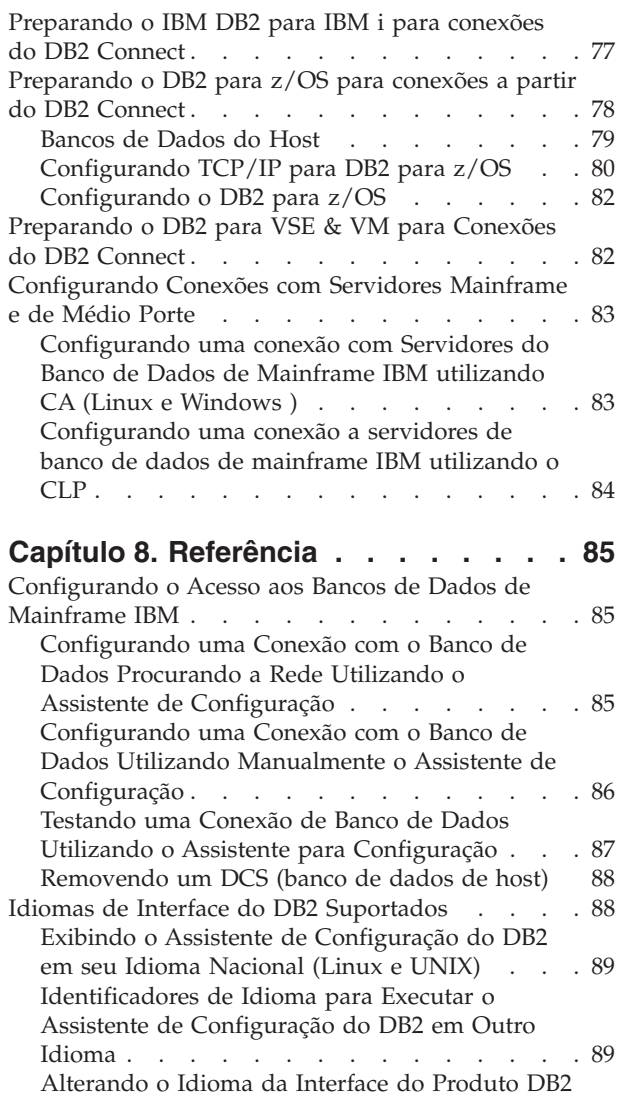

[\(Windows\). . . . . . . . . . . . . . 90](#page-95-0)

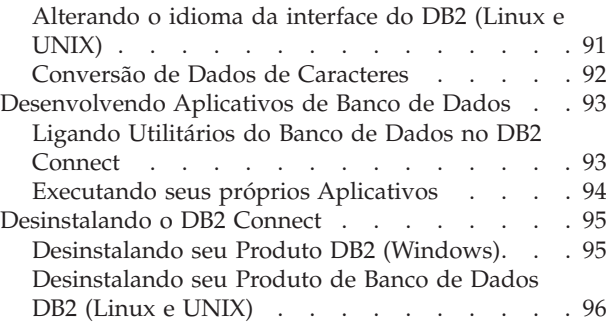

## **[Apêndice A. Visão Geral das](#page-104-0)**

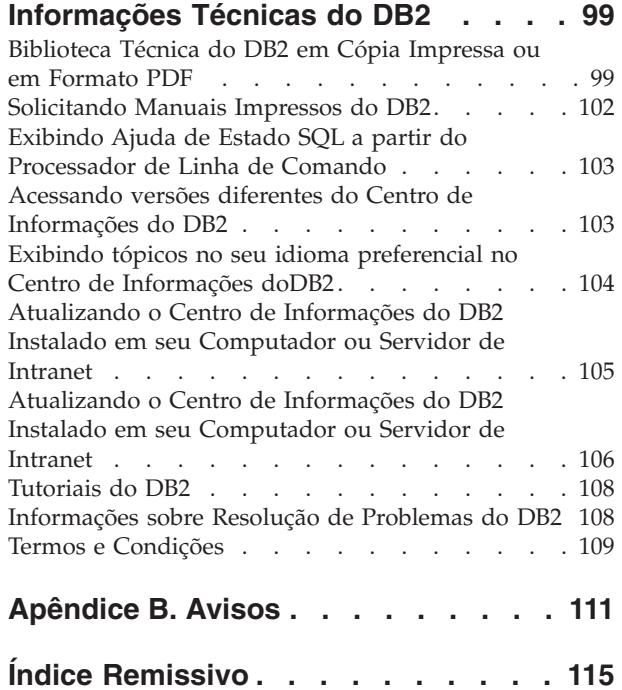

## <span id="page-6-0"></span>**Capítulo 1. Sobre Este Manual**

O *Instalando e Configurando Servidores DB2 Connect* fornece todas as informações necessárias para preparar-se e então instalar o produto servidores DB2 Connect. São incluídas informações específicas de cada sistema operacional suportado. O relacionamento entre os servidores DB2 Connect e os produtos do servidor de banco de dados suportado é apresentando incluindo como configurar as conexões.

### **Quem Deve Usar Este Manual?**

Administradores de sistema, administradores de banco de dados, especialistas em comunicações e instaladores de produtos de software podem se interessar por parte ou todo este manual.

## <span id="page-8-0"></span>**Capítulo 2. Introdução ao DB2 Connect**

## **Sobre o DB2 Connect**

O DB2 Connect fornece conectividade para bancos de dados mainframe e midrange dos sistemas operacionais Linux, UNIX e Windows.

É possível conectar-se a bancos de dados DB2 em  $z/OS$ , IBM® i e IBM Power Systems, VSE e VM. Também é possível conectar-se a bancos de dados não-IBM que estão de acordo com o DRDA (Distributed Relational Database Architecture).

## **Ofertas do Produto DB2 Connect**

O DB2 Connect possui várias soluções de conexão, incluindo o DB2 Connect Personal Edition e vários produtos do servidor DB2 Connect.

- DB2 Connect Enterprise Edition
- DB2 Connect Application Server Edition
- DB2 Connect Unlimited Edition para System z
- DB2 Connect Unlimited Edition para System i

Para obter informações detalhadas sobre ofertas de produtos DB2 Connect, consulte [www.ibm.com/software/data/db2/db2connect/](http://www.ibm.com/software/data/db2/db2connect/)

## **IBM i e suporte ao mainframe para DB2 Connect**

Antes de acessar os dados do DB2 em servidores de dados do System z ou IBM i utilizando produtos DB2 Connect, certifique-se que o servidor de dados atenda aos requisitos necessários.

O DB2 Connect suporta conectividade para os seguintes servidores de dados System z e IBM i:

| Versão                                                                                | Níveis de manutenção recomendada                                                                                                    |  |  |  |
|---------------------------------------------------------------------------------------|----------------------------------------------------------------------------------------------------|--|--|--|
| DB2 para $z/OS$<br>Versão 8, Versão 9 e<br>Versão 10                                  | Consulte http://www.ibm.com/servers/eserver/zseries/zos/servicetst/.<br>Em geral, a IBM recomenda instalação de RSU (Recommended Service Upgrade) mais<br>recente para evitar o aparecimento de problemas causados por defeitos de software já<br>conhecidos e corrigidos pela IBM.        |  |  |  |
| DB2 para i<br><i>(anteriormente)</i><br>conhecido como DB2<br>UDB para i5/OS)<br>V5R4 | II13348 (APAR Informativo)<br>PTFs: MF53402 e MF53403<br>Para System i Preventative Service Planning, consulte http://www-912.ibm.com/s_dir/<br>sline003.NSF/GroupPTFs?OpenView&view=GroupPTFs                                                                                             |  |  |  |
| DB2 para i V6R1                                                                       | PTFs: SI30564, SI30588, SI30611, SI30620, SI30621, SI30622, SI30825, SI30827, SI30920, SI30921,<br>SI31019, SI31101, SI31125, SI31238 e SI31480.<br>Para System i Preventative Service Planning, consulte http://www-912.ibm.com/s_dir/<br>sline003.NSF/GroupPTFs?OpenView&view=GroupPTFs. |  |  |  |

*Tabela 1. Servidores de dados System z e IBM i suportados*

<span id="page-9-0"></span>*Tabela 1. Servidores de dados System z e IBM i suportados (continuação)*

| Versão                                              | Níveis de manutenção recomendada                                                                                                    |
|-----------------------------------------------------|----------------------------------------------------------------------------------------------------|
| DB2 para i V7R1                                     | PTFs: SI43890, SI43864, SI43863, SI43817, SI43807, SI43806, SI43805, SI43804, SI43803, SI43802,<br>SI43801, SI43768, SI43757, SI43721, SI43658, SI43651, SI43577, SI43550, SI43544, SI43539,<br>SI43532, SI43476, SI43466, SI43446, SI43386, SI43373, SI43111, SI43017, SI43016, SI42986,<br>SI42954, SI42947, SI42928, SI42927, SI42906, SI42872, SI42783, SI42775, SI42769, SI42768,<br>SI42745, SI42716, SI42700, SI42504 e SI42492.<br>Para System i Preventative Service Planning, consulte http://www-912.ibm.com/s_dir/<br>sline003.NSF/GroupPTFs?OpenView&view=GroupPTFs.<br>Nota: O DB2 Connect V9.7 Fix Pack 4 e posterior é recomendado para conexão com o DB2<br>para i V7R1. |
| DB2 Server para VM<br>e VSE Versão 7 e<br>posterior | Consulte http://www.ibm.com/software/data/db2/vse-vm/                                                                                                    |

## **Cenários Comuns do DB2 Connect**

São apresentadas maneiras comuns com as quais o DB2 Connect é utilizado para criar ambientes de banco de dados em funcionamento e maneiras comuns de concluir tarefas principais envolvendo o DB2 Connect. Os cenários incluem ambientes e tarefas como: conexão direta entre o DB2 Connect e um servidor de banco de dados de mainframe IBM; utilização do Assistente de Configuração para gerenciar conexões com bancos de dados e suporte ao IBM data server client para o desenvolvimento de aplicativos de banco de dados.

## **Acessar dados do DB2 a partir de clientes remotos**

O IBM data server client fornece um ambiente de tempo de execução que permite que aplicativos clientes acessem um ou mais bancos de dados remotos. Com o IBM data server client, você pode administrar remotamente os servidores DB2 ou DB2 Connect. Todos os aplicativos devem acessar um banco de dados através do IBM data server client. Um applet Java pode acessar um banco de dados remoto através de um navegador ativado por Java.

O cliente DB2 Connect que usa o cliente de dados IBM é suportado em sistemas operacionais Linux, UNIX e Windows.

## **Acessando Dados do Host DB2 a partir da Web utilizando Java**

Os produtos DB2 Connect incluem o IBM Data Server Driver para JDBC e o SQLJ para permitir que você crie aplicativos que acessam dados em bancos de dados do DB2 a partir da Web.

As linguagens de programação que contêm o SQL incorporado são chamadas de linguagens host. Java é diferente das linguagens host tradicionais C, COBOL e FORTRAN de forma que afeta significativamente o modo como o SQL é incorporado:

- v SQLJ e JDBC são padrões abertos que permitem portar facilmente aplicativos SQLJ ou JDBC de outros sistemas de bancos de dados compatíveis com padrões para o DB2 banco de dados.
- v Todos os tipos Java representando dados compostos, e dados de tamanhos variados, têm um valor distinto, nulo, que pode ser utilizado para representar o

estado NULL do SQL, dando aos programas Java uma alternativa para os indicadores NULL, que são uma limitação em outras linguagens host.

- v O Java é projetado para suportar programas que, por natureza, são de portabilidade heterogênea (também chamados de "superportátil" ou simplesmente "descarregável"). Em conjunto com o sistema de tipo Java de classes e interfaces, este recurso ativa o software do componente. Em particular, um conversor SQLJ gravado em Java pode chamar componentes que são especializados pelos fornecedores de banco de dados para alavancar funções de banco de dados existentes, como autorização, verificação de esquema, verificação de tipo, transacional e recursos de recuperação, e também para gerar código otimizado para bancos de dados específicos.
- v O Java é projetado para portabilidade binária em redes heterogêneas, que se comprometem a ativar a portabilidade binária para aplicativos de banco de dados que utilizam SQL estático.
- v Os applets JDBC podem ser executados dentro de uma página da Web em qualquer sistema que tenha um navegador habilitado para Java, independente da plataforma de seu cliente. Seu sistema cliente não requer nenhum outro software além deste navegador. O cliente e o servidor compartilham o processamento de applets e aplicativos JDBC e SQLJ.

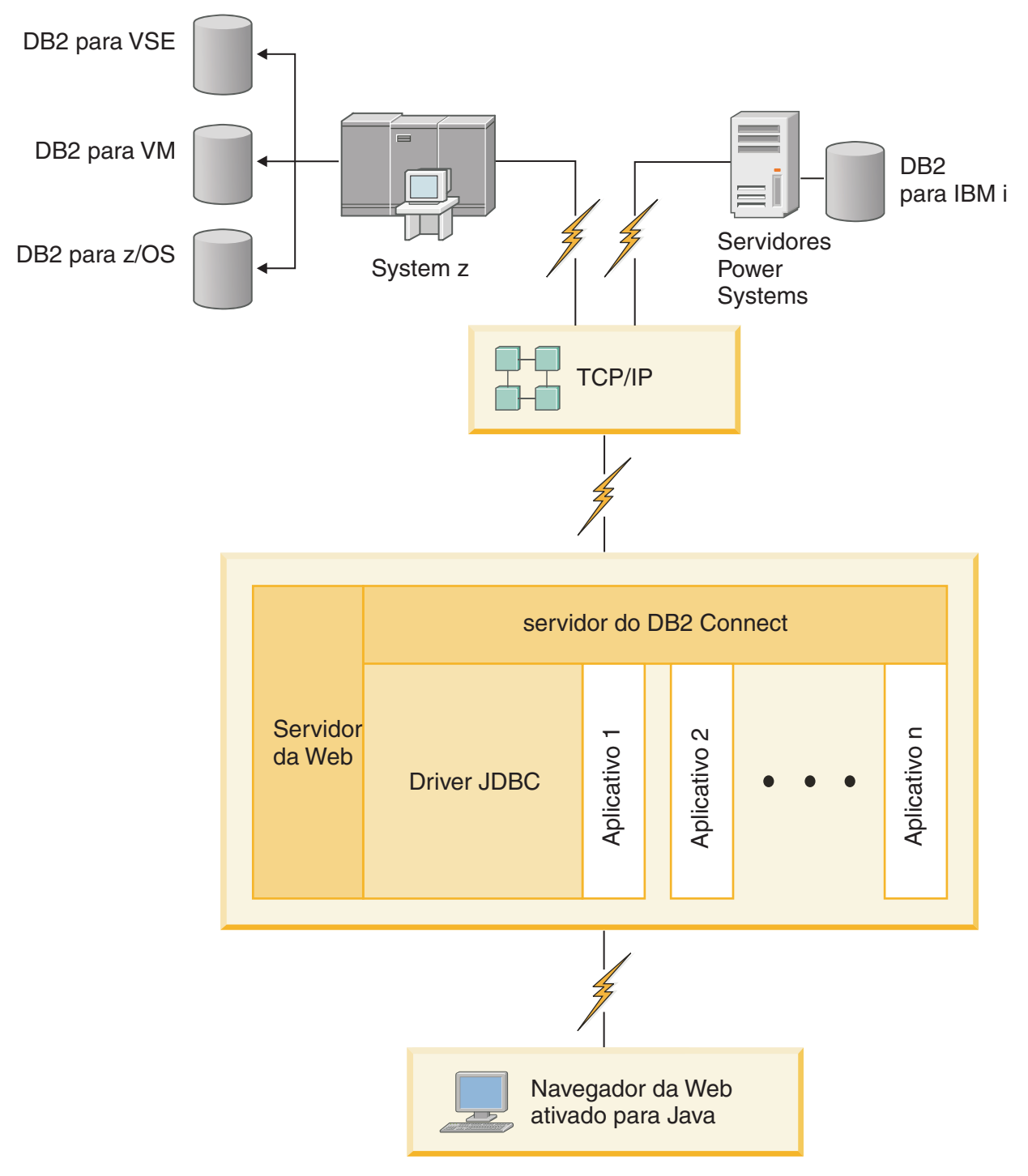

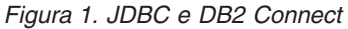

Aplicativos JDBC e SQLJ podem ser executados a partir de qualquer sistema que tenha um IBM data server client instalado; não são necessários um navegador da Web e um servidor da Web.

Para obter informações adicionais sobre a API do JDBC, consulte a página da Web [http://java.sun.com/products/jdbc/.](http://java.sun.com/products/jdbc/)

## <span id="page-12-0"></span>**Acessando Dados do IBM mainframe DB2 Utilizando o DB2 Connect**

Um servidor do DB2 Connect permite que um IBM data server client em uma LAN acesse dados que estão armazenados em sistemas de mainframe IBM.

Em organizações com grande quantidades de dados, o IBM DB2 para IBM i, DB2 para z/OS, ou DB2 Server para VM e VSE normalmente são utilizados para gerenciar esses dados. As aplicações que são executadas em qualquer uma das plataformas suportadas podem trabalhar com estes dados de forma transparente, como se fossem gerenciados por um servidor de banco de dados local. Um produto de servidor DB2 Connect, como o DB2 Connect Enterprise Edition, é necessário para suportar aplicativos que acessam os dados de mainframe IBM e exploram monitores de transação, bem como aplicativos que estão implementados como Java applets.

Além disso, você pode usar com o DB2 Connect e suas ferramentas associadas um grande número de aplicativos de banco de dados desenvolvidas por terceiros. Por exemplo, você pode usar produtos DB2 Connect com:

- v *Planilhas*, como Microsoft Excel e Lotus 1-2-3, para analisar dados em tempo real sem o custo e a complexidade dos procedimentos de extração e importação de dados.
- v *Ferramentas de suporte de decisão*, como BusinessObjects, Brio, Impromptu e Crystal Reports, para fornecer informações em tempo real.
- v *Produtos do banco de dados*, como Lotus Approach e Microsoft Access.
- v *Ferramentas de desenvolvimento*, como PowerSoft PowerBuilder, Microsoft Visual Basic e Borland Delphi, para criar soluções cliente/servidor.

Um produto de servidor DB2 Connect, como DB2 Connect Enterprise Edition, é mais adequado para os seguintes ambientes:

- v *Federação*.
- v *Monitores de transação*, como BEA Tuxedo e BEA Weblogic (veja [Figura 2 na](#page-14-0) [página 9\)](#page-14-0).

O DB2 Connect fornece acesso transparente a dados de mainframe IBM por meio de uma arquitetura padrão para gerenciar dados distribuídos. Esse padrão é conhecido como DRDA ( Distributed Relational Database Architecture). O DRDA permite que seus aplicativos estabeleçam uma conexão rápida a bancos de dados de mainframe IBM sem necessidade de componentes caros de mainframe IBM ou gateways de proprietário.

Apesar de o DB2 Connect ser frequentemente instalado em uma máquina servidor intermediária, recomenda-se conectar um cliente do servidor de dados IBM a um banco de dados de mainframe IBM diretamente por meio da instalação do cliente DB2 adequado, como um dos clientes ou drivers de servidor de dados IBM. Para obter informações adicionais sobre o cliente DB2 Connect, consulte o tópico sobre os tipos de cliente de servidor de dados IBM.

O DB2 Connect também pode ser instalado em um servidor da Web, em um monitor TP (Transaction Processor) ou outras máquinas do servidor de aplicativos de 3 camadas com vários processos e encadeamentos de aplicativo SQL local. Nesses casos, você opta por instalar o DB2 Connect na mesma máquina para simplificar ou em uma máquina separada para transferir ciclos da CPU.

Um servidor DB2 Connect permite que vários clientes se conectem a dados de mainframe IBM e pode reduzir significativamente o esforço necessário para estabelecer e manter acesso a dados corporativos.

Para conectar-se a um servidor de banco de dados de mainframe IBM é necessário ter um produto DB2 Connect licenciado. Não é possível estabelecer conexão diretamente a um Servidor de Dados de mainframe IBM utilizando um IBM data server client.

<span id="page-14-0"></span>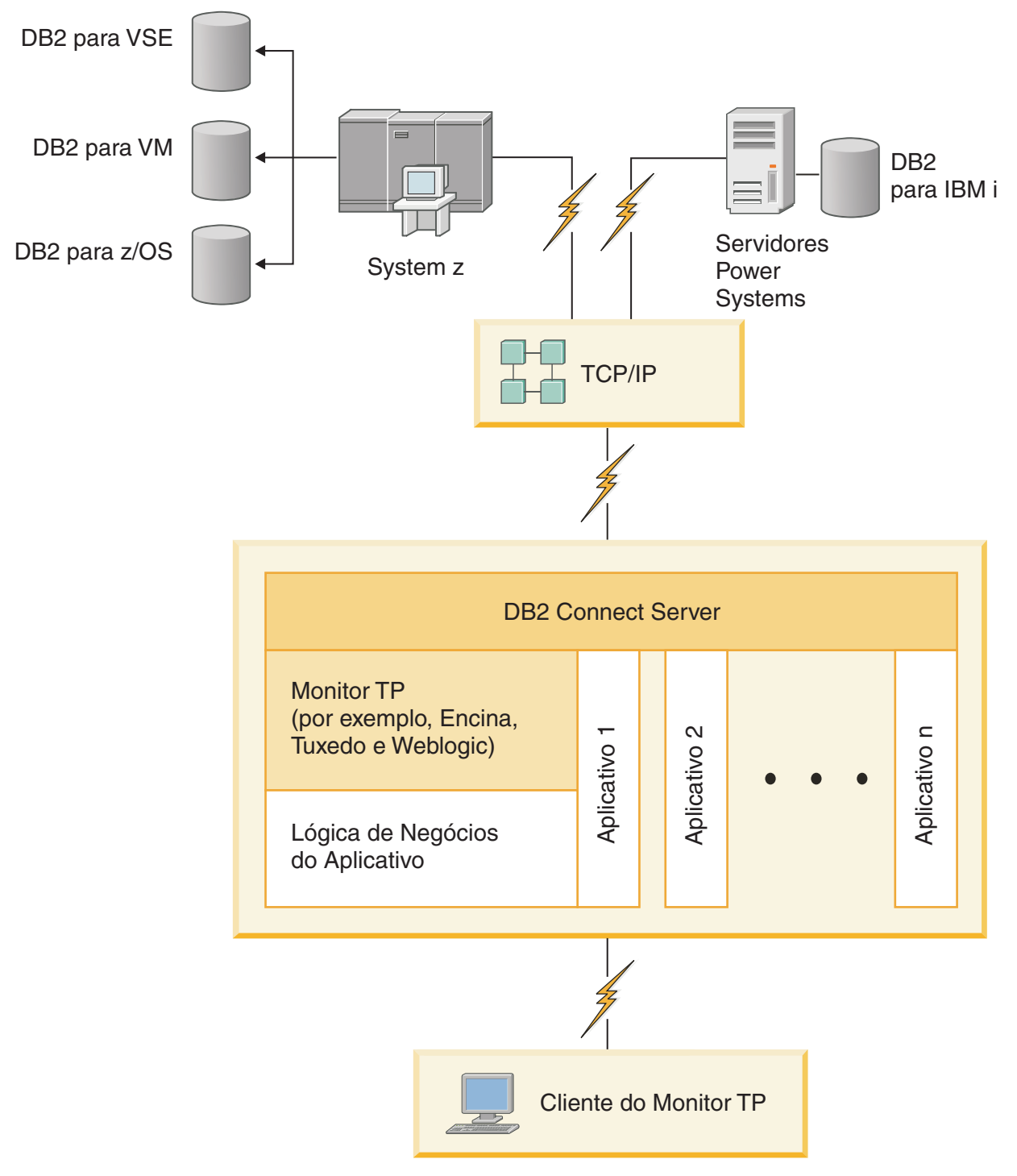

*Figura 2. Monitores de Transação Trabalhando com o DB2 Connect.*

## <span id="page-15-0"></span>**Gerenciando Conexões a Bancos de Dados que utilizam o Assistente de Configuração (Linux e Windows)**

O CA (Configuration Assistant) ajuda você a gerenciar as conexões do seu banco de dados com os servidores remotos. O CA está disponível como parte do cliente DB2. O CA é o método favorito para configuração de qualquer cliente para comunicações do servidor.

**Nota:** Em releases anteriores, as Ferramentas de Administração do DB2, como o CA, eram suportadas em todas as plataformas. A partir da Versão 9, as Ferramentas de Administração do DB2 passaram a ser suportadas somente no Windows x86, Windows x64 (AMD64/EM64T), Linux on x86 e Linux on AMD64/EM64T. Para todas as plataformas, você pode utilizar o CLP (Processador de Linha de Comandos) do DB2 para gerenciar conexões.

Com o CA você pode:

- v Catalogar bancos de dados para que possam ser usados por aplicações. Há três métodos disponíveis:
	- Usar um perfil fornecido por um administrador de banco de dados para definir automaticamente suas conexões. O acesso do cliente é configurado automaticamente para tal banco de dados.
	- Pesquisar na rede os bancos de dados disponíveis e selecionar um deles. O acesso do cliente é configurado automaticamente para os bancos de dados definidos no perfil. O DB2 Connect Personal Edition não pode pesquisar bancos de dados de mainframe IBM exceto através de um servidor DB2 Connect que tenha os bancos de dados de mainframe IBM definidos.
	- Configurar manualmente uma conexão com um banco de dados digitando os parâmetros de configuração necessários.
- v Remover ou modificar as propriedades dos bancos de dados catalogados.
- v Exportar e importar perfis de cliente que contém informações a respeito do banco de dados e da configuração para um cliente.
- v Testar as conexões a bancos de dados locais ou remotos identificados no sistema.
- v Fazer ligação dos aplicativos com um banco de dados selecionando os utilitários ou os arquivos de ligação a partir de uma lista.
- v Incluir, alterar, remover origem de dados CLI/ODBC e configurar definições de configuração CLI/ODBC.
- Ajustar os parâmetros de configuração do cliente em seu sistema. Os parâmetros estão agrupados logicamente e definições sugeridas são fornecidas na interface quando os parâmetros são selecionados.
- v Atualizar a senha do servidor do banco de dados.

## **Compreendendo o Servidor de Administração**

O DAS (DB2 Administration Server) responde a pedidos das Ferramentas de Administração do DB2 e do CA (Assistente de Configuração). As Ferramentas de Administração do DB2, por exemplo, permitem iniciar, parar e configurar parâmetros de configuração do gerenciador de banco de dados para servidores. O Administration Server é usado pelo CA para ajudar usuários a catalogar bancos de dados para um cliente. O DAS está disponível em todos os sistemas operacionais Linux, Windows e UNIX suportados, bem como em sistemas operacionais System z (somente z/OS).

O Administration Server deve estar localizado em cada servidor que você deseja administrar e detectar. O Administration Server é criado e iniciado

<span id="page-16-0"></span>automaticamente para você. O programa de configuração cria o Administration Server na máquina proprietária da instância e o inicia automaticamente na hora da inicialização. Por padrão, a instância do DAS é DB2AS, que é o ID do usuário padrão que é criado usando o assistente de Configuração do DB2.

**Importante:** O DB2 Administration Server (DAS) foi descontinuado na Versão 9.7 e pode ser removido em uma futura liberação. O DAS não é suportado no Ambientes de DB2 pureScale. Inicie usando programas de software que usam protocolo Shell seguro para administração remota. Para obter mais informações, consulte o tópico "DB2 Administration Server (DAS) foi descontinuado" no livro *O que há de novo no DB2 Versão 9.7*.

## **Administrando instâncias e bancos de dados locais e remotos com as ferramentas de administração do DB2 (disponíveis no Linux e Windows)**

#### **Antes de Iniciar**

Você pode administrar servidores locais ou remotos usando as ferramentas de administração do DB2. As ferramentas de administração DB2 são utilizadas através do Centro de Controle para executar tarefas de administração como configurar instâncias e bancos de dados DB2, fazer backup e recuperar dados, planejar tarefas e gerenciar mídias, tudo a partir de uma interface gráfica.

**Nota:** Em releases anteriores, as Ferramentas de Administração do DB2 , que formam parte do Centro de Controle, eram suportadas em todas as plataformas. A partir da Versão 9, as Ferramentas de Administração do DB2 passaram a ser suportadas somente no Windows x86, Windows x64 (AMD64/EM64T), Linux on x86 e Linux on AMD64/EM64T. Para todas as plataformas, você pode usar o CLP (Processador de Linha de Comandos) do DB2 para administrar instâncias e bancos de dados.

**Importante:** O Centro de Controle e seus componentes associados foram descontinuados na Versão 9.7 e podem ser removidos em uma futura liberação. Inicie usando IBM Data Studio e as ferramentas do IBM Optim. Para obter um mapeamento entre essas ferramentas recomendadas e as ferramentas do centro de controle, consulte "Tabela de ferramentas recomendadas versus ferramentas do Centro de Controle" no livro *O Que Há de Novo no DB2 Versão 9.7*.

Além de desempenhar tarefas de administração locais, o Centro de Controle possui suporte para os seguintes produtos remotos:

- v DB2 Universal Database (UDB) para OS/390 e z/OS Versão 7
- DB2 UDB para z/OS Versão 8

O restante deste tópico fará referência coletivamente a esses produtos como DB2 para z/OS, a menos que o conteúdo seja de versão específica.

### **Sobre Esta Tarefa**

Se desejar acessar as funções do DB2 para z/OS a partir do Centro de Controle:

#### **Procedimento**

- 1. Verifique se:
	- Você tem uma licença do DB2 para z/OS
- <span id="page-17-0"></span>v Você possui um produto DB2 Connect instalado na estação de trabalho do cliente
- O DDF (Distributed Data Facility) está iniciado no host
- v O subsistema DB2 está catalogado no cliente
- Os utilitários do DB2 Connect e o CLI estão ligados ao host
- 2. Aplique os FMIDs para o DB2 Management Clients Package (um recurso do DB2 para z/OS) e DB2 Administration Server (DAS) para OS/390 e z/OS. O DAS é um recurso opcional que é fornecido com o DB2 para o servidor OS/390 e z/OS. Leia os diretórios do programa do DB2 para z/OS, DB2 Management Clients Package, e DB2 Administration Server para OS/390 e z/OS. O diretório do programa identifica e descreve o conteúdo de FMIDs para cada fita ou cartucho. O diretório do programa também fornece os requisitos e instruções de instalação.
- 3. Aplique qualquer serviço adicional ao DB2 para z/OS conforme descrito nos diretórios do programa.
- 4. O Centro de Controle do DB2 fornece suporte para ajudá-lo a gerenciar bancos de dados do DB2 em várias plataformas. Quando gerenciar subsistema do DB2 para z/OS, é necessário instalar um conjunto de procedimento armazenados, funções definidas pelo usuário e programas em lote para cada subsistema DB2:

#### **DB2 UDB para z/OS Versão 8**

Se você tiver instalado o DB2 UDB para z/OS Versão 8, será necessário instalar o recurso de ativação do z/OS (JDB881D).

#### **DB2 UDB para OS/390 e z/OS Versão 7**

Se você tiver instalado o DB2 UDB para OS/390 e z/OS Versão 7, será necessário instalar o recurso de ativação 390 (JDB771D).

Se você deseja explorar integralmente todas as funções do Centro de Controle DB2 para DB2 para z/OS, incluindo a Clonagem, geração e criação de JCL, é necessário instalar o DB2 Administration Server (DAS) para OS/390 e z/OS Versão 8 (HDAS810), o qual é fornecido como um recurso do DB2 para z/OS.

#### **Nota:**

- a. O FMID JDB881D ou JDB771D precisa ser instalado em cada subsistema do DB2 com os quais você quer trabalhar utilizando o Centro de Controle.
- b. O FMID HDAS810 precisa ser instalado somente uma vez por imagem do sistema operacional ou LPAR onde você tem os subsistemas do DB2 com os quais deseja trabalhar usando o Centro de Controle.
- c. Instruções para as várias instalações podem ser localizadas no Diretório de Programa noDB2 Management Clients Package do produto e da versão apropriados. Por exemplo, as instruções para instalação do DAS (HDAS810) estão no Diretório de Programa para o IBM DB2 UDB para z/OS DB2 Management Clients Package Versão 8.
- d. O DB2 Administration Server precisa ser instalado somente uma vez por sistema.
- 5. Certifique-se de ter ativado o espaço de endereço de procedimentos armazenados.
- 6. Certifique-se de que o DB2 Administration Server esteja iniciado.

## **Suporte do IBM Data Server Client para Desenvolvimento de Aplicativos de Banco de Dados**

O Data Server Client possui o seguinte:

- v **Pré-compiladores para C/C++, COBOL e Fortran**, (desde que a linguagem seja suportada para essa plataforma).
- v **Suporte ao Aplicativo SQL Incorporado**, incluindo bibliotecas de programação, arquivos de inclusão e amostras de código.
- v **Suporte ao Aplicativo ODBC e Interface de Nível de Chamada (DB2 CLI)** , incluindo bibliotecas de programação, arquivos de inclusão e amostras de código para desenvolver aplicativos que são facilmente transportados para ODBC e compilados com um ODBC SDK. Um ODBC SDK está disponível na Microsoft para sistemas operacionais Windows e em vários outros fornecedores de diversas plataformas suportadas. Nos sistemas operacionais Windows, o driver ODBC e CLI está instalado por padrão com o DB2 Client, suportando aplicativos desenvolvidos com o Microsoft ODBC Software Developer's Kit. Para todas as outras plataformas, o driver ODBC e CLI pode ser instalado opcionalmente com o DB2 Client, suportando aplicativos que podem ser desenvolvidos com um ODBC SDK para essa plataforma, se existir algum.
- v **O IBM Data Server Driver for JDBC and SQLJ**, que inclui:
	- Suporte para aplicativos em conformidade com JDBC 3 e JDBC 4
	- Suporte ao SQLJ, para desenvolver aplicativos Java com SQL estática
- v O ambiente **Java 5** é integrado nos servidores DB2 para suportar artefatos de aplicativos Java do lado do servidor, incluindo procedimentos armazenados e funções definidas pelos usuários
- v **As rotinas de automação ADO (ActiveX Data Objects) e OLE (Object Linking and Embedding) (UDFs e Procedimentos Armazenados)** nos sistemas operacionais Windows, incluindo as amostras de código implementadas no Microsoft Visual Basic e Microsoft Visual C++.
- v **Funções da tabela OLE DB (Object Linking and Embedding Database)** nos sistemas operacionais Windows.
- v **Aplicativos C# e Visual Basic .NET e rotinas CLR .NET** nos sistemas operacionais Windows.
- v **Suporte a aplicativos Ruby e Ruby on Rails**, incluindo a gem IBM\_DB para fácil instalação e amostras de código. Ruby é uma linguagem de programação orientada a objetos completamente integrada utilizada para desenvolver aplicativos da Web. RoR (Ruby on Rails), também conhecido como Rails, é uma estrutura para desenvolvimento de aplicativos da Web que acessam bancos de dados de acordo com a estrutura arquitetônica Model-View-Control
- v **Suporte ao aplicativo PHP Hypertext Preprocessor**, incluindo bibliotecas de programação e amostras de código. O PHP é uma linguagem de script utilizada para desenvolver aplicativos da Web. Ele também suporta a programação orientada a objetos
- v O **IBM Data Studio** é um conjunto abrangente de ferramentas Eclipse integradas para o desenvolvedor do banco de dados e o DBA de desenvolvimento. O IBM Data Studio reduz o tempo de desempenho de tarefas diárias de administração, criação, implementação e depuração de procedimentos armazenados SQL e Java, implementação de serviços da Web centrados em dados e criação de consultas para dados XML e relacionais utilizando o SQL e o XQuery para servidores de dados DB2 e Informix.
- **· SQL Interativo** através do Editor de Comando ou CLP (Command Line Processor) para utilizar protótipos de instruções SQL ou executar consultas ad hoc no banco de dados.

v **Um conjunto de APIs documentadas** para permitir que outras ferramentas de desenvolvimento de aplicativo implementem o suporte ao pré-compilador para DB2 diretamente em seus produtos. Por exemplo, o IBM COBOL no AIX utiliza essa interface.

## <span id="page-20-0"></span>**Capítulo 3. Migrando o DB2 Connect**

## **Atualizando para a Versão Mais Recente do DB2 Connect**

Atualizar para uma nova versão ou release do DB2 Connect pode requerer a atualização de seus componentes de ambiente se desejar executá-los no novo release. Esses componentes são servidores DB2 Connect, servidores DB2, clientes DB2 e aplicativos de banco de dados.

Por exemplo, se você tiver um ambiente existente utilizando uma versão ou release anterior do DB2 Connect e desejar instalar a versão ou release mais recente do DB2 Connect, pode atualizar seu servidor DB2 Connect e talvez seja necessário atualizar outros componentes em seu ambiente.

Os servidores DB2 Connect suportam a atualização de instâncias do DB2 Connect e qualquer gerenciador de transações existente e dos bancos de dados federados DB2 Connect criados nas versões anteriores dos servidores DB2 Connect Para releases do DB2 Connect anteriores ao DB2 Connect Versão 8, você precisa migrar primeiro para o DB2 Connect Versão 8, e então atualizar para a versão mais recente ou release do DB2 Connect. Consulte [migrando de versões anteriores do DB2 Connect](http://publib.boulder.ibm.com/infocenter/db2luw/v8/topic/com.ibm.db2.udb.doc/conn/t0008566.htm) para obter detalhes sobre como migrar para o DB2 Universal Database (UDB) Versão 8.

O processo de atualização consiste em todas as tarefas que precisam ser desempenhadas para que seu ambiente seja executado com êxito em um novo release. A atualização de cada um dos componentes em seu ambiente para a versão ou release mais recente do DB2 Connect requer que você desempenhe tarefas diferentes:

- v [A atualização de servidores DB2 Connect](#page-23-1) envolve a atualização de suas instâncias existentes, todos os bancos de dados federados do DB2 Connect existentes e todos os bancos de dados do gerenciador de transações existentes, de modo que eles possam executar na última versão ou release do DB2 Connect.
- v Atualize suas instâncias e bancos de dados existentes, de modo que eles possam executar na versão ou release mais recente dos produtos DB2. Consulte o tópico Atualizando os servidores DB2 no *Atualizando para o DB2 Versão 9.7*.
- v A atualização de pacotes de clientes IBM Data Server envolve o upgrade de suas instâncias clientes para manter a configuração de seus pacotes de clientes IBM Data Server existentes. Faça o upgrade de suas instâncias clientes para manter a configuração de seus clientes DB2 existentes. Consulte o tópico Atualizando Clientes no *Atualizando para o DB2 Versão 9.7*.
- v A atualização de aplicativos de banco de dados envolve testá-los na versão ou release mais recente do DB2 Connect e modificá-los somente quando precisar dar suporte às alterações disponíveis na versão ou release mais recente do DB2 Connect. Revise alterações na funcionalidade existente e na funcionalidade obsoleta e descontinuada para o DB2 Connect no O Que Há de Novo no DB2 Versão 9.7 para determinar as alterações que poderiam causar impacto em seus aplicativos de banco de dados. Se seus aplicativos de banco de dados se conectarem a servidores DB2, revise também o tópico Atualização de Aplicativos de Banco de Dados e Rotinas no *Atualizando para o DB2 Versão 9.7*.
- v Considere o uso do cliente DB2 Connect, em vez do servidor DB2 Connect, para receber função equivalente ou superior. É possível reduzir a complexidade,

<span id="page-21-0"></span>melhorar o desempenho e implementar soluções de aplicativos com áreas de cobertura menores. Para obter detalhes, consulte o tópico sobre opções de conexão cliente/servidor.

A melhor abordagem para atualizar é escrever um plano de atualização. Uma estratégia define como abordar a atualização de seu ambiente e fornece o esboço para seu plano de atualização. As características de seu ambiente e as informações nos fundamentos de atualização, principalmente as recomendações e restrições de atualização, podem ajudá-lo a determinar sua estratégia. Um plano de atualização deve incluir os seguintes detalhes de atualização para cada componente:

- Os pré-requisitos de atualização que indicam todos os requisitos que você precisa atender antes de atualizar.
- As tarefas de pré-atualização que descrevem todas as tarefas de preparação que precisam ser desempenhadas antes de atualizar.
- As tarefas de atualização que descrevem passo a passo o processo básico de atualização para um componente e como atualizar ambientes com características especiais.
- As tarefas de pós-atualização que descrevem todas as tarefas que precisam ser desempenhadas após a atualização para que o seu servidor DB2 seja executado no nível ideal.
- v Revise a necessidade de optar pelo cliente DB2 Connect, em vez do servidor DB2 Connect, para receber função equivalente ou superior.

Você constatará que as tarefas de pré-atualização, tarefas de atualização e tarefas de pós-atualização para os servidores DB2 Connect fazem referência às tarefas de pré-atualização, tarefas de atualização e tarefas de pós-atualização para os servidores DB2 porque elas são exatamente as mesmas tarefas.

## **Fundamentos de Atualização do DB2 Connect**

Se você estiver atualizando seus clientes para a versão ou release mais recente do DB2 Connect, precisa considerar as seguintes alterações no suporte e resolvê-las antes da atualização:

#### **Os fundamentos de atualização para servidores e clientes do DB2 também se aplicam aos servidores DB2 Connect**

O suporte e as restrições de atualização para servidores e clientes do DB2 também se aplicam quando você atualiza seu servidor DB2 Connect.

- v Reveja os fundamentos de atualização do O tópico "fundamentos de atualização para servidores DB2 " no *Atualizando para o DB2 Versão 9.7* para determinar alterações adicionais que impactam em sua atualização e como tratar qualquer problema.
- v Reveja o tópico "Fundamentos de U[grade para Clientes" em *Atualizando para o DB2 Versão 9.7* , especialmente o Suporte a Conectividade entre clientes e servidores DB2. Conexões à versão ou release mais recente dos servidores DB2 Connect a partir de um release do cliente de duas ou mais versões anteriores não são suportadas.
- Revise a necessidade de optar pelo cliente DB2 Connect, em vez do servidor DB2 Connect, para receber função equivalente ou superior. É possível reduzir a complexidade, melhorar o desempenho e implementar soluções de aplicativos com áreas de cobertura menores. Para obter detalhes, consulte o tópico sobre opções de conexão cliente/servidor.

#### **Novos nomes e pacote de componentes DB2**

No DB2 Versão 9.7, os nomes e pacote de componentes DB2 foram alterados. Consulte o tópico "Os nomes de componentes mudaram" no *O Que Há de Novo no DB2 Versão 9.7* para obter detalhes sobre os novos nomes e nomes de clientes genéricos.

#### <span id="page-22-0"></span>**Recomendações de atualização para o DB2 Connect**

As últimas duas versões dos clientes podem conectar-se à versão ou release mais recente dos servidores DB2 Connect. A única restrição é que os novos recursos não estão disponíveis para os clientes a partir das versões e releases anteriores. No entanto, não é provável que você precise de acesso a esses novos recursos, pois seus aplicativos existentes não os usa.

Se você escolher atualizar seus clientes primeiro, precisa saber que há limitações conhecidas sobre o suporte para conectividade a partir de uma versão ou release atual do cliente para servidores DB2 Connect a partir de duas versões anteriores. Verifique a versão ou release atual das incompatibilidades com os releases anteriores, veja se essas limitações se aplicam ao seu aplicativo, para que possa executar as ações necessárias.

Execute as tarefas pré e pós-atualização para assegurar uma atualização bem-sucedida.

## **Tarefas de Pré-atualização para Servidores DB2 Connect**

Para atualizar com êxito seus servidores DB2 Connect, é necessária preparação para qualquer problema que possa existir.

Desempenhe as seguintes tarefas de pré-atualização para servidores DB2 que também se aplicam a servidores DB2 Connect:

- 1. Reveja os ["Fundamentos de Atualização do DB2 Connect" na página 16](#page-21-0) para identificar as alterações ou restrições que podem afetar sua atualização e aprender como abordar quaisquer problemas antes da atualização.
- 2. Consulte o tópico "Fazendo backup de informações de configuração e diagnóstico do servidor DB2 " no *Atualizando para o DB2 Versão 9.7* para registrar suas configurações atuais, as quais você poderá comparar com a configuração depois da atualização. Você também pode utilizar essas informações para criar novas instâncias ou bancos de dados utilizando a mesma configuração que tinha antes da atualização.
- 3. Opcional: Se você ativou a funcionalidade Syncpoint Manager (SPM) em seu servidor DB2 Connect, certifique-se de que os gerenciadores do ponto de sincronização DRDA não contenham nenhuma transação indeterminada utilizando o comando "comando LIST DRDA INDOUBT TRANSACTIONS" no *Command Reference* para obter uma lista de transações indeterminadas e para resolver interativamente todas as transações indeterminadas.
- 4. Opcional: Se você tiver bancos de dados do gerenciador de transações, desempenhe as seguintes tarefas de pré-atualização para preparar seus bancos de dados para atualização:
	- a. Certifique-se de que o banco de dados a ser atualizado não contenha transações indeterminadas utilizando o "comando LIST INDOUBT TRANSACTIONS" em *Command Reference* para obter uma lista de transações indeterminadas e resolver interativamente qualquer transação indeterminada.
	- b. Consulte o tópico "Verifique se seus Bancos de Dados Estão Prontos para Atualização" no *Atualizando para o DB2 Versão 9.7* para identificar e resolver qualquer problema antes da atualização efetiva.
- <span id="page-23-0"></span>c. Consulte o tópico "Fazendo Backup de seus Bancos de Dados antes da Atualização" no *Atualizando para o DB2 Versão 9.7* para poder atualizá-los para um novo sistema atualizado ou restaurá-los no sistema pré-atualização original.
- d. Reveja o tópico "Requisitos de Espaço em Disco" no *Atualizando para o DB2 Versão 9.7* para garantir que você possua espaço em disco livre, espaço de tabela temporário e espaço de log suficientes para a atualização do banco de dados e o tópico "Aumentando os Tamanhos do Espaço de Tabela e do Arquivo de Log Antes da Atualização" no *Atualizando para o DB2 Versão 9.7* se necessário.
- e. Linux apenas: "Tópico Alterando dispositivos brutos para bloquear dispositivos (Linux)" no *Atualizando para o DB2 Versão 9.7*
- 5. Opcional: Se você tiver bancos de dados federados do DB2 Connect, consulte o tópico "Preparando para migrar para sistemas federados" no *IBM WebSphere Information Integration: Migrando para Federação Versão 9* para obter detalhes sobre tarefas de pré-atualização para esses bancos de dados.
- 6. Somente Windows: Se você obteve tabelas de conversão de páginas de códigos customizadas a partir do serviço de suporte do DB2, será necessário fazer backup de todos os arquivos no diretório DB2OLD\conv, em que DB2OLD é o local de sua cópia existente do DB2 Connect. A atualização de sua versão ou release atual da cópia do DB2 Connect remove essas tabelas porque as tabelas de página de códigos padrão estão contidas na biblioteca do DB2 Connect de uma nova versão ou release. Não é necessário fazer backup das tabelas de conversão de páginas de códigos padrão.
- 7. Opcional: Atualize o servidor DB2 Connect em um ambiente de teste para identificar problemas de upgrade e para verificar se os aplicativos e as rotinas de banco de dados funcionam conforme esperado antes de atualizar seu ambiente de produção.
- 8. Na versão ou release mais recente do DB2 Connect, todos os eventos de upgrade significativos são registrados nos arquivos de log **db2diag** quando o parâmetro de configuração do gerenciador de banco de dados **diaglevel** é configurado como 3 (valor padrão) ou superior. Se este parâmetro for configurado como 2 ou menos, consulte o tópico "Configurando o Nível de Captura de Erro do Arquivo de Log de Diagnóstico" no *Troubleshooting and Tuning Database Performance* para configurar este parâmetro como 3 ou superior antes da atualização.
- 9. Torne o servidor DB2 Connect off-line para fazer a atualização. Para obter detalhes, consulte o tópico "Tornando um servidor DB2 off-line antes de atualizar " no *Atualizando para o DB2 Versão 9.7*

## **Atualizando servidores DB2 Connect Antes de Iniciar**

<span id="page-23-1"></span>Antes de fazer o upgrade para a versão mais recente do DB2 Connect:

- v Certifique-se de ter acesso ao sistema operacional apropriado:
	- Acesso raiz no UNIX
	- Administrador Local no Windows
- v Certifique-se de que tenha autoridade SYSADM.
- v Certifique-se de atender aos , requisitos fornecidos no tópico "Requisitos de instalação para produtos de banco de dados DB2 " no *Instalando Servidores DB2* . Os requisitos para os sistemas operacionais Linux e UNIX foram alterados.
- v Reveja o tópico "Melhores práticas para fazer o upgrade de servidores DB2 " no *Atualizando para o DB2 Versão 9.7*.
- v Reveja o tópico "Requisitos de espaço em disco para upgrades do servidor DB2 " no *Atualizando para o DB2 Versão 9.7*.
- v Desempenhe as Tarefas de Pré-upgrade, especialmente faça o backup de seus bancos de dados.

Se você tiver o DB2 Connect Versão 7, deve primeiramente migrar para o DB2 Connect Versão 8. Consulte o seguinte tópico para obter detalhes: [http://publib.boulder.ibm.com/infocenter/db2luw/v8/topic/](http://publib.boulder.ibm.com/infocenter/db2luw/v8/topic/com.ibm.db2.udb.doc/conn/t0008566.htm) [com.ibm.db2.udb.doc/conn/t0008566.htm](http://publib.boulder.ibm.com/infocenter/db2luw/v8/topic/com.ibm.db2.udb.doc/conn/t0008566.htm)

### **Sobre Esta Tarefa**

Os servidores DB2 Connect da versão ou release mais recente suportam o upgrade de instâncias do DB2 Connect e qualquer gerenciador de transações existente e dos bancos de dados federados DB2 Connect criados nas duas versões suportadas anteriormente dos servidores DB2 Connect.

Como os produtos de servidor DB2 Connect são servidores de conectividade de banco de dados do host, os únicos bancos de dados que podem existir dentro de uma instância do servidor DB2 Connect são bancos de dados do gerenciador de transações e bancos de dados federados DB2 Connect. O banco de dados do gerenciador de transações do DB2 Connect armazena informações sobre o estado da transação para transações coordenadas do DB2. O propósito exclusivo dos bancos de dados federados DB2 Connect é conter informações sobre origens de dados.

Nos sistemas operacionais Linux e UNIX, você deve atualizar manualmente suas instâncias do DB2 Connect depois de instalar a versão mais recente do DB2 Connect. Todos os nós e bancos de dados remotos que você catalogou nos clientes DB2 referem-se a essas instâncias. Se você criar uma nova instância, precisará catalogar novamente os nós, os bancos de dados DCS e os bancos de dados nos clientes DB2 que existiam nas instâncias da versão anterior.

Em sistemas operacionais Windows, você tem uma opção para fazer o upgrade automaticamente de uma cópia existente, suportada do DB2 Connect durante a instalação. Em suas instâncias do DB2 Connect, o upgrade é feito automaticamente. Alternativamente, você pode instalar uma nova cópia da versão mais recente do DB2 Connect e, em seguida, fazer o upgrade manualmente das instâncias do DB2 Connect.

Este procedimento descreve como fazer o upgrade instalando uma nova cópia da versão mais recente do DB2 Connect e, em seguida, fazer o upgrade de instâncias e quaisquer bancos de dados existentes. Para fazer o upgrade automaticamente de uma cópia do DB2 Connect suportado, existente, no Windows, siga as mesmas etapas especificadas no tópico o tópico "Fazendo o upgrade de um servidor DB2 (Windows)" no *Atualizando para o DB2 Versão 9.7*.

#### **Restrições**

v O tamanho de bit da instância cliente é determinado pelo sistema operacional onde você vai instalar o DB2 Connect. Consulte o o tópico "Alterações e Suporte para servidores DB2 de 32 bits e 64 bits" no *Atualizando para o DB2 Versão 9.7* para obter detalhes.

<span id="page-25-0"></span>v Restrições adicionais de upgrade do , restrições de upgrade localizadas no tópico "Restrições de upgrade para servidores DB2 " no *Atualizando para o DB2 Versão 9.7* também se aplicam a servidores DB2 Connect.

#### **Procedimento**

Para fazer o upgrade de seu servidor DB2 Connect:

1. Exporte suas informações de configuração de conectividade de seu servidor existente DB2 Connect suportado para um perfil de exportação. Use a ferramenta **db2cfexp** para criar um perfil de configuração:

\$ db2cfexp cfg profile backup

Esse perfil contém todas as informações de configuração de instância, incluindo a configuração do gerenciador de banco de dados e o perfil de registro, pois a opção *backup* é especificada. Você pode utilizar esse perfil para recriar a configuração da conectividade se necessário.

- 2. Instale o DB2 Connect executando o Assistente de Configuração do DB2 e selecione a opção **Instalar Novo** no painel Instalar um Produto.
- 3. . Consulte o tópico "Fazendo o upgrade de Instâncias" no *Atualizando para o DB2 Versão 9.7* utilizando o comando **db2iupgrade**.
- 4. Fazer o upgrade de qualquer gerenciador de transações existente e bancos de dados federados do DB2 Connect consultando o tópico "Fazendo o upgrade de bancos de dados" no *Atualizando para o DB2 Versão 9.7*. Você também pode fazer o upgrade de seus bancos de dados restaurando um backup do DB2 Connect a partir de uma das duas versões suportadas anteriores.

### **O que Fazer Depois**

Após fazer o upgrade do servidor DB2 Connect, execute as tarefas de pós-upgrade recomendadas como a reconfiguração do nível de erro de diagnóstico, o ajuste do tamanho do espaço de log, a religação de pacotes e verifique se o seu upgrade foi bem-sucedido.

## **Tarefas Pós-upgrade para Servidores DB2 Connect**

Após atualizar seus servidores DB2 Connect, você deve desempenhar várias tarefas de pós-atualização para assegurar que os servidores DB2 Connect desempenhem conforme esperado e sejam executados em seu melhor nível.

Desempenhe as seguintes tarefas de pós-atualização para servidores DB2 que também se aplicam a servidores DB2 Connect:

- 1. Se você configurar o parâmetro de configuração do gerenciador de banco de dados *diaglevel* para 4 conforme recomendado nas tarefas de pré-atualização para servidores DB2 Connect, reconfigure esse parâmetro para o valor configurado antes da atualização.
- 2. Consulte o tópico "Gerenciar alterações no comportamento do servidor DB2 " no *Atualizando para o DB2 Versão 9.7* . Existem novas variáveis de registro, novos parâmetros de configuração e novos valores padrão para variáveis de registro e parâmetros de configuração introduzidos na versão ou release mais recente de produtos DB2 que podem causar impacto no comportamento do servidor DB2. Também existem alterações nas características físicas de design de bancos de dados e alterações na segurança que também possuem um impacto.

3. Se você obteve tabelas de conversão de páginas de código customizadas do serviço de suporte do DB2 para as versões ou releases anteriores, copie todos os arquivos dessas tabelas do DB2OLD/conv para o DB2DIR/conv, em que DB2OLD é o local de sua versão suportada anterior da cópia do DB2 Connect e DB2DIR é o local de sua nova cópia do DB2 Connect. Não é necessário copiar as tabelas de conversão de páginas de códigos padrão.

Se você atualizou sua cópia existente, suportada do DB2 Connect em sistemas operacionais Windows, pode restaurar as tabelas de conversão de páginas de códigos customizadas, das quais foi feito backup, como parte das tarefas de pré-atualização de servidores DB2 Connect para o diretório DB2PATH\conv, em que DB2PATH é o local de sua nova cópia do DB2 Connect.

- 4. Se você estiver conectando-se a um servidor DB2 para z/OS ou a um servidor IBM DB2 para IBM i no qual o suporte de euro é requerido, configure a variável de registro **DB2CONNECT\_ENABLE\_EURO\_CODEPAGE** para YES em todos os clientes e servidores DB2 Connect de modo que a página de códigos do aplicativo atual seja mapeada para o ID do conjunto de caracteres com código (CCSID) equivalente que indica explicitamente o suporte para o símbolo de euro.
- 5. Opcional: Se você atualizou quaisquer bancos de dados em seu servidor DB2 Connect e alterou a configuração de espaço de log conforme recomendado nas tarefas de pré-atualização para servidores DB2 Connect, consulte o tópico "Ajustando o Tamanho do Espaço de Log nos Bancos de Dados Migrados" em *Atualizando para o DB2 Versão 9.7* . Certifique-se de que a quantidade de espaço de log alocada seja adequada para o seu servidor DB2 Connect.
- 6. Opcional: Consulte o tópico "Fazendo Backup de seus Bancos de Dados antes da Atualização" em *Atualizando para o DB2 Versão 9.7* após a atualização estar concluída.
- 7. Opcional: se você tiver bancos de dados federados DB2 Connect, reveja o tópico "Configurando sistemas federados após migração" no *IBM WebSphere Information Integration: Migrando para Federação Versão 9* para determinar se você precisa executar alguma tarefa após ter feito a atualização de seus bancos de dados federados.
- 8. Verifique se a atualização do servidor DB2 Connect foi bem-sucedida. Teste as conexões para todos os bancos de dados catalogados. O exemplo a seguir mostra como testar uma conexão do CLP (Processador de Linha de Comandos): db2 CONNECT TO DATABASE sample user mickey using mouse

É necessário especificar um usuário e senha ao conectar a um banco de dados remoto. Certifique-se de que todas as conexões sejam bem-sucedidas.

Além disso, teste seus aplicativos e ferramentas para assegurar que o servidor DB2 Connect esteja funcionando conforme esperado.

Neste ponto, você deve retomar todas as atividades de manutenção. Você também deve remover quaisquer cópias de versões ou releases suportados anteriormente do DB2 Connect que não sejam mais necessárias.

## <span id="page-28-0"></span>**Capítulo 4. Tarefas de Pré-instalação**

## **Suporte a Software Java para Produtos DB2**

O IBM Software Development Kit (SDK) for Java 6.0.9.1 é necessário para ferramentas baseadas em Java e para criar e executar aplicativos Java, incluindo procedimentos armazenados e funções definidas pelo usuário.

Se o IBM SDK for Java for requerido por um componente que está sendo instalado e o SDK for Java ainda não estiver instalado nesse caminho, o SDK for Java será instalado se você usar o assistente de Configuração do DB2 ou um arquivo de resposta para instalar o produto.

O SDK para Java não é instalado com o IBM Data Server Runtime Client ou o IBM Data Server Driver Package.

O IBM SDK for Java 6.0.9.1 é necessário para o DB2 V9.7 Fix Pack 5 e fix packs mais recentes. Este SDK é instalado pelo produto DB2. A tabela a seguir lista os níveis de SDK for Java instalados para produtos DB2, de acordo com a plataforma de sistema operacional para fix packs anteriores.

| Plataforma de Sistema<br>Operacional       | Versão de Java instalada                                                                                 |  |  |
|--------------------------------------------|----------------------------------------------------------------------------------------------------|--|--|
| AIX.                                       | Para o Fix Pack 1 e anterior: SDK 6                                                                      |  |  |
|                                            | Para Fix Pack 2, 3 e 4: SDK 6 Service Release 7                                                          |  |  |
| HP-UX para Sistemas Baseados<br>em Itanium | Plataforma HP JDK para JSE HP-UX 11i, adaptada pela<br>IBM para Software IBM, Versão 6                   |  |  |
| Linux no x86                               | SDK 6 Release de Serviço 3                                                                               |  |  |
| Linux no AMD64/EM64T                       | SDK 6 Release de Serviço 3                                                                               |  |  |
| Linux on System z                          | SDK 6 Release de Serviço 3                                                                               |  |  |
| Linux no POWER                             | Para o Fix Pack 1 e anterior: SDK 6 Service Release 3<br>Para Fix Pack 2, 3 e 4: SDK 6 Service Release 7 |  |  |
| Sistema Operacional Solaris                | IBM 64-bit SDK para Solaris, Java Technology Edition,<br>Versão 6                                        |  |  |
| Windows x86                                | SDK 6 Release de Serviço 3                                                                               |  |  |
| Windows x64                                | SDK 6 Release de Serviço 3                                                                               |  |  |

*Tabela 2. Versão de SDK for Java empacotada com o DB2 V9.7 anterior ao Fix Pack 5*

#### **Nota:**

- 1. O software SDK para Java pode ser transferido por download da página da Web do developerWorks em: [http://www.ibm.com/developerworks/java/jdk/](http://www.ibm.com/developerworks/views/java/downloads.jsp) [index.html.](http://www.ibm.com/developerworks/views/java/downloads.jsp) Para obter uma lista dos níveis suportados do SDK for Java, consulte a tabela posteriormente nesta seção chamada Suporte do DB2 Database para Linux, UNIX e Windows para SDKs for Java. Para as plataformas de sistema operacional Windows, utilize os downloads de IBM Development Package for Eclipse.
- 2. As ferramentas da GUI do DB2 são executadas apenas no Linux on x86, Linux on AMD64/EM64T, Windows x86 e Windows x64.
- 3. No Windows x86 e Linux no x86:
	- v o SDK de 32 bits é instalado
	- v Aplicativos de 32 bits e rotinas externas Java são suportados
- 4. Em todas as plataformas suportadas (exceto Windows x86 e Linux no x86):
	- v aplicativos de 32 bits são suportados
	- v rotinas externas Java de 32 bits não são suportadas
	- v aplicativos de 64 bits e rotinas externas Java são suportadas
- 5. O JDK nas plataformas HP-UX é mantido pela HP que a IBM licencia para redistribuição. Esse JDK é uma porta conduzida pela HP do Oracle Hotspot JDK e o suporte a conjuntos de caracteres internacionais segue consequentemente aquele do Oracle Hotspot JDK, não do JDK desenvolvido pela IBM. Algumas tabelas de conversão de código, como CP290, não são suportadas na plataforma HP-UX.

### **Software de Desenvolvimento de Aplicativos Java Suportados**

A tabela a seguir lista os níveis suportados do SDK para Java. Os níveis listados e versões mais recentes compatíveis com versões futuras dos mesmos níveis são suportados.

Como existem correções e atualizações frequentes do SDK para Java, nem todos os níveis e versões foram testados. Se seu aplicativo de banco de dados tiver problemas que estejam relacionados ao SDK para Java, tente a próxima versão disponível de seu SDK para Java no nível especificado.

Versões do SDK for Java que não são fornecidas pela IBM são suportadas apenas para construção e execução de aplicativos Java independentes. Para construir e executar novos procedimentos armazenados de Java e função definida pelo usuários, somente o IBM SDK para Java que está incluso no produto DB2 Database para Linux, UNIX e Windows é suportado. Para executar procedimentos armazenados Java e funções definidas pelo usuário que foram construídas em releases anteriores do DB2, consulte a Tabela 1, coluna "Procedimentos Armazenados Java e Funções Definidas pelo Usuário" para obter detalhes.

| Sistema Operacional                              | Aplicativos Java<br>utilizando o driver<br>db2java.zip ou<br>db2jcc.jar do JDBC | Aplicativos Java<br>utilizando o driver<br>db2jcc4.jar do JDBC | Procedimentos<br>Armazenados Java e<br><b>Funções Definidas</b><br>pelo Usuário | Ferramentas gráficas<br>do DB <sub>2</sub> |
|--------------------------------------------------|---------------------------------------------------------------------------------|----------------------------------------------------------------|---------------------------------------------------------------------------------|--------------------------------------------|
| AIX                                              | 1.4.2 para $7^7$                                                                | 7                                                              | 1.4.2 <sup>6</sup> para $7^{5,7}$                                               |                                            |
| HP-UX para Sistemas<br>Baseados em Itanium       | 1.4.2 para $7^{1,7}$                                                            | $7^{1}$                                                        | 1.4.2 $^6$ para $7^7$                                                           |                                            |
| Linux no POWER                                   | 1.4.2 para 73,4,7,7                                                             | $7^{3,4}$                                                      | 1.4.2 $^6$ para $7^7$                                                           |                                            |
| Linux no x86                                     | 1.4.2 para $7^{2,3,4,7}$                                                        | $7^{2,3,4}$                                                    | 1.4.2 $^6$ para $7^7$                                                           | 5 para 7                                   |
| Processadores Linux<br>no AMD64 e Intel<br>EM64T | 1.4.2 para 7 <sup>2,3,4,7</sup>                                                 | $7^{2,3,4}$                                                    | 1.4.2 $^6$ para $7^7$                                                           |                                            |
| Linux no zSeries                                 | 1.4.2 para $7^{3,4,7}$                                                          | $7^{3,4}$                                                      | 1.4.2 $^6$ para $7^7$                                                           |                                            |
| sistema operacional<br>Solaris                   | 1.4.2 para $7^{2,7}$                                                            | $7^2$                                                          | 1.4.2 $^6$ para $7^7$                                                           |                                            |
| Windows no x86                                   | 1.4.2 para $7^{2,7}$                                                            | $7^2$                                                          | 1.4.2 $^6$ para $7^7$                                                           | 5 para 7                                   |

*Tabela 3. Níveis de SDKs Suportados do DB2 Database para Linux, UNIX e Windows para Java*

| Sistema Operacional                                             | Aplicativos Java<br>utilizando o driver<br>db2java.zip ou<br>db2jcc.jar do JDBC | Aplicativos Java<br>utilizando o driver<br>db2jcc4.jar do JDBC | Procedimentos<br>Armazenados Java e<br><b>Funções Definidas</b><br>pelo Usuário | Ferramentas gráficas<br>do DB <sub>2</sub> |
|-----------------------------------------------------------------|---------------------------------------------------------------------------------|----------------------------------------------------------------|---------------------------------------------------------------------------------|--------------------------------------------|
| Processadores<br>Windows no x64,<br>para AMD64 e Intel<br>EM64T | 1.4.2 para $7^{2,7}$                                                            | $7^2$                                                          | 1.4.2 $^{\circ}$ para $7^{\prime}$                                              | 5 para 7                                   |

<span id="page-30-0"></span>*Tabela 3. Níveis de SDKs Suportados do DB2 Database para Linux, UNIX e Windows para Java (continuação)*

#### **Nota:**

- 1. Os mesmos níveis do SDK para Java que estão disponíveis no Hewlett-Packard são suportados para construção e execução de aplicativos clientes independentes que são executados no IBM Data Server Driver for JDBC and SQLJ.
- 2. Os mesmos níveis do SDK for Java que estão disponíveis no Oracle são suportados para construção e execução de aplicativos independentes com o IBM Data Server Driver for JDBC and SQLJ. Entretanto, se você configurar a propriedade securityMechanism do IBM Data Server Driver for JDBC and SQLJ para um tipo de segurança que usa criptografia, o SDK for Java deverá suportar o tipo de criptografia que for usado. Por exemplo, o SDK for Java que você usa pode suportar criptografia AES de 256 bits (forte), mas não criptografia DES de 56 bits (fraca). É possível especificar o algoritmo de criptografia configurando a propriedade encryptionAlgorithm do IBM Data Server Driver for JDBC and SQLJ. Para usar a criptografia AES de 256 bits, configure encryptionAlgorithm para 2. Ao usar a criptografia AES de 256 bits com o SDK for Java do Oracle, você pode precisar instalar o Arquivo de Políticas de Jurisdição de Capacidade Ilimitada JCE, que está disponível no Oracle.
- 3. Um nível mínimo de SDK para Java 1.4.2 SR6 é necessário para SLES (SUSE Linux Enterprise Server) 10. Um nível mínimo de SDK para Java 1.4.2 SR7 é necessário para Red Hat Enterprise Linux (RHEL) 5.
- 4. O suporte do SDK para Java 6 no Linux requer o SDK para Java 6 SR3 ou posterior.
- 5. Se o SDK para Java 6 SR2 ou posterior for utilizado, configure DB2LIBPATH=*java\_home*/jre/lib/ppc64.
- 6. O suporte para procedimentos armazenados de Java e funções definidas pelo usuário construídas pelo IBM SDK para Java 1.4.2 foram reprovados na Versão 9.7 e podem ser removidos em um release futuro. IBM SDK para Java 1.4.2 possui uma data de Suspensão de Serviço que é setembro de 2011. É recomendado remover a dependência SDK para Java 1.4.2 bem antes desta data. A remoção desta dependência pode ser feita reconstruindo procedimentos armazenados Java e funções definidas pelo usuário com o SDK for Java incluído no DB2 Versão 9.1, DB2 Versão 9.5 ou DB2 Versão 9.7.
- 7. O uso de DECFLOAT requer o SDK for Java Versão 5 (1.5) ou mais recente. Para obter informações adicionais, consulte Tipos de Dados que São Mapeados para Tipos de Dados do Banco de Dados em Aplicativos Java.

## **Parâmetros do Kernel (Linux e UNIX)**

Os parâmetros de configuração do kernel podem precisar ser atualizados para permitir que o DB2 Connect (e outros produtos DB2) executem apropriadamente. Cada um dos sistemas operacionais suportados é discutido com o objetivo de mostrar como modificar os parâmetros de configuração do kernel respectivos.

## <span id="page-31-0"></span>**Modificando os Parâmetros do Kernel (HP-UX)**

Para que seu produto de banco de dados DB2 seja executado adequadamente no HP-UX, você pode precisar atualizar os parâmetros de configuração do kernel do sistema. Se você atualizar os valores de parâmetro de configuração do kernel, deverá reiniciar seu computador.

#### **Antes de Iniciar**

Você deve ter autoridade de usuário raiz para modificar os parâmetros do kernel.

#### **Procedimento**

Para modificar parâmetros do kernel:

- 1. Digite o comando **sam**, para iniciar o programa SAM (System Administration Manager).
- 2. Clique duas vezes no ícone **Configuração do Kernel**.
- 3. Clique duas vezes no ícone **Parâmetros Configuráveis**.
- 4. Clique duas vezes no parâmetro que deseja alterar e digite o novo valor no campo **Fórmula/Valor**.
- 5. Clique em **OK**.
- 6. Repita essas etapas para todos os parâmetros de configuração de kernel a serem alterados.
- 7. Quando acabar de definir todos os parâmetros de configuração do kernel, selecione **Ação** > **Processar Novo Kernel** na barra de menus ação.

#### **Resultados**

O sistema operacional HP-UX é iniciado novamente automaticamente após a alteração dos valores para os parâmetros de configuração do kernel.

## **Parâmetros de Configuração do Kernel Recomendados (HP-UX)**

Para sistemas HP-UX executando um sistema de banco de dados DB2 de 64 bits, execute o comando **db2osconf** para sugerir valores de parâmetros de configuração do kernel apropriados para seu sistema. O utilitário **db2osconf** pode ser executado apenas a partir do \$DB2DIR/bin, em que \$DB2DIR é o diretório no qual você instalou seu produto DB2.

### **Modificando Parâmetros do Kernel (Linux)**

A partir da Versão 9.7 Fix Pack 2, não é mais necessário atualizar os parâmetros do kernel do Linux relacionados à comunicação interprocessual (IPC). Para a Versão 9.7 Fix Pack 1 ou anterior, as *configurações mínimas aplicadas* para determinados parâmetros do kernel podem não ser suficientes para executar um sistema de banco de dados DB2 e pode ser necessário atualizá-las antes de instalar um produto de banco de dados DB2.

### **Antes de Iniciar**

Você deve ter propriedade de administrador para modificar os parâmetros do kernel.

#### **Procedimento**

Para atualizar parâmetros do kernel no Red Hat e SUSE Linux:

- 1. Execute o comando **ipcs -l** para listar as configurações atuais dos parâmetros do kernel.
- 2. Analise a saída de comando para determinar se é necessário alterar as configurações do kernel ou não comparando os valores atuais às *configurações mínimas aplicadas* para a Versão 9.7 Fix Pack 2 ou fix packs posteriores em [http://publib.boulder.ibm.com/infocenter/db2luw/v9r7/topic/](http://publib.boulder.ibm.com/infocenter/db2luw/v9r7/topic/com.ibm.db2.luw.qb.server.doc/doc/c0057140.html) [com.ibm.db2.luw.qb.server.doc/doc/c0057140.html.](http://publib.boulder.ibm.com/infocenter/db2luw/v9r7/topic/com.ibm.db2.luw.qb.server.doc/doc/c0057140.html) O texto a seguir é um exemplo da saída do comando **ipcs** com comentários incluídos após // para mostrar o que são os nomes dos parâmetros:
	- # ipcs -l

```
------ Limites de Memória Compartilhada --------
número máximo de segmentos = 4096 // SHMMNI
tamanho máx de seg (kbytes) = 32768 // SHMMAX
memória compartilhada total máx (kbytes) = 8388608 // SHMALL
tamanho mínimo de segmento (bytes) = 1
------ Limites de Semáforo --------
número máximo de matrizes = 1024 // SEMMNI
número máx. de semáforos por matriz // SEMMSL
número máx. de semáforos em todo o sistema = 256000 // SEMMNS
número máx. de ops por chamada semop = 32 // SEMOPM
valor máximo de semáforos = 32767
------ Mensagens: Limites --------
largura máxima do sistema de filas = 1024 // MSGMNI
tamanho máx. da mensagem (bytes) = 65536 // MSGMAX
tamanho máx. padrão da fila (bytes) = 65536 // MSGMNB
```
3. Modifique os parâmetros do kernel que precisa ajustar editando o arquivo /etc/sysctl.conf. Se este arquivo não existir, crie-o. As linhas a seguir são exemplos do que deve ser inserido no arquivo:

```
#Exemplo para um computador com 16 GB de RAM:
kernel.shmmni=4096
kernel.shmmax=17179869184
kernel.shmall=8388608
#kernel.sem=<SEMMSL> <SEMMNS> <SEMOPM> <SEMMNI>
kernel.sem=250 256000 32 4096
kernel.msgmni=16384
kernel.msgmax=65536
kernel.msgmnb=65536
```
4. Execute **sysctl** com o parâmetro **-p** para carregar as configurações de **sysctl** a partir do arquivo padrão /etc/sysctl.conf:

sysctl -p

- 5. Para que as mudanças persistam após cada reinicialização:
	- (SUSE Linux) Ative boot.sysctl.
	- v (Red Hat) O script de inicialização rc.sysinit lê o arquivo /etc/sysctl.conf automaticamente.

Para obter as informações mais recentes sobre as distribuições Linux suportadas, consulte [http://www.ibm.com/software/data/db2/linux/](http://www.ibm.com/software/data/db2/linux/validate/) [validate/.](http://www.ibm.com/software/data/db2/linux/validate/)

## <span id="page-33-0"></span>**Modificando Parâmetros do Kernel (Sistema Operacional Solaris)**

Para o sistema de banco de dados DB2 operar apropriadamente, é recomendado atualizar os parâmetros de configuração do kernel do sistema. É possível utilizar o utilitário **db2osconf** para sugerir parâmetros de kernel recomendados. Se você desejar obter vantagem dos controles de recursos do projeto (/etc/project), consulte a documentação do Solaris.

### **Antes de Iniciar**

Você deve ter propriedade de administrador para modificar os parâmetros do kernel.

Para utilizar o comando **db2osconf**, você deve primeiro instalar o sistema de banco de dados DB2. O utilitário **db2osconf** pode ser executado apenas a partir do \$DB2DIR/bin, em que \$DB2DIR é o diretório no qual você instalou seu produto DB2.

Você deve iniciar novamente o sistema após modificar os parâmetros do kernel.

### **Procedimento**

Para definir um parâmetro do kernel, inclua uma linha no fim do arquivo /etc/system, como segue:

set parameter\_name = value

Por exemplo, para definir o valor do parâmetro msgsys:msginfo\_msgmax, inclua a seguinte linha no final do arquivo /etc/system:

set msgsys:msginfo\_msgmax = 65535

### **O que Fazer Depois**

Após atualizar o arquivo /etc/system, inicie novamente o sistema.

## <span id="page-34-0"></span>**Capítulo 5. Tarefas de Instalação e Configuração**

## **Produtos do Servidor DB2 Connect: visão geral da instalação e configuração**

A configuração de um produto do servidor DB2 Connect, como o DB2 Connect Enterprise Edition, é um processo de várias etapas. Os produtos do servidor DB2 Connect são muitas vezes instalados com centenas ou milhares de clientes conectando-se aos servidores de banco de dados de mainframe IBM. Por esse motivo, é recomendado que se use uma instalação de teste, como descrito abaixo. Após a configuração de teste ter sido comprovada como estável, é possível utilizá-la como o gabarito para uma instalação automática do DB2 Connect e seus clientes em toda a sua organização.

As etapas comuns para instalação e configuração de um produto do servidor DB2 Connect são as seguintes:

- 1. Determine como deseja usar o DB2 Connect em sua rede.
- 2. Verifique se você atendeu aos pré-requisitos de hardware e software tanto no host do servidor de banco de dados quanto em suas estações de trabalho.
- 3. 3Verifique se seu servidor de banco de dados de mainframe IBM está configurado para aceitar conexões dos servidores DB2 Connect.
- 4. Instale o software do DB2 Connect. Você utilizará essa estação de trabalho para configurar e verificar suas conexões de mainframe IBM. Utilize os links relacionados para localizar os detalhes específicos da instalação de um produto do servidor DB2 Connect em seu sistema operacional.
- 5. Após a instalação, estabeleça a conexão entre o DB2 Connect e seu sistema de banco de dados de mainframe IBM. O DB2 Connect pode localizar e configurar todas as conexões TCP/IP para você. Você pode utilizar o assistente de configuração (CA) ou o processador de linha de comandos (CLP) do DB2 para configurar os bancos de dados de mainframe IBM.
- 6. Ligue os programas e utilitários fornecidos com o DB2 Connect a seu banco de dados de mainframe IBM.
- 7. Teste a conexão.
- 8. (Opcional) Ative o recurso Multisite Update.
- 9. Se você estiver planejando utilizar o WebSphere, monitores de transação ou seu próprio software do servidor de aplicativos, instale estes produtos ou aplicativos. Para obter informações sobre a instalação do WebSphere consulte a documentação fornecida com esses produtos como parte do pacote do produto do servidor DB2 Connect. Para instalação de outros produtos, consulte a documentação de instalação fornecida com o produto.
- 10. Instale e configure o IBM data server client. Utilize essa estação de trabalho para testar a conectividade do IBM data server client com os servidores de banco de dados de mainframe IBM, assim como para testar os aplicativos que utilizam essa conectividade.
- 11. Utilize o Assistente de Configuração para conectar o cliente ao sistema de mainframe IBM através do DB2 Connect.
- 12. Instale um IBM data server client em todas as estações de trabalho de usuário final que utilizarão aplicativos que são conectados aos servidor de banco de dados de mainframe IBM.
- 13. Agora você está pronto para usar o DB2 Connect com todos os seus aplicativos. Estações de trabalho que serão usadas para desenvolvimento de aplicativos devem ter o IBM data server client instalado.
- 14. Se você deseja utilizar sua estação de trabalho para administrar o DB2 para z/OS ou o DB2 Database para Linux, UNIX e Windows, instale o IBM data server client.

### <span id="page-35-0"></span>**Requisitos de Disco e Memória**

Certifique-se de que uma quantidade apropriada de espaço em disco esteja disponível para o ambiente DB2 e aloque memória de forma apropriada.

### **Requisitos de Disco**

O espaço em disco requerido para seu produto depende do tipo de instalação escolhido e de seu tipo de sistema de arquivos. O assistente de Configuração do DB2 fornece estimativas de tamanho dinâmico com base nos componentes selecionados durante uma instalação típica, compacta ou customizada.

Lembre-se de incluir espaço em disco para produtos de bancos de dados, de software e de comunicação necessários.

Nos sistemas operacionais Linux e UNIX, recomenda-se 2 GB de espaço livre no diretório /tmp.

### **Requisitos de Memória**

Os requisitos de memória são afetados pelo tamanho e complexidade do sistema de banco de dados, pela extensão da atividade do banco de dados e pelo número de clientes que estão acessando o sistema. Um sistema de banco de dados DB2 requer um mínimo de 256 MB de RAM<sup>1</sup>. Para um sistema que esteja executando apenas um produto DB2 e as ferramentas da GUI do DB2, é necessário um mínimo de 512 MB de RAM. No entanto, 1 GB de RAM é recomendado para um desempenho aprimorado. Esses requisitos não incluem quaisquer requisitos de memória adicionais para outro software que esteja em execução em seu sistema. Para suporte ao IBM data server client, estes requisitos de memória servem para uma base de cinco conexões do cliente simultâneas. Para cada cinco conexões do cliente adicionais, é necessário um adicional de 16 MB de RAM.

Para produtos do servidor DB2, o gerenciador de memória de autoajuste (STMM) simplifica a tarefa de configuração de memória, configurando automaticamente valores para diversos parâmetros de configuração de memória. Quando ativado, o ajustador de memória distribui dinamicamente recursos de memória disponíveis entre diversos consumidores de memória, incluindo classificação, o cache de pacotes, a lista de bloqueios e buffer pools.

### **Requisitos do Espaço de Paginação**

O DB2 requer paginação, também chamada de troca para ser ativado. Esta configuração é necessária para suportar várias funções no DB2 que monitoram ou dependem de conhecimento de utilização de espaço de troca/paginação. A quantidade real de espaço de troca/paginação necessário varia entre os sistemas e não é baseada somente na utilização de memória pelo software de aplicativo. É

<sup>1.</sup> Produtos DB2 executados no HP-UX Versão 11i para sistemas baseados em Itanium requerem um mínimo de 512 MB de RAM.
estritamente necessário apenas para o DB2 nas plataformas Solaris e HP devido ao seu uso de alocação de espaço de paginação antecipado.

Uma configuração mínima razoável de espaço de troca/paginação para a maioria dos sistemas é de 25-50% de RAM. Os sistemas Solaris e HP com muitos bancos de dados pequenos ou diversos bancos de dados ajustados pelo STMM podem requerer uma configuração de espaço de paginação de 1 x RAM ou superior. Estes requisitos mais altos são devido à memória virtual pré-alocada por banco de dados / instância e à memória virtual retida no caso de ajuste de diversos bancos de dados pelo STMM. Pode ser necessário espaço adicional de troca/paginação para provisão de supercomprometimento de memória inesperado em um sistema.

# **Instalando um Produto do Servidor DB2 Connect (AIX)**

Para definir suas preferências de instalação e instalar um produto do DB2 Connect no AIX, use o Assistente de Configuração do DB2.

#### **Antes de Iniciar**

Antes de começar a instalação:

- v Você pode instalar o DB2 Connect usando uma autoridade de usuário raiz ou não raiz.
- v Certifique-se de que o seu sistema esteja de acordo com:
	- Requisitos de Disco e Memória
	- Requisitos de hardware e software. Consulte ["Requisitos de Instalação para os](#page-38-0) [Produtos de Servidor DB2 Connect \(AIX\)" na página 33.](#page-38-0)
- v O DVD do produto de banco de dados DB2 deve ser montado em seu sistema.
- v A imagem do produto DB2 Connect deve estar disponível. Se estiver instalando uma versão diferente do inglês de um produto DB2 Connect, também deverá ter os Pacotes de Idioma Nacional apropriados.
- Certifique-se de que  $E/S$  assíncronas tenham sido ativadas; elas devem ser ativadas antes que o produto do servidor DB2 Connect possa ser instalado com êxito.
- v Para localizar produtos do banco de dados DB2 já instalados em seu sistema, consulte o tópico "Listando Produtos DB2 Instalados em seu Sistema (Linux e UNIX)" no *Instalando Servidores DB2* .
- v O assistente de Configuração do DB2 é um instalador gráfico. Você deve ter o software X windows capaz de renderizar uma interface gráfica com o usuário para o assistente de Configuração do DB2 para execução em sua máquina. Certifique-se de que o servidor X windows esteja em execução. Certifique-se de que você tenha exportado adequadamente sua exibição. Por exemplo, export DISPLAY=9.26.163.144:0.
- Se em seu ambiente for usado software de segurança tal como Lightweight Directory Access Protocol (LDAP), você deverá criar usuários DB2 necessários manualmente antes de iniciar o assistente Configuração do DB2. Consulte o tópico "Considerações de gerenciamento do usuário centralizadas" antes de começar.

**Nota:** Os recursos NIS (Network Information Services) e NIS+ (Network Information Services Plus) estão obsoletos a partir do DB2 Versão 9.1 Fix Pack 2. O suporte para estes recursos pode ser removido em um release futuro. O LDAP (Lightweight Directory Access Protocol) é a solução recomendada para serviços de gerenciamento do usuário centralizados.

## **Sobre Esta Tarefa**

O programa DB2 Installer é uma ferramenta de instalação baseada em Java que automatiza a instalação e a configuração de qualquer produto do banco de dados DB2. Se você preferir não utilizar esse utilitário, há duas alternativas. Você pode instalar um produto DB2 Connect:

- v Usando o método de arquivo de resposta
- v Usando manualmente o comando **db2\_install**. Você *não pode* instalar manualmente um produto DB2 usando o utilitário de instalação nativa **SMIT** do sistema operacional. Qualquer script existente contendo um utilitário de instalação nativo que você utiliza para fazer interface e consultar instalações do DB2 precisará ser alterado.

## **Procedimento**

Para instalar um produto do servidor DB2 Connect, como o DB2 Connect Enterprise Edition, no AIX usando o Assistente de Configuração do DB2:

1. Altere para o diretório onde o DVD está montado:

cd */db2dvd*

em que */db2dvd* representa o ponto de montagem do DVD.

- 2. Se você tiver feito download da imagem do produto DB2 Connect, você deve descompactar e descompactar o arquivo tar do produto.
	- a. Descompacte o arquivo do produto:

gzip -d *product*.tar.gz

em que *product* é o nome do produto do banco de dados que foi transferido por download.

- b. Descompacte o arquivo tar do produto:
	- tar xvf *product*.tar
- c. Altere o diretório:

cd ./*product*/disk1

**Nota:** Se você transferiu por download o Pacote de Idiomas Nacionais, descompacte seu arquivo tar no mesmo diretório. Isso criará os subdiretórios (por exemplo ./nlpack/disk2) no mesmo diretório, e permite que o instalador localize automaticamente as imagens de instalação sem questionar

- 3. Digite o comando **./db2setup** no diretório no qual a imagem do produto reside para iniciar o assistente Configuração do DB2. Após alguns instantes, o Painel de Ativação de Configuração do IBM DB2 é aberto. Para instalações múltiplas com CD, emita o comando **db2setup** fora do local do CD montado com um nome relativo ou absoluto do caminho para garantir que o CD do produto DB2 Connect possa ser desmontando, conforme necessário. A partir desta janela, é possível exibir os pré-requisitos de instalação e as notas sobre o release, ou passar diretamente para a instalação.
- 4. Depois de iniciar a instalação, prossiga pelos painéis de instalação do assistente de Configuração do DB2 e faça suas seleções. A ajuda de instalação está disponível para guiá-lo através do assistente Configuração do DB2. Clique em **Ajuda** para chamar a ajuda on-line. Você pode clicar em **Cancelar** a qualquer momento para sair da instalação. Os arquivos do DB2 só serão copiados para seu sistema depois de você clicar em **Concluir** no último painel de instalação

<span id="page-38-0"></span>do Assistente de Configuração do DB2. Após a conclusão, o produto do servidor DB2 Connect será instalado usando o caminho de instalação padrão, /opt/IBM/db2/V9.7.

Se estiver instalando em um sistema no qual este diretório já está sendo usado, o caminho da instalação do produto DB2 Connect terá \_*xx* nele incluído, onde *xx* são dígitos, iniciando em 01 e aumentando dependendo da quantidade de cópias instaladas do DB2.

Você também pode especificar seu próprio caminho de instalação do produto DB2.

## **Resultados**

Os Pacotes de Idiomas Nacionais também podem ser instalados executando o comando **./db2setup** do diretório onde o Pacote de Idioma Nacional estiver localizado, após a instalação de um produto DB2 Connect.

Os logs de instalação, db2setup.log e db2setup.err por padrão, estarão localizados no diretório /tmp. É possível especificar a localização dos arquivos de log.

Se desejar que seu produto de banco de dados DB2 tenha acesso à documentação do DB2 em seu computador local ou em outro computador na rede, será necessário instalar o *Centro de Informações do DB2*. O *Centro de Informações do DB2* contém documentação para o banco de dados DB2 e para os produtos DB2 relacionados. Consulte o tópico "Instalando o Centro de Informações do DB2 utilizando o assistente de Configuração do DB2 (UNIX)" em *Instalando Servidores DB2* .

# **Requisitos de Instalação para os Produtos de Servidor DB2 Connect (AIX)**

Antes de instalar os produtos do servidor DB2 Connect em sistemas operacionais AIX , certifique-se de que o sistema escolhido atenda aos requisitos do sistema operacional, de hardware, de software e de comunicações.

Para instalar um produto do servidor DB2 Connect, como o DB2 Connect Enterprise Edition, os seguintes requisitos devem ser atendidos:

**Requisitos de Instalação**

*Tabela 4. Requisitos de Instalação do AIX*

| Sistema Operacional                                                                                                    | Hardware                                                                                                    |
|----------------------------------------------------------------------------------------------------|----------------------------------------------------------------------------------------------------|
| AIX Versão 5.3<br>O kernel do AIX de 64 bits é necessário<br>AIX 5.3 Technology Level (TL) 9 e Service<br>Pack (SP) 2 plus APAR IZ03063<br>O nível mínimo de tempo de execução<br>C++ requer os conjuntos de arquivos<br>xlC.rte 9.0.0.8 e xlC.aix50.rte 9.0.0.8 (ou<br>posterior). Estes conjuntos de arquivos<br>estão incluídos no pacote do IBM C++<br>Runtime Environment Components para<br>AIX de junho de 2008.      | Arquitetura Common Hardware Reference<br>Platform (CHRP), excluindo sistemas<br>baseados em processador POWER3. <sup>1</sup><br>Todos os processadores com capacidade para<br>executar os sistemas operacionais AIX<br>suportados. |
| AIX Versão $6.12$<br>O kernel do AIX de 64 bits é necessário<br>AIX 6.1 TL 2<br>O nível mínimo de tempo de execução<br>C++ requer os conjuntos de arquivos<br>xlC.rte 9.0.0.8 e xlC.aix61.rte 9.0.0.8 (ou<br>posterior). Estes conjuntos de arquivos<br>estão incluídos no pacote do IBM C++<br>Runtime Environment Components para<br>AIX de junho de 2008.<br>Nota: O POWER7 systems <sup>3</sup> requer o AIX<br>6.1 TL4. |                                                                                                    |
| AIX Versão 7.1 <sup>4</sup>                                                                                                    |                                                                                                    |
| O kernel do AIX de 64 bits é necessário<br>AIX 7.1.0 General Availability (GA)<br>O nível mínimo de tempo de execução de<br>$\bullet$<br>C++ requer os conjuntos de arquivos<br>xlC.rte 11.1.0.0 e xlC.aix61.rte 11.1.0.0 (ou<br>posterior). Esses conjuntos de arquivos<br>estão incluídos no pacote de Componentes<br>do Ambiente de Tempo de Execução de<br>C++ da IBM para AIXV11.1 de abril de<br>2010.                 |                                                                                                    |

- <sup>1</sup>Para verificar se é um sistema de arquitetura CHRP, emita o comando **lscfg** e procure a seguinte saída de arquitetura: Arquitetura de Modelo: chrp. Para sistemas baseados em processador POWER3, primeiro faça upgrade para sistemas baseados em processador POWER4, antes de instalar o DB2 versão 9.7. Os sistemas baseados em processador POWER3 não são suportados no DB2 versão 9.7.
- <sup>2</sup>No AIX 6.1 existem dois tipos de Workload Partitions (WPARs): WPARs do sistema e WPARs do aplicativo. A instalação do DB2 é suportada apenas em uma WPAR do sistema. O AIX 6.1 também suporta a capacidade de criptografar um sistema de arquivos JFS2 ou um conjunto de arquivos.
- · <sup>3</sup>Considerações adicionais para sistemas POWER7:
	- Se você tiver o IBM Tivoli System Automation para Multiplataformas (SA MP) 2.2.x ou o SA MP 3.1.x Reliable Scalable Cluster Technology (RSCT) 2.5.4.0 instalado, deverá atualizar o nível do RSCT para o nível mínimo de RSCT 2.5.4.2. A Versão 9.7 do Fix Pack 2 e fix packs

posteriores inclui uma versão atualizada do SA MP que inclui um nível do RSCT que suporta o POWER7 Systems.

- Os produtos DB2 em execução nos sistemas POWER7 suportam a Expansão Active Memory.
- · <sup>4</sup>Para usar o Recurso de Alta Disponibilidade (HA), é necessário aplicar a Versão 9.7 do Fix Pack 3 ou um fix pack posterior. Esses fix packs contêm uma versão atualizada do IBM Tivoli System Automation for Multiplatforms (SA MP) Base Component.

#### **Requisitos de Software**

v Utilize o comando **bosboot** para alternar para o kernel de 64 bits.

Para comutar para um kernel de 64 bits, você precisa de autoridade raiz e deve digitar os seguintes comandos:

```
ln -sf /usr/lib/boot/unix_64 /unix
ln -sf /usr/lib/boot/unix_64 /usr/lib/boot/unix
bosboot -a
shutdown -Fr
```
- v Para considerações sobre desenvolvimento e tempo de execução de aplicativos, consulte os tópicos em Linguagens e Compiladores de Programação Suportados para Desenvolvimento de Aplicativos de Banco de Dados.
- Você pode fazer download do IBM C++ Runtime Environment Components para AIX mais recente a partir do Web site de suporte do [IBM AIX XL C e C++.](http://www.ibm.com/software/awdtools/xlcpp/support/)
- Um dos seguintes navegadores é requerido para visualizar ajuda on-line e para executar o First Steps (**db2fs**):
	- Firefox 1.0 e posterior
	- Navegadores baseados em Mozilla 1.7 e posterior
	- Safari 3.0 e posterior
- v Para obter detalhes relativos a problemas conhecidos do AIX, consulte [www.ibm.com/support/docview.wss?&uid=swg21165448](http://www.ibm.com/support/docview.wss?&uid=swg21165448)

#### **Requisitos de Comunicação**

Ao utilizar um protocolo de comunicação, os seguintes requisitos serão necessários:

- v Para conectividade TCP/IP, nenhum software adicional é necessário.
- Para suporte LDAP (Lightweight Directory Access Protocol), é requerido o IBM SecureWay Directory Client V3.2.1 ou posterior.

## **Instalação do Produto DB2 no NFS (Network File System)**

A instalação dos produtos DB2 no NFS (Network File System) não é recomendada. A execução de produtos DB2 no NFS (por exemplo, montagem do NFS /opt/IBM/db2/V9.5 e depois execução do código que estava fisicamente instalado em um sistema remoto) requer diversas etapas de configuração manual. Existem também vários problemas potenciais com a configuração do NFS para um servidor DB2. Esses possíveis problemas envolvem:

- v Desempenho (impactado pelo desempenho da rede)
- v Disponibilidade (você está permitindo um único ponto de falha)
- Licença (não é feita verificação nas máquinas)
- v O diagnóstico de erros de NFS pode ser difícil

Conforme mencionado, a configuração do NFS precisará de várias ações manuais, incluindo:

- v Assegurar que o ponto de montagem preserva o caminho de instalação
- v A permissão deve ser controlada (por exemplo, a permissão de gravação não deve ser fornecida à máquina de montagem)
- v Os registros do DB2 devem ser configurados manualmente e mantidos em todas as máquinas de montagem
- v O comando **db2ls**, que lista produtos e recursos instalados do DB2, deve ser configurado e mantido adequadamente, caso você precise detectar produtos e recursos do DB2
- v É necessário mais cuidado ao atualizar o ambiente do produto DB2
- v São necessárias mais etapas ao limpar a máquina de exportação e a máquina de montagem.

Para obter instruções detalhadas, consulte o White Paper "Configurando o DB2 para UNIX e Linux em sistemas de arquivo montado NFS" em [http://www.ibm.com/developerworks/db2/library/long/dm-0609lee.](http://www.ibm.com/developerworks/db2/library/long/dm-0609lee)

## **Montando CDs ou DVDs (AIX)**

Para montar seu CD ou DVD do produto de banco de dados DB2 nos sistemas operacionais AIX, use o System Management Interface Tool (SMIT).

### **Antes de Iniciar**

Dependendo de sua configuração do sistema, talvez você precise efetuar logon com autoridade de usuário raiz para montar discos.

## **Procedimento**

Para montar o CD ou DVD no AIX usando SMIT, execute as seguintes etapas:

- 1. Insira o disco na unidade.
- 2. Crie um ponto de montagem do disco inserindo o comando **mkdir -p** /*disc*, em que *disc* representa o diretório do ponto de montagem do CD ou DVD.
- 3. Aloque o sistema de arquivo do disco utilizando SMIT, digitando o comando **smit storage**.
- 4. Depois de iniciar o SMIT, selecione **File Systems** > **Add / Change / Show / Delete File Systems** > **CDROM File Systems** > **Add CDROM File System**.
- 5. Na janela Add a File System:
	- a. Digite um nome de dispositivo para seu sistema de arquivo do CD ou DVD no campo **DEVICE Name**. Os nomes de dispositivos para sistemas de arquivos de CD ou DVD devem ser exclusivos. Se houver um nome de dispositivo duplicado, você poderá excluir um sistema de arquivo de CD ou DVD definido anteriormente ou utilizar outro nome para seu diretório. Neste exemplo, /dev/cd0 é o nome do dispositivo.
	- b. Digite o diretório do ponto de montagem do disco na janela MOUNT POINT. Neste exemplo, o diretório do ponto de montagem é /disc.
	- c. No campo **Mount AUTOMATICALLY at system restart**, selecione yes para ativar a montagem automática do sistema de arquivos.
	- d. Clique em **OK** para fechar a janela, depois clique em **Cancel** três vezes para sair do SMIT.
- 6. Monte o sistema de arquivos do CD ou DVD, inserindo o comando **smit mountfs**.
- 7. Na janela Mount a File System:
	- a. Digite o nome do dispositivo para este sistema de arquivo de CD ou DVD no campo **FILE SYSTEM name**. Neste exemplo, o nome do dispositivo é /dev/cd0.
	- b. Digite o ponto de montagem do disco no campo **Directory over which to mount**. Neste exemplo, o ponto de montagem é /disc.
	- c. Digite cdrfs no campo **Type of Filesystem**. Para exibir outros tipos de sistemas de arquivos que você pode montar, clique em **List**.
	- d. No campo **Mount as READ-ONLY system**, selecione yes.
	- e. Aceite os valores-padrão restantes e clique em **OK** para fechar a janela.

## **Resultados**

Seu sistema de arquivo de CD ou DVD agora está montado. Para visualizar o conteúdo do CD ou DVD, coloque o disco na unidade e insira o comando **cd** /*disc*, em que *disc* é o diretório do ponto de montagem do disco.

# **Instalando um Produto do ServidorDB2 Connect (HP-UX)**

Para definir suas preferências de instalação e instalar um produto DB2 Connect no HP-UX, use o Assistente de Configuração do DB2.

## **Antes de Iniciar**

Antes de começar a instalação:

- v Você pode instalar o DB2 Connect usando uma autoridade de usuário raiz ou não raiz.
- v Certifique-se de que o seu sistema esteja de acordo com:
	- Requisitos de Disco e Memória
	- Requisitos de hardware, distribuição e software. Consulte ["Requisitos de](#page-38-0) [Instalação para os Produtos de Servidor DB2 Connect \(AIX\)" na página 33.](#page-38-0)
- v O DVD do produto de banco de dados DB2 deve ser montado em seu sistema.
- v A imagem do produto DB2 Connect deve estar disponível. Se estiver instalando uma versão diferente do inglês de um produto DB2 Connect, também deverá ter os Pacotes de Idioma Nacional apropriados.
- v Para localizar produtos do banco de dados DB2 já instalados em seu sistema, consulte o tópico "Listando Produtos DB2 Instalados em seu Sistema (Linux e UNIX)" no *Instalando Servidores DB2* .
- v O assistente de Configuração do DB2 é um instalador gráfico. Você deve ter o software X windows capaz de renderizar uma interface gráfica com o usuário para o assistente de Configuração do DB2 para execução em sua máquina. Certifique-se de que o servidor X windows esteja em execução. Certifique-se de que você tenha exportado adequadamente sua exibição. Por exemplo, export DISPLAY=9.26.163.144:0.
- Se em seu ambiente for usado software de segurança tal como Lightweight Directory Access Protocol (LDAP), você deverá criar usuários DB2 necessários manualmente antes de iniciar o assistente Configuração do DB2. Consulte o tópico "Considerações de gerenciamento do usuário centralizadas" antes de começar.

**Nota:** Os recursos NIS (Network Information Services) e NIS+ (Network Information Services Plus) estão obsoletos a partir do DB2 Versão 9.1 Fix Pack 2. O suporte para estes recursos pode ser removido em um release futuro. O LDAP (Lightweight Directory Access Protocol) é a solução recomendada para serviços de gerenciamento do usuário centralizados.

## **Sobre Esta Tarefa**

O programa DB2 Installer é uma ferramenta de instalação baseada em Java que automatiza a instalação e a configuração de qualquer produto do banco de dados DB2. Se você preferir não utilizar esse utilitário, há duas alternativas. Você pode instalar um produto DB2 Connect:

- v Usando o método de arquivo de resposta
- v Usando manualmente o comando **db2\_install**. Você *não pode* instalar manualmente um produto do banco de dados DB2 usando o utilitário de instalação nativa **swinstall** do sistema operacional. Quaisquer scripts existentes contendo esse utilitário de instalação nativo utilizado para interface e consulta com instalações do DB2 precisarão ser alterados.

## **Procedimento**

Para instalar um produto do servidor DB2 Connect, como o DB2 Connect Enterprise Edition, no HP-UX usando o Assistente de Configuração do DB2:

1. Altere para o diretório onde o DVD está montado:

cd */db2dvd*

em que */db2dvd* representa o ponto de montagem do DVD.

- 2. Se você tiver feito download da imagem do produto DB2 Connect, você deve descompactar e descompactar o arquivo tar do produto.
	- a. Descompacte o arquivo do produto:

gzip -d *product*.tar.gz

em que *product* é o nome do produto do banco de dados que foi transferido por download.

b. Descompacte o arquivo tar do produto:

tar xvf *product*.tar

c. Altere o diretório: cd ./*product*/disk1

**Nota:** Se você transferiu por download o Pacote de Idiomas Nacionais, descompacte seu arquivo tar no mesmo diretório. Isso criará os subdiretórios (por exemplo ./nlpack/disk2) no mesmo diretório, e permite que o instalador localize automaticamente as imagens de instalação sem questionar

- 3. Digite o comando **./db2setup** no diretório no qual a imagem do produto reside para iniciar o assistente Configuração do DB2. Após alguns instantes, o Painel de Ativação de Configuração do IBM DB2 é aberto. Para instalações múltiplas com CD, emita o comando **db2setup** fora do local do CD montado com um nome relativo ou absoluto do caminho para garantir que o CD do produto DB2 Connect possa ser desmontando, conforme necessário. A partir desta janela, é possível exibir os pré-requisitos de instalação e as notas sobre o release, ou passar diretamente para a instalação.
- 4. Depois de iniciar a instalação, prossiga pelos painéis de instalação do assistente de Configuração do DB2 e faça suas seleções. A ajuda de instalação está

disponível para guiá-lo através do assistente Configuração do DB2. Clique em **Ajuda** para chamar a ajuda on-line. Você pode clicar em **Cancelar** a qualquer momento para sair da instalação. Os arquivos do DB2 só serão copiados para seu sistema depois de você clicar em **Concluir** no último painel de instalação do Assistente de Configuração do DB2. Após a conclusão, o produto do servidor DB2 Connect será instalado usando o caminho de instalação padrão, /opt/IBM/db2/V9.7.

Se estiver instalando em um sistema no qual este diretório já está sendo usado, o caminho da instalação do produto DB2 Connect terá \_*xx* nele incluído, onde *xx* são dígitos, iniciando em 01 e aumentando dependendo da quantidade de cópias instaladas do DB2.

Você também pode especificar seu próprio caminho de instalação do produto DB2.

## **Resultados**

Os Pacotes de Idiomas Nacionais também podem ser instalados executando o comando **./db2setup** do diretório onde o Pacote de Idioma Nacional estiver localizado, após a instalação de um produto DB2 Connect.

Os logs de instalação, db2setup.log e db2setup.err por padrão, estarão localizados no diretório /tmp. É possível especificar a localização dos arquivos de log.

Se desejar que seu produto de banco de dados DB2 tenha acesso à documentação do DB2 em seu computador local ou em outro computador na rede, será necessário instalar o *Centro de Informações do DB2*. O Centro de Informações do DB2 contém a documentação para o banco de dados DB2 e os produtos relacionados do DB2. Consulte o tópico "Instalando o Centro de Informações do DB2 utilizando o assistente de Configuração do DB2 (UNIX)" em *Instalando Servidores DB2* .

# **Requisitos de Instalação para os Produtos de Servidor DB2 Connect (HP-UX)**

Antes de instalar os produtos do servidor DB2 Connect, em sistemas operacionais HP-UX, assegure-se de que o sistema escolhido atenda aos requisitos necessários de sistema operacional, hardware, software e comunicações.

Para instalar um produto do servidor DB2 Connect, como o DB2 Connect Enterprise Edition, no HP-UX, os seguintes requisitos devem ser atendidos:

**Nota:** O suporte para aplicativos HP-UX de 32 bits foi descontinuado.

#### **Requisitos de Instalação**

*Tabela 5. Requisitos de Instalação do HP-UX*

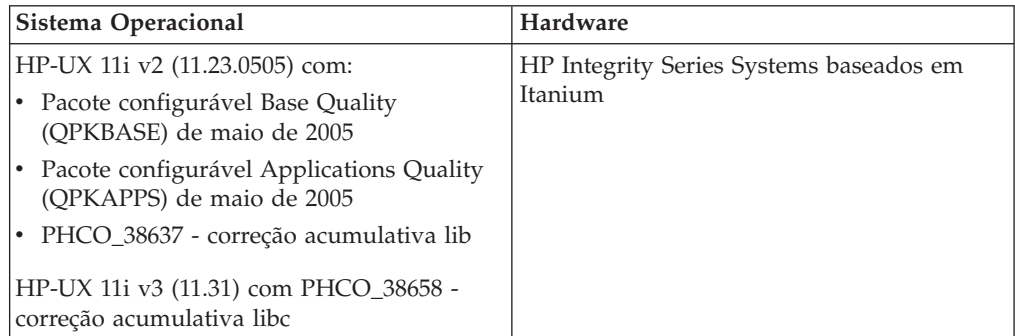

#### **Requisitos de Software**

- v Um navegador é requerido para exibir a ajuda on-line.
- Para obter detalhes relativos a problemas conhecidos do HP-UX, consulte [www.ibm.com/support/docview.wss?&uid=swg21257602](http://www.ibm.com/support/docview.wss?&uid=swg21257602)

#### **Requisitos de Comunicação**

Você pode usar TCP/IP

• Para conectividade TCP/IP, nenhum software adicional é necessário.

**Nota:** Iniciando no DB2 V9.7 Fix Pack 1 e posterior, os produtos do DB2 instalados no sistema operacional HP-UX oferecem suporte a nomes de host longos. O comprimento foi extendido para 255 bytes, em qualquer combinação de caracteres ou dígitos. O requisito mínimo do sistema operacional é HPUX 11iv2 (e acima).

Para ativar suporte do nome do host longo, complete as tarefas a seguir:

1. Ative o parâmetro ajustável do kernel expanded node host name.

Kctune expanded node host name=1

2. Compile aplicativos que requerem suporte de nome de host longo com a opção -D\_HPUX\_API\_LEVEL=20040821.

## **Montando CDs ou DVDs (HP-UX)**

Para montar seu CD ou DVD do produto de banco de dados DB2 nos sistemas operacionais HP-UX, emita o comando **mount**.

## **Antes de Iniciar**

Dependendo de sua configuração do sistema, talvez você precise de autoridade de usuário raiz para montar discos.

#### **Procedimento**

Para montar seu CD ou DVD do produto de banco de dados DB2 no HP-UX:

- 1. Insira o CD ou DVD na unidade.
- 2. Se necessário, defina um novo diretório como o ponto de montagem para a unidade de CD ou DVD. Defina /cdrom como o ponto de montagem utilizando o comando **mkdir /cdrom**.
- 3. Se requerido, identifique o arquivo de dispositivo da unidade utilizando o comando **ioscan -fnC disk**. Este comando lista todas as unidades de CD ou DVD reconhecidas e seus arquivos de dispositivo associados. O nome do arquivo será algo semelhante a /dev/dsk/c1t2d0.
- 4. Monte a unidade de CD ou DVD no diretório do ponto de montagem: mount -F cdfs -o rr /dev/dsk/c1t2d0 /cdrom
- 5. Obtenha uma listagem de arquivos para verificar a montagem utilizando o comando **ls /cdrom**.
- 6. Efetue o logout.

### **Resultados**

Seu sistema de arquivo de CD ou DVD agora está montado. Visualize o conteúdo do CD ou DVD colocando-o na unidade e digite o comando **cd /cdrom**, em que cdrom é o diretório do ponto de montagem.

# **Instalando um Produto do Servidor DB2 Connect (Linux)**

Para definir suas preferências de instalação e instalar um produto do DB2 Connect no Linux, use o Assistente de Configuração do DB2.

## **Antes de Iniciar**

Antes de começar a instalação:

- v Você pode instalar o DB2 Connect usando uma autoridade de usuário raiz ou não raiz.
- v Certifique-se de que o seu sistema esteja de acordo com:
	- Requisitos de Disco e Memória
	- Requisitos de hardware, distribuição e software. Consulte ["Requisitos de](#page-48-0) [Instalação para os Produtos de Servidor DB2 Connect \(Linux\)" na página 43.](#page-48-0)
- v O DVD do produto de banco de dados DB2 deve ser montado em seu sistema.
- v A imagem do produto DB2 Connect deve estar disponível. Se estiver instalando uma versão diferente do inglês de um produto DB2 Connect, também deverá ter os Pacotes de Idioma Nacional apropriados.
- v Para localizar produtos do banco de dados DB2 já instalados em seu sistema, consulte o tópico "Listando Produtos DB2 Instalados em seu Sistema (Linux e UNIX)" no *Instalando Servidores DB2* .
- v O assistente de Configuração do DB2 é um instalador gráfico. Você deve ter o software X windows capaz de renderizar uma interface gráfica com o usuário para o assistente de Configuração do DB2 para execução em sua máquina. Certifique-se de que o servidor X windows esteja em execução. Certifique-se de que você tenha exportado adequadamente sua exibição. Por exemplo, export DISPLAY=9.26.163.144:0.
- v Se em seu ambiente for usado software de segurança tal como Lightweight Directory Access Protocol (LDAP), você deverá criar usuários DB2 necessários manualmente antes de iniciar o assistente Configuração do DB2. Consulte o tópico "Considerações de gerenciamento do usuário centralizadas" antes de começar.

**Nota:** Os recursos NIS (Network Information Services) e NIS+ (Network Information Services Plus) estão obsoletos a partir do DB2 Versão 9.1 Fix Pack 2. O suporte para estes recursos pode ser removido em um release futuro. O LDAP (Lightweight Directory Access Protocol) é a solução recomendada para serviços de gerenciamento do usuário centralizados.

## **Sobre Esta Tarefa**

O assistente Configuração do DB2 é uma ferramenta de instalação baseada em Java que automatiza a instalação e a configuração de quaisquer produtos de banco de dados DB2. Se você preferir não utilizar esse utilitário, há duas alternativas. Você pode instalar um produto DB2 Connect:

- v Usando o método de arquivo de resposta
- v Usando manualmente o comando **db2\_install**. *Não é possível* instalar manualmente um produto de banco de dados DB2 usando o utilitário de instalação nativa do sistema operacional **rpm**. Quaisquer scripts existentes contendo esse utilitário de instalação nativo utilizado para interface e consulta com instalações do DB2 precisarão ser alterados.

## **Procedimento**

Para instalar um produto do servidor DB2 Connect, como o DB2 Connect Enterprise Edition, no Linux usando o Assistente de Configuração do DB2:

1. Altere para o diretório onde o DVD está montado:

cd */db2dvd*

em que */db2dvd* representa o ponto de montagem do DVD.

- 2. Se você tiver feito download da imagem do produto DB2 Connect, você deve descompactar e descompactar o arquivo tar do produto.
	- a. Descompacte o arquivo do produto:

gzip -d *product*.tar.gz

em que *product* é o nome do produto do banco de dados que foi transferido por download.

- b. Descompacte o arquivo tar do produto:
	- tar xvf *product*.tar
- c. Altere o diretório: cd ./*product*/disk1

**Nota:** Se você transferiu por download o Pacote de Idiomas Nacionais, descompacte seu arquivo tar no mesmo diretório. Isso criará os subdiretórios (por exemplo ./nlpack/disk2) no mesmo diretório, e permite que o instalador localize automaticamente as imagens de instalação sem questionar

- 3. Digite o comando **./db2setup** no diretório no qual a imagem do produto reside para iniciar o assistente Configuração do DB2. Após alguns instantes, o Painel de Ativação de Configuração do IBM DB2 é aberto. Para instalações múltiplas com CD, emita o comando **db2setup** fora do local do CD montado com um nome relativo ou absoluto do caminho para garantir que o CD do produto DB2 Connect possa ser desmontando, conforme necessário. A partir desta janela, é possível exibir os pré-requisitos de instalação e as notas sobre o release, ou passar diretamente para a instalação.
- 4. Depois de iniciar a instalação, prossiga pelos painéis de instalação do assistente de Configuração do DB2 e faça suas seleções. A ajuda de instalação está disponível para guiá-lo através do assistente Configuração do DB2. Clique em **Ajuda** para chamar a ajuda on-line. Você pode clicar em **Cancelar** a qualquer momento para sair da instalação. Os arquivos do DB2 só serão copiados para seu sistema depois de você clicar em **Concluir** no último painel de instalação do Assistente de Configuração do DB2. Após concluir, o produto do servidor DB2 Connect será instalado usando-se o caminho da instalação padrão /opt/IBM/db2/V9.5.

Se estiver instalando em um sistema no qual este diretório já está sendo utilizado, o caminho da instalação do produto DB2 Connect terá \_*xx* nele incluído, em que *xx* são dígitos, iniciando em 01 e aumentando dependendo da quantidade de cópias instaladas do DB2 .

Você também pode especificar seu próprio caminho de instalação do produto DB2.

## **Resultados**

Os Pacotes de Idiomas Nacionais também podem ser instalados executando o comando **./db2setup** do diretório onde o Pacote de Idioma Nacional estiver localizado, após a instalação de um produto DB2 Connect.

<span id="page-48-0"></span>Os logs de instalação, db2setup.log e db2setup.err por padrão, estarão localizados no diretório /tmp. É possível especificar a localização dos arquivos de log.

Se desejar que seu produto de banco de dados DB2 tenha acesso à documentação do DB2 em seu computador local ou em outro computador na rede, será necessário instalar o *Centro de Informações do DB2*. O *Centro de Informações do DB2* contém documentação para o banco de dados DB2 e para os produtos DB2 relacionados. Consulte o tópico "Instalando o Centro de Informações do DB2 utilizando o assistente de Configuração do DB2 (UNIX)" em *Instalando Servidores DB2* .

# **Requisitos de Instalação para os Produtos de Servidor DB2 Connect (Linux)**

Antes de instalar os produtos do servidor DB2 Connect em sistemas operacionais Linux , certifique-se de que o sistema escolhido atenda aos requisitos do sistema operacional, de hardware, de software e de comunicações.

Para instalar um produto do servidor DB2 Connect, como o DB2 Connect Enterprise Edition, os seguintes requisitos devem ser atendidos:

#### **Requisitos de Hardware**

Seu processador pode ser:

- x86 (Intel Pentium, Intel Xeon e AMD Athlon)
- $x64$  (Intel EM64T e AMD64)
- v POWER (qualquer iSeries, pSeries, System i, System p e POWER Systems que suporte Linux)
- System z (antigamente eServer zSeries)

#### **Requisitos do Sistema Operacional**

Os sistemas operacionais mínimos suportados para Linux incluem:

- Red Hat Enterprise Linux (RHEL) 5 Update 2
- SUSE Linux Enterprise Server (SLES) 10 Service Pack 2
- v SUSE Linxu Enterprise Server (SLES) 11
- $\bullet$  Ubuntu 8.0.4.1

#### **Requisitos de Distribuição**

Para obter as informações mais recentes sobre as distribuições Linux suportadas, visite [http://www.ibm.com/db2/linux/validate.](http://www.ibm.com/software/data/db2/linux/validate/)

Pode ser requerido atualizar os parâmetros de configuração do kernel. Os parâmetros de configuração do kernel estão definidos em /etc/sysctl.conf. Consulte a seção Modificando Parâmetros do Kernel (Linux) do Centro de Informações do DB2. Consulte o manual de seu sistema operacional para obter informações sobre como configurar e ativar esses parâmetros utilizando o comando **sysctl**.

#### **Requisitos de Software**

- v Um software X Window System capaz de exibir uma interface gráfica com o usuário será necessária se você quiser utilizar o assistente de Configuração do DB2 para instalar o DB2 Connect ou se quiser utilizar quaisquer ferramentas gráficas do DB2.
- v Um navegador é requerido para exibir a ajuda on-line.

#### **Requisitos de Comunicação**

Para conectividade TCP/IP, nenhum software adicional é necessário.

# **Preparando para Instalar o DB2 para Linux no zSeries**

Para instalar um produto de banco de dados DB2 em um IBM zSeries que está executando o Linux, você deve tornar a imagem de instalação acessível para o sistema operacional Linux. Você pode utilizar o FTP para enviar a imagem de instalação para o sistema operacional ou utilizar uma montagem NFS para disponibilizar o DVD do produto para o sistema operacional.

## **Antes de Iniciar**

Como pré-requisito, você já deve ter obtido sua imagem de instalação do produto de banco de dados DB2.

## **Procedimento**

v Utilizando o FTP para Acessar a Imagem de Instalação

A partir do computador IBM zSeries executando Linux:

1. Digite o seguinte comando:

```
ftp yourserver.com
```
em que *yourserver.com* representa o servidor FTP no qual a imagem de instalação do produto de banco de dados DB2 reside.

- 2. Digite o ID do usuário e a senha.
- 3. Digite os comandos:

bin get *product\_file*

em que *product\_file* representa o nome do pacote do produto apropriado.

v Usando o DVD do Produto de Banco de Dados DB2 sobre NFS para Acessar a Imagem de Instalação

Para utilizar o DVD do produto em um sistema operacional Linux:

- 1. Monte o DVD do produto apropriado.
- 2. Exporte o diretório no qual o DVD foi montado. Por exemplo, se você montou o DVD em /db2dvd, exporte o diretório /db2dvd.
- 3. No computador IBM zSeries executando Linux, monte esse diretório por NFS utilizando o seguinte comando:

mount -t nfs -o ro *nfsservername*:/*db2dvd* /*local\_directory\_name*

em que *nfsservername* representa o nome do host do servidor NFS, *db2dvd* representa o nome do diretório que está sendo exportado no servidor NFS e *local\_directory\_name* representa o nome do diretório local.

4. No computador do IBM zSeries executando Linux, vá para o diretório o qual o DVD está montado. Isso pode ser feito inserindo o comando cd */local\_directory\_name*, em que *local\_directory\_name* representa o ponto de montagem do DVD do produto.

# **Montando o CD ou DVD (Linux)**

Para montar um CD-ROM nos sistemas operacionais Linux, emita o comando **mount**.

## **Antes de Iniciar**

Dependendo de sua configuração do sistema, talvez você precise de autoridade de usuário raiz para montar discos.

## **Procedimento**

Para montar o CD ou DVD em sistemas operacionais Linux:

- 1. Insira o CD ou DVD na unidade e digite o seguinte comando: mount -t iso9660 -o ro /dev/cdrom /cdrom em que /cdrom representa o ponto de montagem do CD ou DVD.
- 2. Efetue o logout.

## **Resultados**

Seu sistema de arquivo de CD ou DVD agora está montado. Visualize o conteúdo do CD ou DVD colocando o disco na unidade e digite o comando **cd /cdrom**, em que cdrom é o diretório do ponto de montagem.

# **Instalando um Produto do Servidor DB2 Connect (Sistema Operacional Solaris)**

Para definir suas preferências de instalação e instalar um produto do DB2 Connect no sistema operacional Solaris, use o Assistente de Configuração do DB2.

## **Antes de Iniciar**

Antes de começar a instalação:

- v Você pode instalar o DB2 Connect usando uma autoridade de usuário raiz ou não raiz. Para obter mais informações sobre a instalação não-raiz, consulte os links relacionados.
- v Certifique-se de que o seu sistema esteja de acordo com:
	- Requisitos de Disco e Memória
	- Requisitos de hardware, distribuição e software. Consulte ["Requisitos de](#page-38-0) [Instalação para os Produtos de Servidor DB2 Connect \(AIX\)" na página 33.](#page-38-0)
- v O DVD do produto de banco de dados DB2 deve ser montado em seu sistema.
- v A imagem do produto DB2 Connect deve estar disponível. Se estiver instalando uma versão diferente do inglês de um produto DB2 Connect, também deverá ter os Pacotes de Idioma Nacional apropriados.
- v Para localizar produtos DB2 já instalados em seu sistema, consulte o tópico "Listando produtos DB2 instalados em seu sistema (Linux e UNIX)" em *Instalando Servidores DB2* .
- v O assistente de Configuração do DB2 é um instalador gráfico. Você deve ter o software X windows capaz de renderizar uma interface gráfica com o usuário para o assistente de Configuração do DB2 para execução em sua máquina. Certifique-se de que o servidor X windows esteja em execução. Certifique-se de que você tenha exportado adequadamente sua exibição. Por exemplo, export DISPLAY=9.26.163.144:0.
- v Se em seu ambiente for usado software de segurança tal como Lightweight Directory Access Protocol (LDAP), você deverá criar usuários DB2 necessários manualmente antes de iniciar o assistente Configuração do DB2. Consulte o tópico "Considerações de gerenciamento do usuário centralizadas" antes de começar.

**Nota:** Os recursos NIS (Network Information Services) e NIS+ (Network Information Services Plus) estão obsoletos a partir do DB2 Versão 9.1 Fix Pack 2. O suporte para estes recursos pode ser removido em um release futuro. O LDAP (Lightweight Directory Access Protocol) é a solução recomendada para serviços de gerenciamento do usuário centralizados.

## **Sobre Esta Tarefa**

O assistente Configuração do DB2 é uma ferramenta de instalação baseada em Java que automatiza a instalação e a configuração de quaisquer produtos de banco de dados DB2. Se você preferir não utilizar esse utilitário, há duas alternativas. Você pode instalar um produto DB2 Connect:

- v Usando o método de arquivo de resposta
- v Usando manualmente o comando **db2\_install**. Você *não pode* instalar manualmente um produto de banco de dados DB2 usando o utilitário de instalação nativo **pkgadd** do sistema operacional. Quaisquer scripts existentes contendo esse utilitário de instalação nativo utilizado para interface e consulta com instalações do DB2 precisarão ser alterados.

### **Procedimento**

Para instalar um produto do servidor DB2 Connect, como o DB2 Connect Enterprise Edition, no sistema operacional Solaris usando o Assistente de Configuração do DB2:

1. Altere para o diretório onde o DVD está montado:

cd */db2dvd*

em que */db2dvd* representa o ponto de montagem do DVD.

- 2. Se você tiver feito download da imagem do produto DB2 Connect, você deve descompactar e descompactar o arquivo tar do produto.
	- a. Descompacte o arquivo do produto:
		- gzip -d *product*.tar.gz

em que *product* é o nome do produto do banco de dados que foi transferido por download.

b. Descompacte o arquivo tar do produto:

tar xvf *product*.tar

c. Altere o diretório: cd ./*product*/disk1

**Nota:** Se você transferiu por download o Pacote de Idiomas Nacionais, descompacte seu arquivo tar no mesmo diretório. Isso criará os subdiretórios (por exemplo ./nlpack/disk2) no mesmo diretório, e permite que o instalador localize automaticamente as imagens de instalação sem questionar

- 3. Digite o comando **./db2setup** no diretório no qual a imagem do produto reside para iniciar o assistente Configuração do DB2. Após alguns instantes, o Painel de Ativação de Configuração do IBM DB2 é aberto. Para instalações múltiplas com CD, emita o comando **db2setup** fora do local do CD montado com um nome relativo ou absoluto do caminho para garantir que o CD do produto DB2 Connect possa ser desmontando, conforme necessário. A partir desta janela, é possível exibir os pré-requisitos de instalação e as notas sobre o release, ou passar diretamente para a instalação.
- 4. Depois de iniciar a instalação, prossiga pelos painéis de instalação do assistente de Configuração do DB2 e faça suas seleções. A ajuda de instalação está disponível para guiá-lo através do assistente Configuração do DB2. Clique em **Ajuda** para chamar a ajuda on-line. Você pode clicar em **Cancelar** a qualquer

momento para sair da instalação. Os arquivos do DB2 só serão copiados para seu sistema depois de você clicar em **Concluir** no último painel de instalação do Assistente de Configuração do DB2. Após a conclusão, o produto do servidor DB2 Connect será instalado usando o caminho de instalação padrão, /opt/IBM/db2/V9.7.

Se estiver instalando em um sistema no qual este diretório já está sendo utilizado, o caminho da instalação do produto DB2 Connect terá \_*xx* nele incluído, em que *xx* são dígitos, iniciando em 01 e aumentando dependendo da quantidade de cópias instaladas do DB2 .

Você também pode especificar seu próprio caminho de instalação do produto DB2.

## **Resultados**

Os Pacotes de Idiomas Nacionais também podem ser instalados executando o comando **./db2setup** do diretório onde o Pacote de Idioma Nacional estiver localizado, após a instalação de um produto DB2 Connect.

Os logs de instalação, db2setup.log e db2setup.err por padrão, estarão localizados no diretório /tmp. É possível especificar a localização dos arquivos de log.

Se você quiser que seu produto DB2 tenha acesso à documentação do DB2 em seu computador local ou em outro computador em sua rede, deverá instalar o Centro de Informações do *DB2*. O *Centro de Informações do DB2* contém documentação para o banco de dados DB2 e para os produtos DB2 relacionados. Consulte o tópico "Instalando o Centro de Informações do DB2 utilizando o assistente de Configuração do DB2 (UNIX)" em *Instalando Servidores DB2* .

# **Requisitos de Instalação para Produtos DB2 Connect (Solaris)**

Antes de instalar os produtos DB2 Connect no Sistema Operacional Solaris, certifique-se de que o sistema que você escolheu atende aos requisitos de comunicação, sistema operacional, hardware e software.

Para instalar um produto do DB2 Connect no Solaris, os seguintes requisitos devem ser atendidos:

| Sistema Operacional                                          | Hardware                            |
|--------------------------------------------------------------|-------------------------------------|
| Solaris 10 Atualização 5                                     | Solaris x64 (Intel 64 ou AMD64)     |
| • Kernel de 64 bits                                          |                                     |
| Patch 127128-11                                              |                                     |
| Solaris 9                                                    | Processadores UltraSPARC ou SPARC64 |
| • Kernel de 64 bits                                          |                                     |
| Correções 111711-12 e 111712-12<br>٠                         |                                     |
| • Se forem usados dispositivos brutos,<br>correção 122300-11 |                                     |
| Solaris 10 Atualização 5                                     |                                     |
| Kernel de 64 bits                                            |                                     |
| • Se forem usados dispositivos brutos,<br>correção 125100-07 |                                     |

*Tabela 6. Requisitos de Instalação do Solaris*

1. O suporte destina-se apenas ao DB2 que será instalado nas zonas locais. A instalação na zona global não é suportada pelo DB2 no momento.

#### **Requisitos de Sistema Operacional**

"Correções Recomendadas & de Segurança" podem ser obtidas no website [http://java.sun.com.](http://java.sun.com) A partir do Web site do SunSolve Online, clique no item do menu "Patches" no painel esquerdo.

Os Clusters de Correções do Sistema Operacional J2SE Solaris também são necessários. Eles podem ser obtidos no website [http://java.sun.com.](http://java.sun.com)

Para DB2 Connect em sistemas Fujitsu PRIMEPOWER de 64 bits, também é necessário o seguinte:

v Solaris 9 Kernel Update Patch 112233-01 ou posterior para obter a correção 912041-01.

As correções Fujitsu PRIMEPOWER para o sistema operacional Solaris podem ser transferidas por download a partir da FTSI no endereço: [http://download.ftsi.fujitsu.com/.](http://download.ftsi.fujitsu.com/)

Para obter uma lista adicional de problemas que podem afetar os sistemas de banco de dados do DB2 no Solaris, consulte: [www.ibm.com/support/](http://www.ibm.com/support/docview.wss?&uid=swg21257606) [docview.wss?&uid=swg21257606](http://www.ibm.com/support/docview.wss?&uid=swg21257606)

Os produtos do banco de dados DB2 suportam sistemas de arquivos do Solaris ZFS e Logical Domains (LDoms).

Para obter detalhes sobre a tecnologia de virtualização suportada por produtos DB2, consulte [http://www.ibm.com/developerworks/wikis/](http://www.ibm.com/developerworks/wikis/display/im/DB2+Virtualization+Support) [display/im/DB2+Virtualization+Support.](http://www.ibm.com/developerworks/wikis/display/im/DB2+Virtualization+Support)

#### **Requisitos de Software**

- v O software SUNWlibC é necessário para instalar o DB2 Connect no Solaris. Ele pode ser obtido no website [http://java.sun.com.](http://java.sun.com)
- v Um navegador é requerido para exibir a ajuda on-line.

#### **Requisitos de Comunicação**

Você pode usar TCP/IP

- Para conectividade TCP/IP, nenhum software adicional é necessário.
- O DB2 Connect é suportado no Sun Cluster 2.2 se:
	- O protocolo para o host for TCP/IP
	- O commit de duas-fases não for usado. Esta restrição é desprezada se o usuário configurar o log SPM para estar em um disco compartilhado (isto pode ser feito através do parâmetro de configuração do gerenciador de banco de dados **spm\_log\_path**), e se o sistema de failover possuir uma configuração de TCP/IP idêntica (o mesmo nome host, endereço IP, e assim por diante).

# **Montando CDs ou DVDs (Ambiente Operacional Solaris)**

Se o CD-ROM não for montado automaticamente quando você inseri-lo na unidade no Ambiente Operacional Solaris, emita o comando **mount**.

## **Antes de Iniciar**

Se estiver montando a unidade de CD ou DVD a partir de um sistema remoto utilizando NFS, o sistema de arquivo do CD ou DVD no computador remoto deverá ser exportado com acesso raiz. Dependendo da configuração do sistema local, você também precisará de acesso raiz no computador local.

## **Procedimento**

Para montar o CD ou DVD no Solaris :

- 1. Insira o CD ou DVD na unidade.
- 2. Se o Gerenciador de Volume (**vold**) estiver em execução no sistema, o disco será montado automaticamente como /cdrom/*cd\_label* se o CD ou DVD tiver um rótulo ou /cdrom/unnamed\_cdrom se não tiver um rótulo.

Se o Gerenciador de Volume não estiver em execução no sistema, conclua as seguintes etapas para montar o CD ou DVD:

a. Determine o nome do dispositivo digitando o seguinte comando:  $ls -al /dev/sr*$   $|awk - {print -}/$  \$11}'

Este comando retorna o nome do dispositivo de CD ou DVD. Neste exemplo, o comando retorna a cadeia /dev/dsk/c0t6d0s2.

b. Digite os seguintes comandos para montar o CD ou DVD:

```
mkdir -p /cdrom/unnamed_cdrom
mount -F hsfs -o ro /dev/dsk/c0t6d0s2 /cdrom/unnamed_cdrom
```
em que /dev/dsk/c0t6d0s2 representa o nome do dispositivo que foi retornado na etapa anterior e /cdrom/unnamed\_cdrom representa o diretório de montagem do CD ou DVD.

3. Efetue o logout.

### **Resultados**

Seu sistema de arquivo de CD ou DVD agora está montado. Visualize o conteúdo do CD ou DVD colocando o disco na unidade e digite o comando **cd /cdrom**, em que cdrom é o diretório do ponto de montagem.

## **Instalando um produto do servidor DB2 Connect ( Windows )**

Esta tarefa descreve como instalar um produto do servidor DB2 Connect, como o DB2 Connect Enterprise Edition, nos sistemas operacionais Windows usando o Assistente de Configuração do DB2. Alternativamente, você pode instalar os produtos do servidor DB2 Connect usando o método de arquivo de resposta.

## **Antes de Iniciar**

Antes de ativar o assistente Configuração do DB2:

- v Certifique-se de que o seu sistema esteja de acordo com:
	- Requisitos de Disco e Memória
	- – [Requisitos de Hardware, Distribuição e Software](#page-56-0)
- v Se estiver planejando usar o LDAP, você deve consultar o tópico "Estendendo os serviços de diretório do Esquema do Active Directory para LDAP (Windows)" em *Instalando Servidores DB2*.
- v É recomendado usar uma conta de Administrador para executar a instalação. A conta do Administrador deve pertencer ao grupo do administrador local no computador Windows onde você está instalando o produto DB2 e deve ter os seguintes direitos de usuário avançado:
	- Agir como parte do sistema operacional
	- Criar objeto token
	- Aumentar cotas

– Substituir um token de nível de processo

Você pode executar a instalação sem direitos de usuário avançado, mas o programa de configuração pode não estar disponível para validar contas.

Se quiser instalar o DB2 Connect com uma conta de não-Administrador, consulte o tópico Instalação para Não-administrador do DB2 Connect (Windows).

#### **Procedimento**

- v Para instalar um produto do servidor DB2 Connect, como o DB2 Connect Enterprise Edition, no Windows usando o Assistente de Configuração do DB2:
	- 1. Efetue logon no sistema como um usuário com autoridade de administrador.
	- 2. Feche todos os programas para que o programa de instalação possa atualizar os arquivos, conforme necessário.
	- 3. Insira o DVD na unidade. O recurso de execução automática inicia automaticamente o assistente Configuração do DB2. O assistente Configuração do DB2 determinará o idioma do sistema e ativará o programa de configuração para esse idioma. Se desejar executar o programa de configuração em um idioma diferente ou o programa de configuração falhar na auto-inicialização, você pode executar o assistente Configuração do DB2 manualmente.
	- 4. A Barra de Ativação do DB2 se abre. Nesta janela, você pode visualizar os pré-requisitos de instalação e as notas sobre o release ou pode continuar diretamente com a instalação.
	- 5. Uma vez iniciada a instalação, continue seguindo os prompts do programa de configuração. O auxílio on-line está disponível para guiá-lo através das etapas restantes. Clique em **Ajuda** para chamar a ajuda on-line. Você pode clicar em **Cancelar** a qualquer momento para sair da instalação.

Um arquivo de registro armazena informações gerais e mensagens de erro resultantes das atividades de instalação e desinstalação. O nome do arquivo do log segue o formato DB2-*Product\_Abrreviation*-*Date\_Time*.log, tal como DB2-CEE-10-06-2006\_17\_23\_42.log. Por padrão, o arquivo de registro está localizado no diretório Meus Documentos\DB2LOG.

- Para chamar manualmente o assistente Configuração do DB2:
- 1. Clique em **Iniciar** e selecione a opção **Executar**.
- 2. No campo **Abrir**, forneça o seguinte comando: *x:*\setup /i *language*

em que:

- *x:* representa sua unidade de DVD
- *language* representa o código de território para seu idioma (por exemplo, EN para inglês).
- 3. Clique em **OK**.

### **O que Fazer Depois**

Se desejar que seu produto de banco de dados DB2 tenha acesso à documentação do DB2 em seu computador local ou em outro computador na rede, será necessário instalar o *Centro de Informações do DB2*. O *Centro de Informações do DB2* contém documentação para o banco de dados DB2 e para os produtos DB2 relacionados.

# **Requisitos de Instalação para os Produtos de Servidor DB2 Connect (Windows)**

<span id="page-56-0"></span>Antes de instalar produtos do servidor DB2 Connect em sistemas operacionais Windows, assegure-se de que o sistema escolhido atenda aos requisitos necessários de sistema operacional, hardware, software e comunicações.

Para instalar um produto do servidor DB2 Connect, como o DB2 Connect Enterprise Edition, os seguintes requisitos devem ser atendidos:

#### **Requisitos de Hardware**

Todos os processadores Intel e AMD capazes de executar o sistema operacional Windows suportado (32 bits e 64 bits)

#### **Requisitos de Sistema Operacional**

Um dos seguintes:

- Windows XP Professional Edition (32 bits e 64 bits) com Service Pack 2 ou posterior
- Windows 2003 com Service Pack 2 ou posterior:
	- Standard Edition (32 bits e 64 bits)
	- Enterprise Edition (32 bits e 64 bits)
	- Datacenter Edition (32 bits e 64 bits)
- $\bullet$  Windows 7
	- Professional Edition (32 bits e x64)
	- Enterprise Edition (32 bits e x64)
- Windows Server 2008
	- Standard Edition (32 bits e 64 bits)
	- Enterprise Edition (32 bits e 64 bits)
	- Datacenter Edition (32 bits e 64 bits)

Todos os service packs do Windows Server 2008 são suportados.

- Windows Server 2008 R2
	- Standard Edition (64 bits)
	- Enterprise Edition (64 bits)
	- Datacenter Edition (64 bits)

Todos os service packs do Windows Server 2008 R2 são suportados.

#### **Requisitos de Software**

v Um navegador é requerido para exibir a ajuda on-line.

#### **Requisitos de Comunicação**

v O TCP/IP é suportado e fornecido pelo sistema operacional.

#### **Considerações sobre o Windows (64 Bits)**

v UDFs de 32–bits e procedimentos armazenados são suportados.

# **Contas do Usuário Necessárias para Instalação de Produtos do Servidor DB2 (Windows)**

Se estiver instalando um produto do servidor DB2 no Windows, você requererá as seguintes contas de usuário:

v Uma conta de usuário de instalação e

- v Opcional uma ou mais contas de usuário de configuração. Você pode criar estas contas durante a instalação.
	- Um conta de usuário do DAS (DB2 Administration Server)
	- Uma conta de usuário da instância do DB2. Você também pode utilizar a conta LocalSystem para produtos diferentes do DB2 Enterprise Server Edition.

A conta do usuário da instalação é a conta do usuário que está executando a instalação. A conta do usuário da instalação deve ser definida antes da execução do assistente de Configuração do DB2. As contas do usuário de configuração podem ser definidas antes da instalação ou é possível deixar que o assistente de Configuração do DB2 crie-as.

Todos os nomes da contas do usuário devem estar em conformidade com as regras de nomenclatura do sistema e com as regras de nomenclatura de Usuário, de ID do usuário e de grupo do DB2.

Se você usar uma conta de usuário de instalação que conhenha caracteres que não estejam no idioma inglês, que não estejam especificados nas regras de nomenclatura do DB2, a instalação do DB2 falhará.

## **Segurança Estendida no Windows**

Os produtos DB2 oferecem segurança estendida para o Windows. Se o recurso de segurança estendida estiver selecionado, será necessário incluir os usuários que administrarão ou utilizarão o produto DB2 para o grupo DB2ADMNS ou DB2USERS conforme apropriado.

O instalador do DB2 cria esses dois novos grupos. Você pode especificar um novo nome ou aceitar os nomes padrão durante a instalação.

Para ativar esse recurso de segurança, selecione a caixa de opções **Ativar a Segurança do Sistema Operacional** no painel **Ativar Segurança do Sistema Operacional para Objetos do DB2** durante a instalação do DB2. Aceite os valores padrão para o campo Grupo de Administradores do DB2 e o campo Grupo de Usuários do DB2. Os nomes de grupos padrão são DB2ADMNS e DB2USERS. Se houver um conflito com nomes de grupos existentes, será solicitado que altere os nomes de grupos. Se necessário, você pode especificar seus próprios nomes de grupos.

## **Contas do Usuários de Servidores DB2**

#### **Conta do usuário de instalação**

Uma conta do usuário local ou de domínio é requerida para executar a instalação. Normalmente a conta do usuário deve pertencer ao grupo de *Administradores* no computador onde você irá realizar a instalação.

Como alternativa, uma conta de usuário que não seja de Administrador poderá ser utilizada. Esta alternativa requer que um membro do grupo de Administradores do Windows primeiramente defina as configurações de privilégios elevados do Windows para permitir que uma conta de usuário não Administrador realize uma instalação.

No Windows 2008 e Windows Vista ou superior, um não administrador pode executar uma instalação, mas serão solicitadas as credenciais administrativas pelo assistente de Configuração do DB2.

O direito do usuário "Acessar este Computador a partir da Rede" é obrigatório para a conta do usuário da instalação.

O ID do usuário da instalação deve pertencer ao grupo Administradores de Domínio no domínio se a instalação exigir que uma conta de domínio seja criada ou verificada.

Também é possível utilizar a conta LocalSystem interna como sua conta de Logon de Serviço para todos os produtos, exceto o DB2 Enterprise Server Edition

#### **Direitos de Usuários Concedidos pelo Instalador do DB2**

O programa de instalação do DB2 não concede o direito de usuário de Depurar Programas. O instalador do DB2 concede os seguintes direitos de usuário:

- Agir como parte do sistema operacional
- Criar objeto token
- v Bloquear páginas na memória
- Efetuar logon como um serviço
- Aumentar cotas
- v Substituir um token de nível de processo

#### **Conta de Usuário do DAS (DB2 Administration Server)**

Uma conta de usuário local ou de domínio é requerida para o DAS (DB2 Administration Server).

Se você estiver executando a instalação de um arquivo de respostas, você também pode especificar a conta do Sistema Local no arquivo de resposta. Para obter detalhes adicionais, consulte os arquivos de resposta de amostra no diretório db2\windows\samples.

A conta LocalSystem está disponível para todos os produtos, exceto o DB2 Enterprise Server Edition e pode ser selecionada por meio do assistente de Configuração do DB2.

O DAS é um serviço de administração especial do DB2 utilizado para suportar as ferramentas da GUI e ajudar em tarefas de administração em servidores DB2 locais e remotos. O DAS tem uma conta de usuário atribuída que é utilizada para efetuar o logon do serviço DAS no computador quando o serviço DAS for iniciado.

É possível criar a conta do usuário do DAS antes de instalar o DB2 ou o assistente de Configuração do DB2 pode criá-la. Se quiser que o assistente de Configuração do DB2 crie uma nova conta de usuário do domínio, a conta do usuário utilizada para executar a instalação deve ter autoridade para criar contas dos usuários do domínio. A conta do usuário deve pertencer ao grupo de *Administradores* no computador em que será desempenhada a instalação. Esta conta terá os seguintes direitos de usuário:

- Agir como parte do sistema operacional
- Depurar programas
- Criar objeto token
- Bloquear páginas na memória
- v Efetuar logon como um serviço
- v Aumentar cotas (ajustar cotas de memória para um processo nos sistemas operacionais Windows XP e Windows Server 2003)

• Substituir um token de nível de processo

Se a segurança estendida estiver ativada, o grupo DB2ADMNS terá todos estes privilégios. É possível incluir usuários nesse grupo e não é necessário incluir estes privilégios explicitamente. No entanto, o usuário ainda precisa ser um membro do grupo Administradores Locais.

O privilégio "Depurar Programas" é necessário somente quando a consulta do grupo do DB2 é especificada explicitamente para utilizar o token de acesso.

Se a conta do usuário for criada pelo programa de instalação, a conta do usuário concederá estes privilégios e, se já existir, esta conta também concederá estes privilégios. Se a instalação conceder os privilégios, alguns deles entrarão em vigor no primeiro log pela conta que recebeu os privilégios ou durante a reinicialização.

Recomenda-se que o usuário DAS tenha autoridade SYSADM em cada um dos sistemas DB2 em seu ambiente de forma que possa iniciar ou parar outras instâncias se necessário. Por padrão, qualquer usuário que faça parte do grupo *Administradores* possui a autoridade SYSADM.

#### **Conta do Usuário da Instância do DB2**

A conta do usuário deve pertencer ao grupo de *Administradores* no computador em que será desempenhada a instalação.

Uma conta de usuário do domínio ou local é necessária para a instância do DB2 porque ela é executada como um serviço do Windows e o serviço será executado no contexto de segurança da conta do usuário. Ao usar uma de conta de usuário do domínio para executar uma operação do banco de dados (como, a criação de um banco de dados) com relação a uma instância do DB2, o serviço do DB2 precisará acessar o domínio para autenticar e procurar a associação do usuário ao grupo. Por padrão, um domínio somente permitirá que um usuário do domínio consulte o domínio e, portanto, o serviço do DB2 precisará estar em execução no contexto de segurança de um usuário do domínio. Ocorrerá um erro se você usar uma conta de usuário do domínio para executar uma operação do banco de dados com relação a um serviço do DB2 em execução com uma conta de usuário Local ou uma conta LocalSystem.

Também é possível utilizar a conta LocalSystem interna para executar a instalação para todos os produtos, exceto para DB2 Enterprise Server Edition.

Você pode criar a conta do usuário da instância do DB2 antes de instalar o DB2 ou o assistente de Configuração do DB2 pode criá-lo. Se quiser que o assistente de Configuração do DB2 crie uma nova conta de usuário do domínio, a conta do usuário utilizada para executar a instalação deve ter autoridade para criar contas dos usuários do domínio. Esta conta terá os seguintes direitos de usuário:

- Agir como parte do sistema operacional
- Depurar programas
- Criar objeto token
- Aumentar cotas
- v Bloquear páginas na memória
- v Efetuar logon como um serviço
- v Substituir um token de nível de processo

Se a segurança estendida estiver ativada, então, o grupo DB2ADMNS terá todos esses privilégios. É possível incluir usuários nesse grupo e não é necessário incluir estes privilégios explicitamente. No entanto, o usuário ainda precisa ser um membro do grupo Administradores Locais.

O privilégio "Depurar Programas" é necessário somente quando a consulta do grupo do DB2 é especificada explicitamente para utilizar o token de acesso.

Se a conta do usuário for criada pelo programa de instalação, a conta do usuário concederá estes privilégios e, se já existir, esta conta também concederá estes privilégios. Se a instalação conceder os privilégios, alguns deles entrarão em vigor no primeiro log pela conta que recebeu os privilégios ou durante a reinicialização.

# **Estendendo o Esquema do Active Directory para Serviços de Diretório LDAP (Windows)**

Se você pretende utilizar o recurso do servidor de diretórios LDAP (Lightweight Directory Access Protocol) com o Windows Server 2003, é necessário estender o esquema do Active Directory para conter as classes de objetos e as definições de atributos do DB2 utilizando o comando **db2schex**.

## **Antes de Iniciar**

Estender o esquema do diretório antes da instalação dos produtos DB2 e criar bancos de dados fornece os seguintes benefícios:

- v A instância padrão do DB2, criada durante a instalação, é catalogada como um nó do DB2 no Active Directory, visto que o ID do usuário da instalação possuía privilégios suficientes para gravar no Active Directory.
- v Qualquer banco de dados criado após a instalação é automaticamente catalogado no Active Directory.

## **Sobre Esta Tarefa**

Para estender o esquema de diretório:

## **Procedimento**

- 1. Efetue logon em qualquer máquina que seja parte do domínio do Windows com uma conta de usuário do Windows que possui autoridade de Administração de esquemas.
- 2. Execute o comando **db2schex** no DVD de instalação. Você pode executar este comando sem efetuar logoff e logon novamente, da seguinte maneira: runas /user:MyDomain\Administrator x:\db2\Windows\utilities\db2schex.exe

em que x: representa a letra da unidade de DVD.

## **O que Fazer Depois**

Ao concluir **db2schex**, é possível prosseguir com a instalação do produto DB2; ou, se você já instalou os produtos DB2 ou criou bancos de dados, e necessário registrar manualmente o nó e catalogar os bancos de dados. Para obter informações adicionais, consulte o tópico "Ativando o Suporte LDAP após Concluir a Instalação do DB2".

# **Instalação de um Não-Administrador do DB2 Connect ( Windows )**

Para uma instalação de não-Administrador, a conta na qual você efetuou logon deve pertencer ao grupo Usuários do Domínio.

Algumas informações sobre o DB2 Connect que devem aparecer no registro devem ser digitadas na pasta HKEY\_CURRENT\_USER no registro. Embora muitos itens serão armazenados na pasta HKEY\_LOCAL\_MACHINE no registro para instalações de não-Administrador do DB2 Connect, as configurações de ambiente devem ser alteradas em HKEY\_CURRENT\_USER.

Um membro do grupo de administradores do Windows precisa configurar as configurações de privilégios elevados do Windows para permitir uma conta do usuário não Administrador para executar uma instalação. Por exemplo, em um sistema operacional de 64 bits, você deve conceder manualmente permissão integral no HKLM\Software\Wow6432Node antes que um produto do DB2 Connect Personal Edition de 32 bits possa ser instalado com êxito.

**Nota:** Se uma conta de usuário não administrador realizar a instalação do produto, a biblioteca de tempo de execução VS2005 deve ser instalada antes de tentar instalar um produto DB2. A biblioteca de tempo de execução VS2005 é necessária no sistema operacional antes que o produto DB2 possa ser instalado. A biblioteca de tempo de execução VS2005 está disponível a partir do Web site para download da biblioteca de tempo de execução da Microsoft. Há duas opções: escolha vcredist\_x86.exe para sistemas de 32 bits ou vcredist\_x64.exe para sistemas de 64 bits.

Os atalhos do sistema devem ser modificados para atalhos do usuário na instalação de não-Administrador. Além disso, como os serviços são necessários para instalar qualquer produto do DB2 Connect, mas não podem ser criados sem autoridade administrativa, serviços que seriam iniciados automaticamente são executados como processos quando é feita uma instalação de não-administrador.

A seguir, estão situações de instalação que podem ser encontradas em um ambiente onde existe instalação de administrador e de não-administrador:

- v Um não-Administrador instalou o DB2 Connect e, em seguida, um Administrador tenta instalar o DB2 Connect no mesmo sistema. O Administrador receberá uma mensagem de que o produto já foi instalado. O Administrador tem autoridade para remover a instalação e reinstalar o produto para evitar esse assunto.
- v Um não-administrador instalou o DB2 Connect e, em seguida, um segundo não-Administrador tenta instalar o DB2 Connect no mesmo sistema. Nesse cenário, a instalação falhará, e aparecerá uma mensagem de erro que informa que o usuário deve ser um Administrador para instalar o produto.
- v Um Administrador instalou o DB2 Connect e, em seguida, um não-Administrador tenta instalar o DB2 Connect no mesmo sistema. Nesse cenário, a instalação falhará, e aparecerá uma mensagem de erro que informa que o usuário deve ser um Administrador para instalar o produto. Um Administrador sempre possui autoridade para desinstalar ou reinstalar.
- v Os usuários Não-administradores não podem instalar um produto DB2. Os usuários não-Administradores em um sistema operacional Windows Vista (e posterior) **podem** desinstalar um produto DB2 .

# **Incluindo seu ID de Usuário nos Grupos de Usuários DB2ADMNS e DB2USERS (Windows)**

Depois de concluir com êxito uma instalação do DB2, agora você precisa incluir usuários nos grupos DB2ADMNS ou DB2USERS para usuários que precisam executar aplicativos e ferramentas do DB2 local na máquina. O instalador do DB2 cria dois novos grupos. Você pode utilizar um novo nome ou aceitar os nomes padrão. Os nomes de grupos padrão são DB2ADMNS e DB2USERS.

## **Antes de Iniciar**

- v Você dever ter instalado um produto de banco de dados DB2.
- v Você deve ter selecionado a caixa de opções **Ativar Segurança do Sistema Operacional** no painel Ativar Segurança do Sistema Operacional para Objeto do DB2 durante a instalação de seu produto de banco de dados DB2.

## **Procedimento**

Para incluir usuários no grupo apropriado:

- 1. Clique em **Iniciar** e selecione **Executar**.
- 2. Digite **lusrmgr.msc** e clique em **OK**.
- 3. Selecione **Usuários e Grupos Locais**.
- 4. Selecione **Usuários**.
- 5. Selecione o usuário que você deseja incluir.
- 6. Clique em **Propriedades**.
- 7. Clique na guia **Membro de**.
- 8. Clique em **Incluir**.
- 9. Selecione o grupo apropriado.
- 10. Clique em **OK**.

## **O que Fazer Depois**

Se você instalou e optou por não ativar o novo recurso de segurança, ainda poderá fazê-lo após a instalação, executando o comando **db2extsec.exe**. A inclusão de um usuário em um grupo entra em vigor na primeira vez que o usuário efetua logon após a inclusão do usuário. Por exemplo, se você incluir seu ID de usuário no grupo DB2ADMNS, precisará efetuar logout e, em seguida, login novamente para que esta alteração entre em vigor.

# **Visão Geral da Instalação não-root (Linux e UNIX)**

Antes da Versão 9.5, você poderia instalar produtos, aplicar e recuperar fix packs, configurar instâncias, incluir recursos ou desinstalar produtos apenas se tivesse privilégios de administrador. Agora, se você for um usuário não-root, poderá executar estas tarefas em sistemas operacionais Linux e UNIX.

O instalador do DB2 cria e configura automaticamente uma instância não-root durante uma instalação não-root. Como um usuário não-root, você pode customizar a configuração da instância não-root durante a instalação. Você também pode usar e manter o produto de banco de dados DB2 instalado sem privilégios de administrador.

A instalação não-root de um produto de banco de dados DB2 possui uma instância do DB2 com a maioria dos recursos ativados por padrão.

Uma instalação não-root pode ser atrativa a muitos grupos como, por exemplo, os seguintes:

- v Empresas que possuem milhares de estações de trabalho e usuários que desejam instalar um produto de banco de dados DB2 sem consumir tempo de um administrador do sistema
- v Desenvolvedores de aplicativos que, geralmente, não são administradores do sistema, mas usam produtos de banco de dados DB2 para desenvolver aplicativos
- v Independent Software Vendors (ISVs) que desenvolvem um software que não requer autoridade de usuário raiz e, no entanto, integra um produto de banco de dados DB2

Embora as instalações não-root possuam a maior parte da função de instalações raiz, existem algumas diferenças e limitações. Você pode retirar algumas limitações quando um usuário root executar o comando **db2rfe**.

# **Diferenças entre Instalações Raiz e Instalações Não Raiz**

Além de algumas limitações, a estrutura de diretório de uma instalação não raiz é um pouco diferente da estrutura de diretório de uma instalação raiz.

Durante uma instalação raiz, os subdiretórios e arquivos para o produto de banco de dados DB2 são criados em um diretório da escolha do usuário raiz.

Diferente de usuários raiz, os usuários não raiz não podem escolher onde os produtos de banco de dados DB2 serão instalados. As instalações não raiz são sempre colocadas no diretório *\$HOME*/sqllib, em que *\$HOME* representa o diretório inicial do usuário não raiz. O layout dos subdiretórios no diretório sqllib de uma não raiz é semelhante ao de uma instalação raiz.

Para instalações raiz, podem ser criadas várias instâncias. A propriedade da instância está associada ao ID do usuário com o qual a instância foi criada.

As instalações não raiz podem ter apenas uma instância do DB2. O diretório de instalação não raiz contém todos os arquivos do produto e arquivos de instância do banco de dados DB2 sem links simbólicos.

A tabela a seguir resume as diferenças entre instalações raiz e instalações não raiz.

| Critérios                                               | Instalações raiz                                                                          | Instalações não raiz                                                                                                    |
|---------------------------------------------------------|-------------------------------------------------------------------------------------------|----------------------------------------------------------------------------------------------------|
| O usuário pode selecionar<br>um diretório de instalação | Sim                                                                                       | Não. Os produtos do banco<br>de dados DB2 são instalados<br>no diretório inicial do<br>usuário.                                                            |
| Número de instâncias do<br>DB <sub>2</sub> permitidas   | Várias                                                                                    | Uma                                                                                                    |
| Arquivos implementados<br>durante a instalação          | Apenas arquivos de<br>programas. As instâncias<br>devem ser criadas após a<br>instalação. | Arquivos de programas e<br>arquivos de instâncias. O<br>produto do banco de dados<br>DB2 está pronto para ser<br>usado imediatamente após a<br>instalação. |

*Tabela 7. Diferenças entre Instalações Raiz e Instalações Não Raiz*

| Critérios                    | Instalações raiz | Instalações não raiz                                                                                                    |
|------------------------------|------------------|----------------------------------------------------------------------------------------------------|
| Atualizar versão e instância | Não              | Não é necessário desinstalar<br>a versão antiga antes de<br>instalar a nova versão.<br>Instale a nova versão e<br>atualize a instância,<br>juntamente. |

*Tabela 7. Diferenças entre Instalações Raiz e Instalações Não Raiz (continuação)*

# **Limitações das Instalações Não Raiz**

Além das diferenças entre instalações raiz e instalações não raiz, há várias limitações em instalações não raiz. Esse tópico discute as limitações para ajudá-lo a decidir se deseja utilizar uma instalação não raiz.

### **Limitações do Produto**

Alguns produtos de banco de dados DB2 não são suportados em instalações não raiz:

- DB2 Query Patroller
- DB2 Net Search Extender
- v *Centro de Informações do DB2* instalado localmente

**Nota:** O *Centro de Informações do DB2* instalado localmente não é suportado em instalações não raiz, porque requer autoridade de usuário raiz para iniciar o daemon. No entanto, uma instância do DB2 de instalação não raiz pode ser configurada para usar um *Centro de Informações do DB2* instalado localmente, se ele estiver instalado no mesmo computador.

#### **Limitações de Recursos e de Ferramentas**

Os seguintes recursos e ferramentas não estão disponíveis em instalações não raiz:

- v O DAS (DB2 Administration Server) e seus comandos associados: **dascrt**, **dasdrop**, **daslist**, **dasmigr** e **dasupdt**
- v O Assistente de Configuração
- v O Centro de Controle
- v A capacidade do **db2governor** para aumentar a prioridade não é suportada
- No WLM (Work Load Manager), são permitidas tentativas de configurar a prioridade do agente em uma classe de serviço do DB2 em uma instância não raiz do DB2. No entanto, a prioridade do agente não será respeitada, e nenhum erro SQLCODE será retornado.
- v O início automático de instâncias não raiz do DB2 na reinicialização do sistema não é suportado

#### **Limitações do Monitor de Funcionamento**

Os seguintes recursos do monitor de funcionamento não são suportados em instalações não raiz:

- v Executar ações de script ou de tarefas em ocorrências de alerta
- v Enviar notificações de alerta

#### **Limitação de Banco de Dados Particionado**

Apenas os bancos de dados de partição única são suportados em instalações não raiz. Você não pode incluir partições de banco de dados adicionais.

#### **Listando produtos de banco de dados DB2**

A saída produzida pelo comando **db2ls**, quando executada como um usuário não raiz, é diferente da saída produzida quando executada como um usuário raiz. Para obter detalhes, consulte o tópico do comando **db2ls**.

#### **Cópias do DB2**

Cada usuário não raiz pode ter apenas uma cópia de um produto de banco de dados DB2 instalada.

#### **Limitação de Instâncias do DB2**

Em instalações não raiz, é criada uma instância do DB2 durante a instalação. Não é possível criar instâncias adicionais.

#### **As ações de instâncias do DB2 podem ser desempenhadas apenas pelo proprietário da instância**

Instalações raiz e instalações não raiz podem coexistir no mesmo computador em diferentes caminhos da instalação. No entanto, uma instância não raiz pode ser atualizada ou descartada (utilizando o comando **db2\_deinstall**) apenas pelo usuário não raiz que possui a instância não raiz.

Uma instância do DB2 criada por um usuário com autoridade de usuário raiz pode ser atualizada ou descartada por um usuário com autoridade de usuário raiz.

#### **Comandos de Instâncias do DB2**

Os seguintes comandos de instâncias do DB2 estão indisponíveis em instalações não raiz:

#### **db2icrt**

Ao instalar um produto de banco de dados DB2 como um usuário não raiz, uma única instância é criada e configurada automaticamente. Não é possível criar instâncias adicionais em instalações não raiz. No entanto, se a instância criada automaticamente precisar ser configurada, será possível utilizar o comando de configuração não raiz, **db2nrcfg**.

#### **db2iupdt**

O comando **db2iupdt** não pode ser utilizado para instâncias não raiz. Ao invés disso, use o comando de configuração de instalação não raiz (**db2nrupdt**) para atualizar a instância do DB2 não raiz. No entanto, a atualização da instância não raiz normalmente não é necessária, porque ela é atualizada automaticamente durante a atualização de seu produto de banco de dados DB2.

#### **db2idrop**

A instância criada automaticamente durante instalações não raiz não pode ser eliminada. O produto de banco de dados DB2 deve ser desinstalado para descartar a instância do DB2.

#### **db2iupgrade**

A atualização não é suportado para instalações não raiz. Para atualizar uma instância não raiz, use o comando **db2nrupgrade**.

#### **Limitação de upgrade**

As instâncias raiz não podem ser atualizadas para uma instância não raiz.

### **As ações de pós-instalação podem ser desempenhadas apenas pelo proprietário da instância do DB2**

Instalações raiz e instalações não raiz podem coexistir no mesmo computador. No entanto, apenas o usuário original não raiz que instalou o produto de banco de dados DB2 pode executar ações subsequentes, tais como:

- Aplicando Fix Packs
- v Inclusão de recursos
- v Instalação de produtos complementares

### **Ajustando Valores de ulimit**

O comando **ulimit** nos sistemas operacionais UNIX e Linux configura ou relata limites de recursos do usuário, como limites de dados e de pilha. Para instâncias raiz, o servidor de banco de dados atualiza dinamicamente configurações de ulimit sem alterar as configurações permanentes. No entanto, para instâncias não raiz, as configurações de ulimit podem ser verificadas apenas durante a instalação. Será emitida uma mensagem de aviso se as configurações forem inapropriadas. A autoridade de usuário raiz é necessária para alterar as configurações de ulimit.

## **Limitações que Podem Ser Superadas Executando db2rfe**

Existem limitações adicionais em instalações não raiz que podem ser superadas executando o comando **db2rfe**. Os seguintes recursos e capacidades estão inicialmente indisponíveis em instalações não raiz:

- v Autenticação baseada em sistema operacional
- Recurso HA (Alta Disponibilidade)
- A capacidade para reservar nomes de serviços no arquivo /etc/services
- v A capacidade para aumentar limites de dados do usuário (ulimits). Esta capacidade se aplica apenas ao AIX. Em outros sistemas operacionais, os limites de dados do usuário devem ser aumentados manualmente.

Execute o comando Ativar recursos raiz para instalação não raiz (**db2rfe**) para ativar estes recursos e capacidades. A execução do comando **db2rfe** é opcional e deve ser feita por um usuário com autoridade de usuário raiz.

## **Tipo de Autenticação em Instalações não raiz**

A autenticação baseada em sistema operacional é o tipo de autenticação padrão para produtos de banco de dados DB2. Como instalações não raiz não suportam autenticação baseada em sistema operacional, se você optar por não executar o comando **db2rfe** após a instalação de seu produto de banco de dados DB2 como um usuário não raiz, será necessário configurar manualmente o tipo de autenticação. Isto pode ser feito atualizando os seguintes parâmetros no arquivo de configuração do gerenciador de banco de dados (dbm cfg):

- v **clnt\_pw\_plugin** (Parâmetro de configuração de plug-in de ID do usuário/senha do cliente)
- **· group\_plugin** (Parâmetro de configuração de plug-in de grupo)
- v **srvcon\_pw\_plugin** (Parâmetro de configuração de plug-in de ID do usuário/senha para conexões recebidas no servidor)

# **Instalando um Produto DB2 como um Usuário não raiz**

A maioria dos produtos do banco de dados DB2 podem ser instalados como um usuário não raiz.

## **Antes de Iniciar**

Antes de instalar qualquer produto de banco de dados do DB2 como um usuário não raiz, esteja ciente das diferenças entre instalações raiz e instalações não raiz e das limitações de instalações não raiz. Para obter mais informações sobre a instalação não raiz, consulte "Visão geral da instalação não raiz (Linux e UNIX)".

Os pré-requisitos para instalar um produto de banco de dados DB2 como um usuário não raiz são:

- v Você deve poder montar o DVD de instalação ou solicitar que seja montado.
- v Você deve ter um ID do usuário válido que possa ser utilizado como o proprietário de uma instância do DB2.

IDs do usuário têm as seguintes restrições e requisitos:

- Devem ter um grupo primário diferente de guests, admins, users e local
- Podem incluir letras minúsculas (a–z), números (0–9) e o caractere sublinhado  $(\_$
- Não podem ter mais de oito caracteres
- Não podem começar com IBM, SYS, SQL ou um número
- Não podem ser uma palavra reservada do DB2 (USERS, ADMINS, GUESTS, PUBLIC ou LOCAL) ou uma palavra reservada de SQL
- Não é possível usar nenhum ID do Usuário com privilégios de administrador para o ID da instância do DB2, ID do DAS ou ID protegido.
- Não podem incluir caracteres acentuados
- Se IDs de usuário existentes forem especificados em vez de serem criados novos IDs, certifique-se de que os IDs de usuários:
	- Não estejam bloqueados
	- Não tenham senhas expiradas
- v Os pré-requisitos de hardware e de software existentes para o produto que está sendo instalado aplicam-se ao usuário não raiz assim como para usuários raiz.
- v No AIX Versão 5.3, AIO (E/S Assíncronas) deve ser ativado. Recomenda-se enfaticamente que o sistema esteja com o I/O Completion Ports (IOCP) ativado.
- v Seu diretório inicial deve ser um caminho do DB2 válido.

Os caminhos de instalação do DB2 têm as seguintes regras:

- Podem incluir letras minúsculas (a–z), letras maiúsculas (A–Z) e o caractere sublinhado(\_)
- Não podem exceder 128 caracteres
- Não podem conter espaços
- Não podem conter caracteres que não estejam em inglês
- Não pode ser links simbólicos

## **Sobre Esta Tarefa**

A instalação dos produtos de banco de dados do DB2 como usuário não raiz é transparente para o usuário não raiz. Em outras palavras, não há nada de especial que um usuário não raiz precise fazer para instalar um produto de banco de dados do DB2, além de estar registrado como um usuário não raiz.

## <span id="page-68-0"></span>**Procedimento**

Para desempenhar uma instalação não raiz:

- 1. Efetue login como um usuário não raiz
- 2. Instale o produto do banco de dados DB2 utilizando qualquer dos métodos disponíveis para você. As opções incluem:
	- v O assistente de Configuração do DB2 (instalação da GUI)
	- v O comando **db2\_install**
	- v O comando **db2setup** com um arquivo de resposta (instalação silenciosa)

**Nota:** Como os usuário não raiz não podem escolher o diretório onde os produtos do banco de dados DB2 são instalados, qualquer palavra-chave **FILE** em seu arquivo de resposta é ignorada.

3. Depois que o produto de banco de dados do DB2 estiver instalado, você deve abrir uma nova sessão de login para usar a instância do DB2 não raiz. Alternativamente, você pode usar a mesma sessão de login se configurar o ambiente da instância DB2 com *\$HOME*/sqllib/db2profile (para usuários Bourne shell e Korn shell) ou *\$HOME*/sqllib/db2chsrc (para usuários C shell), em que *\$HOME* é o diretório inicial do usuário não raiz.

## **O que Fazer Depois**

Depois que o produto de banco de dados do DB2 estiver instalado, verifique seus limites de recursos de processo de usuário do sistema operacional (ulimits). Se os valores mínimos de ulimit não forem atendidos, o mecanismo do DB2 poderá encontrar erros de interrupção de recursos operacionais inesperados. Esses erros podem conduzir a uma interrupção de sistema do banco de dados DB2.

# **Ativando Recursos Baseados em Raiz em Instalações Não Raiz com db2rfe**

Existem vários recursos e capacidades em instalações não raiz que estão inicialmente indisponíveis mas podem ser ativados executando o comando **db2rfe**.

## **Antes de Iniciar**

Esta tarefa requer autoridade de usuário raiz.

### **Procedimento**

Para ativar recursos e capacidades que estão inicialmente indisponível em instalações não raiz:

- 1. Localize os arquivos de configuração de amostra. São fornecidos dois arquivos de configuração de amostra:
	- \$HOME/sqllib/instance/db2rfe.cfg está pré-configurado com valores padrão para a instância não raiz do DB2
	- \$HOME/sqllib/cfg/db2rfe.cfg.sample não está configurado

em que \$HOME é o diretório inicial do usuário não raiz.

- 2. Copie um dos arquivos de configuração de amostra para um local diferente para que o arquivo original permaneça inalterado.
- 3. Atualize o arquivo de configuração copiado conforme necessário. Este arquivo de configuração é a entrada para o comando **db2rfe**.

Um exemplo de um arquivo de configuração é :

```
INSTANCENAME=db2inst2
SET_ULIMIT=NO
ENABLE_HA=NO
ENABLE_OS_AUTHENTICATION=NO
RESERVE_REMOTE_CONNECTION=NO
  **SVCENAME=db2c_db2inst2
 **SVCEPORT=48000
RESERVE_TEXT_SEARCH_CONNECTION=NO
 **SVCENAME_TEXT_SEARCH=db2j_db2inst2
 **SVCEPORT_TEXT_SEARCH=55000
```
**Nota:**

- v O valor do parâmetro **INSTANCENAME** é preenchido automaticamente pelo instalador do DB2
- v O parâmetro **SET\_ULIMIT** está disponível apenas no AIX. Em outros sistemas operacionais, um usuário com propriedade de administrador precisa configurar valores ulimit manualmente.
- v O valor padrão para outras palavras-chave é NO
- v Parâmetros filhos (como **SVCENAME**) são comentados por padrão. Os comentários são indicados com \*\*
- v Se você configurar um parâmetro como YES e se ele tiver parâmetros filhos, será recomendável remover o comentário dos parâmetros filhos e fornecer os valores apropriados. Os valores de portas fornecidos são exemplos. Certifique-se de que os valores de portas designados estejam livres.

É fornecido um exemplo abaixo para mostrar um arquivo de configuração editado que ativará os seguintes recursos e capacidades:

- v Alta Disponibilidade
- v Autenticação baseada em sistema operacional
- v DB2 Text Search, com um nome de serviço de db2j\_db2inst2 e um valor de porta de 55000

Para ativar estes recursos e capacidades, edite o arquivo de configuração da seguinte forma:

```
INSTANCENAME=db2inst2
SET_ULIMIT=NO
ENABLE HA=YES
ENABLE_OS_AUTHENTICATION=YES
RESERVE_REMOTE_CONNECTION=NO
  **SVCENAME=db2c_db2inst2
 **SVCEPORT=48000
RESERVE_TEXT_SEARCH_CONNECTION=YES
    SVCENAME_TEXT_SEARCH=db2j_db2inst2
    SVCEPORT_TEXT_SEARCH=55000
```
- 4. Efetue login com autoridade de usuário raiz.
- 5. Navegue para o diretório \$HOME/sqllib/instance, em que \$HOME representa o diretório inicial do usuário não raiz.
- 6. Execute o comando **db2rfe** utilizando a seguinte sintaxe:

db2rfe -f *config\_file*

em que *config\_file* é o arquivo de configuração criado na Etapa [3 na página 63.](#page-68-0)

## **O que Fazer Depois**

Para manter os recursos baseados em raiz ativados em instalações não raiz, execute novamente o comando **db2rfe** depois de aplicar fix packs ou atualizar para uma nova versão.

# **Aplicando Fix Packs em uma Instalação Não Raiz**

A tarefa de aplicar fix packs a uma instalação não raiz é basicamente semelhante a aplicar fix packs a uma instalação raiz, com algumas exceções.

## **Antes de Iniciar**

Antes de aplicar fix packs a uma instalação não raiz, é necessário efetuar logon com o ID do usuário que foi utilizado para desempenhar a instalação não raiz.

Se você ativou recursos raiz em sua instalação não raiz utilizando o comando **db2rfe**, deverá localizar o arquivo de configuração que foi utilizado durante a execução do comando **db2rfe**. Esse arquivo de configuração será necessário para reativar os recursos raiz após a aplicação do fix pack.

## **Procedimento**

Para aplicar um fix pack a uma instalação não raiz:

1. Aplique seu fix pack de acordo com o tópico "Aplicando Fix Packs".

**Nota:** A opção **-b** do comando **installFixPack** é inválida para instalações não raiz.

2. Opcional: Execute o comando **db2rfe**. Se você tivesse recursos baseados em raiz ativados em sua instalação não raiz e se desejar reativar esses recursos, o comando **db2rfe** deverá ser executado novamente. A execução deste comando requer autoridade de usuário raiz.

**Nota:** Se você editou \$HOME/sqllib/instance/db2rfe.cfg quando ativou recursos raiz pela primeira vez, esse arquivo de configuração não terá sido sobrescrito durante a aplicação do fix pack, portanto, você pode reutilizá-lo ao executar o comando **db2rfe**. No entanto, você também deve verificar \$HOME/sqllib/cfg/db2rfe.cfg.sample. Se o fix pack introduziu novos recursos raiz disponíveis para instalações não raiz, \$HOME/sqllib/cfg/db2rfe.cfg.sample mostrará os novos recursos.

# **Removendo Produtos de Banco de Dados DB2 Não Root Usando db2\_deinstall (Linux e UNIX)**

Esta tarefa fornece etapas para remoção de produtos ou componentes de banco de dados DB2 não raiz usando o comando **db2\_deinstall**.

## **Antes de Iniciar**

Você deve parar a instância não raiz antes de executar o comando **db2\_deinstall**.

## **Sobre Esta Tarefa**

- v Esta tarefa se aplica a produtos de banco de dados DB2 que foram instalados sem autoridade de usuário raiz. Existe uma tarefa separada para desinstalar produtos de banco de dados DB2 que foram instalados com autoridade de usuário raiz.
- v Assim como usuários raiz, os usuários não raiz podem usar o comando **db2\_deinstall** para desinstalar produtos de banco de dados DB2. O comando **db2\_deinstall** para instalações não raiz possui as mesmas opções que instalações raiz e possui uma opção extra: **-f** sqllib.
- v É importante observar que a execução de **db2\_deinstall** como um usuário não raiz desinstala o produto de banco de dados DB2 *e* elimina a instância não raiz. Isto é diferente de instalações raiz, em que a execução de **db2\_deinstall** desinstala apenas os arquivos de programas do banco de dados DB2.
- v Não é possível remover produtos de banco de dados DB2 usando um utilitário de sistema operacional nativo, como **rpm** ou SMIT.

## **Procedimento**

Para desinstalar um produto de banco de dados DB2 que foi instalado por um usuário não raiz:

- 1. Efetue login com o ID do usuário usado para instalar o produto de banco de dados DB2.
- 2. Navegue para o diretório \$HOME/sqllib/install, em que \$HOME é seu diretório inicial.
- 3. Execute o comando **db2\_deinstall**.

#### **Nota:**

- v Se você executar o comando **db2\_deinstall** com a opção **-a**, os arquivos de programas do banco de dados DB2 serão removidos, mas os arquivos de configuração permanecerão em um diretório de backup chamado sqllib\_bk.
- v Se você executar o comando **db2\_deinstall** com a opção **-a -f sqllib**, todo o subdiretório sqllib em seu diretório inicial será removido. Se você tiver arquivos em sqllib que deseja manter, certifique-se de copiá-los para outro local antes de executar **db2\_deinstall -a -f sqllib**.
- v Assim como as instalações raiz, a execução do comando **db2\_deinstall** com a opção **-F** em uma instalação não raiz permite que o usuário não raiz remova recursos do DB2 específicos.
# **Capítulo 6. Tarefas de Pós-instalação**

## **Ativação da Chave de Licença**

Durante a instalação de produtos de servidor DB2 Connect licenciados, o programa de instalação registra as licenças do DB2 Connect. No entanto, se precisar ativar manualmente uma licença para seu produto DB2 Connect, você poderá utilizar o DB2 License Center ou o comando **db2licm**.

# **Arquivos de Licença do DB2**

Existem dois tipos de arquivos de licença associados aos produtos de banco de dados DB2: *chaves de licença base* e *chaves de licença completa*. Essas chaves de licença são armazenadas em arquivos de texto simples, que são geralmente referidos como *arquivos de licença* ou *certificados de titularidade de licença*.

Uma licença "base" não confere nenhum direito de uso. Isso é incluído na mídia de instalação do produto de banco de dados do DB2 e é aplicado automaticamente durante o processo de instalação. Por exemplo, db2ese.lic é um arquivo de licença de base para o DB2 Enterprise Server Edition.

As chaves de licença são necessárias para todos os produtos de banco de dados DB2 (incluindo o DB2 Connect) e para cada recurso de banco de dados opcional. A chave de licença é localizada no diretório /db2/license do CD de Ativação, que é fornecido como parte da mídia de instalação do produto. Por exemplo, db2ese\_u.lic é uma chave de licença e pode ser localizado no CD *DB2 Enterprise Server Edition para Linux, UNIX e Windows - Ativação da Opção de Usuário Autorizado*. Por padrão, as chaves de licença não são aplicadas durante a instalação do produto de banco de dados DB2. Porém, os produtos a seguir não possuem um CD de Ativação, assim suas licenças são automaticamente aplicadas durante o processo de instalação: DB2 Express-C e DB2 Connect Personal Edition. Além disso, DB2 Personal Edition também é um caso especial. Apesar de o DB2 Personal Edition ter um CD de Ativação, sua licença também é automaticamente aplicada durante a instalação.

Para obter uma lista de arquivos de licença, consulte a [Tabela 8 na página 68.](#page-73-0)

Em geral, as licenças para produtos de banco de dados DB2 podem ser compradas por processador (com preço definido por Processor Value Unit (PVU)) ou por usuário autorizado. Também existem métricas de encargos do servidor virtual de uso limitado e do soquete de uso limitado para o DB2 Express Edition e o DB2 Workgroup Server Edition, respectivamente. O DB2 Storage Optimization Feature é uma exceção. Como ele pode ser comprado somente por PVU (e somente se o sistema de banco de dados subjacente também for licenciado por PVU).

Se você comprou um produto de banco de dados DB2, assim como recursos precificados separadamente, será necessário aplicar mais de um arquivo de licença. Cada produto de banco de dados DB2 e recurso do DB2 possui sua própria chave de licença. Todos os recursos devem ser adquiridos sob a mesma métrica de encargos do produto de banco de dados DB2 subjacente. Por exemplo, se você comprar o DB2 Enterprise Server Edition com uma licença por processador, precisará comprar o DB2 Performance Optimization Feature também por processador.

<span id="page-73-0"></span>Se você transferiu por download o produto ou recurso de banco de dados DB2 a partir de um dos websites a seguir e não possui um CD de Ativação, será possível obter as chaves de licença da seguinte forma:

- v Passport Advantage: É possível obter uma imagem do CD de Ativação a partir do website Passport Advantage: [http://www.ibm.com/software/lotus/](http://www.ibm.com/software/lotus/passportadvantage/) [passportadvantage/.](http://www.ibm.com/software/lotus/passportadvantage/) Ao utilizar o Passport Advantage, é necessário fazer o download da imagem do CD de ativação para cada produto e recurso separadamente.
- PartnerWorld: Entre em contato com o PartnerWorld para obter a chave de licença apropriada. Consulte o website PartnerWorld: [http://www.ibm.com/](http://www.ibm.com/partnerworld/pwhome.nsf/weblook/index_pub.html) [partnerworld/pwhome.nsf/weblook/index\\_pub.html](http://www.ibm.com/partnerworld/pwhome.nsf/weblook/index_pub.html)
- Os websites de suporte ou Fix Central do DB2: Se você não comprou uma chave de licença, entre em contato com um Representante de Vendas IBM.

Uma vez obtidas as chaves de licença apropriadas, você deve aplicá-las antes de utilizar o produto de banco de dados DB2. Isso também é referido como registrar a chave de licença ou incluir uma licença. Como um mecanismo para você manter controle de, e diferenciar, os produtos e recursos de banco de dados DB2 instalados em seu sistema, recomendamos que você registre a chave de licença para seus produtos de banco de dados DB2. É possível localizar os termos de licença do produto de banco de dados DB2 em: [http://www.ibm.com/software/sla.](http://www.ibm.com/software/sla)

O gerenciamento das licenças para produtos e recursos do DB2 é feito de uma das seguintes maneiras:

- v O comando da ferramenta de gerenciamento de licenças **db2licm** ou
- v o Centro de Licenças dentro do Centro de Controle.

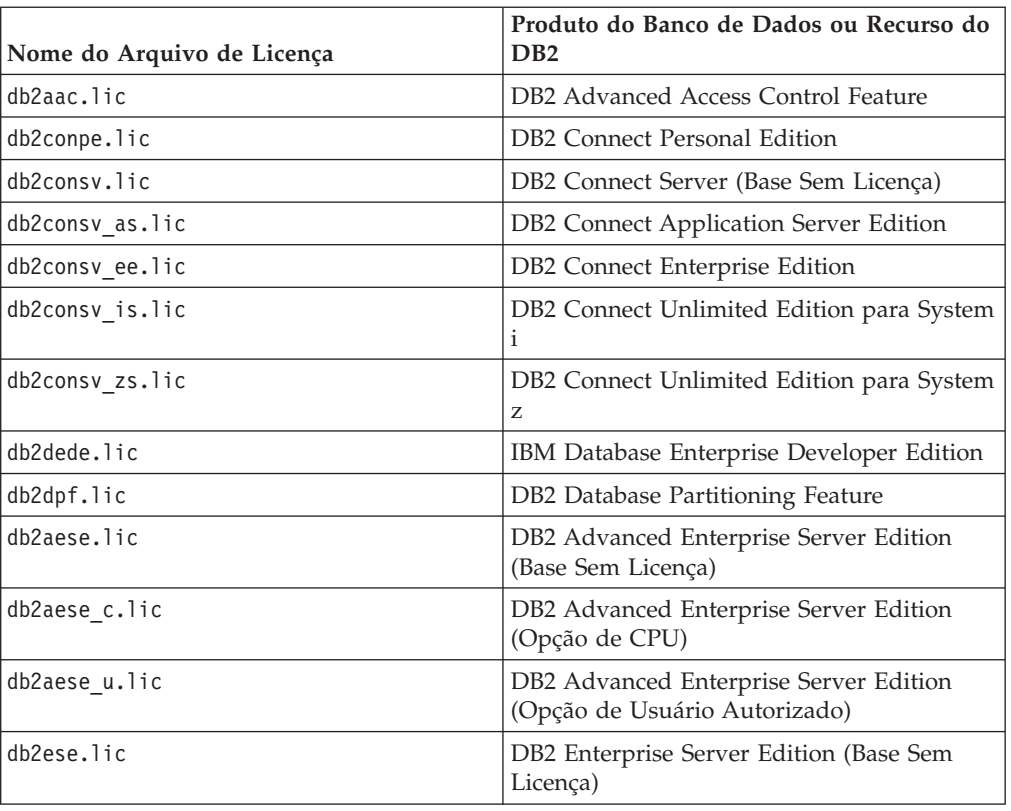

*Tabela 8. Arquivos de Licença do DB2*

| Nome do Arquivo de Licença | Produto do Banco de Dados ou Recurso do<br>D <sub>R2</sub>                                  |  |
|----------------------------|---------------------------------------------------------------------------------------------|--|
| db2ese c.lic               | DB2 Enterprise Server Edition (Opção de<br>CPU)                                             |  |
| db2ese_u.lic               | DB2 Enterprise Server Edition (Opção de<br>Usuário Autorizado)                              |  |
| db2exp.lic                 | DB2 Express Edition (Base Sem Licença)                                                      |  |
| db2exp_c.lic               | DB2 Express Edition (Opção de CPU)                                                          |  |
| db2exp s.lic               | DB2 Express Edition (opção de Servidor)                                                     |  |
| db2exp sftl.lic            | DB2 Express Edition (Licença de Termo<br>Fixado de opção do Servidor)                       |  |
| db2exp_u.lic               | DB2 Express Edition (Opção de Usuário<br>Autorizado)                                        |  |
| db2exp_uftl.lic            | DB2 Express Edition (Licença de Termo<br>Fixado de Opção de Usuário Autorizado)             |  |
| db2expc uw.lic             | DB2 Express-C (Sem Garantia)                                                                |  |
| db2geo.lic                 | DB2 Geodetic Data Management Feature                                                        |  |
| db2hrese.lic               | IBM Homogeneous Replication Feature para<br>DB2 Enterprise Server Edition                   |  |
| db2haexp.lic               | IBM DB2 High Availability Feature para<br><b>Express Edition</b>                            |  |
| db2pe.lic                  | <b>DB2</b> Personal Edition                                                                 |  |
| db2poese.lic               | IBM DB2 Performance Optimization Feature<br>for Enterprise Server Edition                   |  |
| db2so.lic                  | DB2 Storage Optimization Feature                                                            |  |
| db2wse.lic                 | DB2 Workgroup Server Edition (Base Sem<br>Licença)                                          |  |
| db2wse c.lic               | DB2 Workgroup Server Edition (Opção de<br>CPU)                                              |  |
| db2wse sk.lic              | DB2 Workgroup Server Edition (Opção do<br>Soquete de Uso Limitado)                          |  |
| db2wse u.lic               | DB2 Workgroup Server Edition (Opção de<br>Usuário Autorizado)                               |  |
| bwdb2.lic                  | Base Warehouse Feature para DB2                                                             |  |
| ewdb2.lic                  | Enterprise Warehouse Feature para DB2                                                       |  |
| iwdp_sk.lic                | IBM InfoSphere Warehouse Departmental<br>Edition - Opção do Soquete de Uso Limitado         |  |
| iwdpb sk.lic               | IBM InfoSphere Warehouse Departmental<br>Base Edition - Opção do Soquete de Uso<br>Limitado |  |
| iwebe.lic                  | IBM InfoSphere Warehouse Enterprise Base<br>Edition                                         |  |
| iwde.lic                   | IBM InfoSphere Warehouse Developer<br>Edition                                               |  |
| iwdpb_u.lic                | IBM InfoSphere Warehouse Departmental<br>Base Edition - Opção do Usuário<br>Autorizado      |  |

*Tabela 8. Arquivos de Licença do DB2 (continuação)*

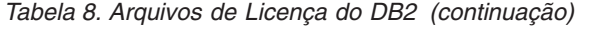

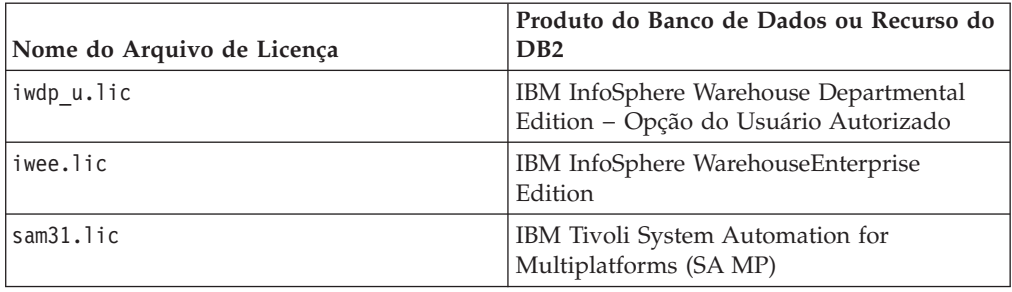

Se você tiver arquivos de licença que terminam em \_t.lic, eles são de licenças para teste.

## **Utilizando o Centro de Licenças**

### **Registrando um produto de banco de dados DB2 ou uma chave de licença de recurso usando o Centro de Licenças**

No Centro de Licenças, utilize a janela Incluir Licença para incluir novas licenças nos sistemas operacionais Linux ou Windows. Esta ação também é referida como aplicar os certificados de titularidade da licença ou incluir uma licença.

### **Antes de Iniciar**

Para concluir esta tarefa, é necessário ter o arquivo de licença apropriado (\*.lic).

Nos sistemas operacionais Linux, o proprietário da instância deve ter privilégios de leitura e execução no diretório em que os arquivos de licença estão localizados.

#### **Sobre Esta Tarefa**

**Importante:** O Centro de Licença foi reprovado na Versão 9.7 e pode ser removido em uma futura liberação. Para obter mais informações, consulte o tópico "Ferramentas do Centro de Controle que foram descontinuadas" no livro *O que há de novo no DB2 Versão 9.7*.

#### **Procedimento**

Para registrar uma chave de licença do DB2:

- 1. Clique em no Centro de Controle para abrir o Centro de Licenças. Selecione o sistema para o qual deseja incluir uma nova licença.
- 2. Selecione uma instância.
- 3. O campo **Produtos Instalados** exibirá o nome dos produtos que estão instalados. Selecione um produto.
- 4. Selecione **Incluir** no menu **Licença**. O diálogo Incluir Licença é aberto.
- 5. Selecione a chave de licença (\*.lic) que deseja incluir.
- 6. Clique em **OK** para incluir a chave de licença.

#### **Resultados**

As informações de licença são atualizadas imediatamente no Centro de Licenças.

## **Configurando a Política de Licenças do DB2 Utilizando o Centro de Licenças**

Para o DB2 Connect Enterprise Edition a política de licença controla e monitora o número de usuários que podem ser conectados simultaneamente a um servidor DB2 Connect. Para o InfoSphere Replication Server ou InfoSphere Federation Server, a política de licença controla e monitora o número de conectores para uma origem de dados não DB2.

### **Sobre Esta Tarefa**

**Importante:** O Centro de Licença foi reprovado na Versão 9.7 e pode ser removido em uma futura liberação. Para obter mais informações, consulte o tópico "Ferramentas do Centro de Controle que foram descontinuadas" no livro *O que há de novo no DB2 Versão 9.7*.

Para configurar sua política de licença utilizando o Centro de Licenças, execute o seguinte dependendo do tipo de licença que você comprou:

## **Procedimento**

- 1. No Centro de Licenças, selecione **Alterar** no menu **Licença**.
- 2. Na janela Alterar Licença, selecione o tipo de licença comprado. Por exemplo:
	- v Se você comprou uma política do InfoSphere Replication Server ou do InfoSphere Federation Server Concurrent Connector, selecione **Connector** e insira o número de licenças do conector compradas.
	- v Se você comprou uma licença de Usuário Simultâneo do servidor DB2 Connect, selecione **Usuários Simultâneos** ou **Usuários de Conexão Simultâneos** e insira o número de licenças de usuário compradas.

# **Utilizando o Comando db2licm**

## **Registrando uma Chave de Licença do Produto ou Recurso DB2 Utilizando o Comando db2licm**

Use o comando **db2licm** para aplicar o certificado de autorização de licença (também referido como registro de uma chave de licença).

### **Antes de Iniciar**

Para concluir esta tarefa, é necessário ter o arquivo de licença apropriado (\*.lic).

Nos sistemas operacionais Windows, é necessário pertencer ao grupo Administradores locais ou Usuários Avançados para utilizar o comando **db2licm** com o parâmetro de comando **-a**.

### **Procedimento**

v Em sistemas operacionais Windows, registre uma chave de licença do DB2 digitando o seguinte comando:

*db2instance\_path*\bin\db2licm -a *filename*

em que *db2instance\_path* é onde a instância do DB2 foi criada e *filename* é o nome do caminho completo e o nome do arquivo para o arquivo de licença, que corresponde ao produto ou recurso comprado.

Em sistemas operacionais Linux ou UNIX, registre uma chave de licença do DB2 digitando o seguinte comando:

*INSTHOME*/sqllib/adm/db2licm -a *filename*

em que *INSTHOME* representa o diretório inicial do proprietário da instância e *filename* é o nome do caminho completo e nome do arquivo para o arquivo de licença que corresponde ao produto ou recurso comprado. O comando **db2licm** também pode ser localizado no caminho onde o produto de banco de dados DB2 está instalado. Por exemplo, /opt/IBM/db2/V9.7/adm nos sistemas operacionais AIX, HP-UX ou Solaris, ou /opt/ibm/db2/V9.7/adm nos sistemas operacionais Linux, se você utilizar o diretório de instalação padrão.

### **Configurando a Política de Licenças do DB2 Utilizando do Comando db2licm Sobre Esta Tarefa**

Para o DB2 Connect Enterprise Edition a política de licença controla e monitora o número de usuários que podem ser conectados simultaneamente a um servidor DB2 Connect.

Para o InfoSphere Replication Server ou InfoSphere Federation Server, a política de licença controla e monitora o número de conectores para uma origem de dados não DB2.

### **Procedimento**

1. Antes de configura sua política de licença utilizando o comando **db2licm**, você precisa do identificador do produto. Para listar as informações sobre o identificador do produto, digite o seguinte comando:

db2licm -l

O identificador do produto está listado no campo Identificador do Produto.

- 2. Para configurar sua política de licença, execute *uma* das etapas a seguir, dependendo do tipo de licença adquirida. Por exemplo:
	- v Se você comprou uma política do InfoSphere Replication Server ou do InfoSphere Federation Server Concurrent Connector, insira o seguinte comando:

db2licm -c isrs concurrent

ou

db2licm -c isfs concurrent

v Se você comprou uma política de Usuário Simultâneo do servidor DB2 Connect, insira o seguinte comando:

db2licm -p db2consv concurrent

## **Aplicando Fix Packs**

É recomendado que você mantenha seu ambiente de banco de dados do DB2 em execução no nível de fix pack mais recente para assegurar a operação livre de problemas. Para atualizar os produtos de banco de dados DB2 com êxito, execute todas as tarefas necessárias de pré-instalação e pós-instalação.

#### **Sobre Esta Tarefa**

Um fix pack do DB2 contém atualizações e correções para problemas (Authorized Program Analysis Reports ou "APARs") localizados durante testes na IBM, assim como correções para problemas relatados por clientes. O arquivo APARLIST.TXT descreve os fixes contidos em cada fix pack e está disponível para download em [ftp://ftp.software.ibm.com/ps/products/db2/fixes/english-us/aparlist/.](ftp://ftp.software.ibm.com/ps/products/db2/fixes/english-us/aparlist/)

Fix packs são acumulativos. Isso significa que o fix pack mais recente para uma determinada versão do DB2 contém todas as atualizações dos fix packs anteriores para a mesma versão do DB2.

As imagens do fix pack disponíveis são:

• Uma única imagem do servidor.

A imagem única do servidor contém o código novo e atualizado necessário para todos os produtos do servidor de banco de dados DB2 e o IBM Data Server Client. Se mais de um produto do servidor de banco de dados do DB2 for instalado em um único local, o fix pack do servidor de banco de dados do DB2 aplicará as atualizações do código de manutenção em todos os produtos do servidor de banco de dados do DB2 instalados. O fix pack do Data Server Client está contido no fix pack do servidor de banco de dados do DB2 um (isto é, o fix pack que pode atender qualquer um dos seguintes produtos do servidor de banco de dados: DB2 Enterprise Server Edition, DB2 Workgroup Server Edition, DB2 Express Edition, DB2 Personal Edition, DB2 Connect Enterprise Edition, DB2 Connect Application Server Edition, DB2 Connect Unlimited Edition para zSeries e DB2 Connect Unlimited Edition para i5/OS). É possível utilizar o fix pack do servidor de banco de dados do DB2 para fazer upgrade de um Data Server Client.

Uma única imagem do servidor também pode ser utilizada para instalar qualquer um dos produtos do servidor de banco de dados DB2, em um nível de fix pack específico, com uma licença try and buy do DB2, por padrão.

A imagem de fix pack de servidor único contém as licença Try-and-buy do DB2 para todos os produtos do servidor DB2. Quando você seleciona um novo produto do servidor DB2 para instalar ou um produto do servidor DB2 instalado anteriormente para ser atualizado, as licenças Try-and-buy são instaladas. Essas licenças Try-and-buy não afetam as licenças válidas já instaladas no mesmo caminho da instalação do DB2. Com relação a produtos do servidor DB2 Connect, se você executar o comando **db2licm -l** para consultar licenças válidas, a licença try-and-buy para o produto do servidor DB2 Connect poderá ser exibida como uma licença inválida. No entanto, se você não precisar usar a funcionalidade do DB2 Connect, poderá ignorar o relatório. Para remover a licença try-and-buy para o servidor DB2 Connect, use o comando **db2licm**.

v Um fix pack para cada um dos outros produtos de banco de dados DB2.

Utilize esse fix pack somente se você tiver produtos de banco de dados não servidor ou produtos complementares instalados. Por exemplo, o IBM Data Server Runtime Client ou o DB2 Query Patroller.

Não utilize este tipo de fix pack se os produtos de banco de dados DB2 instalados forem apenas produtos do servidor de banco de dadosDB2 ou um Data Server Client. Em vez disso, utilize o fix pack de única imagem do servidor.

Para plataformas Windows, se você tiver mais de um produto de banco de dados DB2 (que inclui pelo menos um produto que não é um Data Server Client ou um servidor de banco de dados DB2) instalado em uma única cópia do DB2, deverá fazer download e descompactar todos os fix packs específicos do produto correspondentes antes de iniciar o processo de instalação do fix pack.

• Um fix pack universal.

O fix pack universal atende instalações onde mais de um produto de banco de dados DB2 foi instalado.

O fix pack universal não é necessário se os produtos de banco de dados DB2 instalados forem apenas produtos do servidor de banco de dados DB2 ou um Data Server Client. Neste caso, o único fix pack de imagem do servidor deve ser utilizado.

Em sistemas operacionais Linux ou UNIX, se os idiomas nacionais tiverem sido instalados, você precisará de um fix pack separado de idioma nacional O fix pack do idioma nacional não pode ser instalado isoladamente. Um fix pack universal ou específico para um produto deve ser aplicado simultaneamente, e ambos devem estar no mesmo nível de fix pack. Por exemplo, se estiver aplicando um fix pack universal para produtos do banco de dados DB2 que não estejam em inglês no Linuxou UNIX, precisará aplicar o fix pack universal e o fix pack do idioma nacional para atualizar os produtos do banco de dados DB2.

#### **Restrições**

- v Um fix pack do DB2 Versão 9.7 pode ser aplicado apenas às cópias de fix pack do DB2 Versão 9.7 de GA (General Availability) ou do DB2 Versão 9.7.
- v Todas as instâncias do DB2, DAS e aplicativos relacionados à cópia do DB2 sendo atualizada devem ser paradas antes da instalação de um fix pack.
- Em um ambiente de banco de dados particionado, antes de instalar o fix pack, você deverá parar o gerenciador de banco de dados em todos os servidores de partição de banco de dados. Você deve instalar o fix pack no servidor de partição de banco de dados que possui a instância e em todos os outros servidores de partição do banco de dados. Todos os computadores que participam da instância devem ser atualizados no mesmo nível do fix pack.
- Em sistemas operacionais Linux ou UNIX:
	- Se você tiver produtos de banco de dados DB2 em um NFS (Network File System), deverá assegurar que os seguintes sejam parados completamente antes de instalar o fix pack: todas as instâncias, o DAS (DB2 Administration Server), IPC (Interprocess Comunications) e aplicativos em outras máquinas utilizando a mesma instalação montada por NFS.
	- Se os comandos do sistema **fuser** ou **lsof** não estiverem disponíveis, o comando **installFixPack** não poderá detectar os arquivos do DB2 carregados. Você deve assegurar que nenhum dos arquivos do DB2 esteja carregado e forneçam uma opção de substituição para instalar o fix pack. No UNIX, o comando **fuser** é necessário para verificar arquivos carregados. No Linux, o comando **fuser** ou **lsof** é necessário.

Para obter detalhes sobre a opção de substituição, consulte o comando **installFixPack**.

- v Em aplicativos clientes, após a aplicação de um fix pack, para desempenhar uma ligação automática de aplicativos, o usuário deve ter autoridade de ligação.
- v Partições de dados separadas logicamente não são suportadas em releases anteriores ao DB2 V9.7 Fix Pack 1. Uma partição de dados fica temporariamente localizada no estado separado logicamente enquanto está sendo separada de uma tabela particionada de dados. Uma partição está no estado separado logicamente quando, em SYSCAT.DATAPARTITIONS, o STATUS da partição é configurado como 'L' (SYSCAT.DATAPARTITIONS.STATUS='L'). Se estiver revertendo para um release anterior ao DB2 V9.7 Fix Pack 1, assegure-se de que as partições de dados não estejam separadas logicamente antes de reverter para o release.
- v Para tabelas que usam armazenamento em cluster multidimensional (MDC) e particionamento de dados, os índices de bloco particionados criados pelo sistema não são suportados em releases anteriores ao DB2 V9.7 Fix Pack 1. Ao reverter

para um release anterior ao DB2 V9.7 Fix Pack 1, tabelas MDC particionadas em dados que usam índices de bloco particionados devem ser descartadas antes de reverter para o release e recriadas após a reversão para o release.

- v Estatísticas de distribuição para dados XML não são suportadas em releases anteriores ao DB2 V9.7 Fix Pack 1. Após reverter para um release anterior ao DB2 V9.7 Fix Pack 1, emita o comando **RUNSTATS** nas tabelas em que as estatísticas de distribuição XML estavam coletadas para atualizar as estatísticas para as tabelas.
- v A instalação de um fix pack do DB2 não atenderá um IBM Data Studio Administration Console ou IBM Data Studio.
- v Os índices particionados sobre dados XML não são suportados em liberações anteriores ao DB2 Versão 9.7 Fix Pack 1. Se você estiver revertendo índices particionados sobre dados XML para uma liberação anterior ao DB2 Versão 9.7 Fix Pack 1, antes de reverter para a liberação, você deverá descartar os índices particionados e recriá-los como índices não particionados.

## **Procedimento**

Para instalar um fix pack:

- 1. Verifique os pré-requisitos do fix pack.
- 2. Execute as tarefas necessárias antes de instalar um fix pack.
- 3. Escolha um método de instalação do fix pack e instale o fix pack.
- 4. Desempenhe as tarefas necessárias após instalar o fix pack.
- 5. Aplique a licença do produto de banco de dados DB2 apropriada.

Se uma cópia anteriormente licenciada de um produto de servidor de banco de dados DB2 ainda não existir na máquina, uma única imagem de fix pack do servidor pode ser utilizada para instalar qualquer um dos produtos de servidor de banco de dados DB2. Neste caso, o produto de banco de dados DB2 instalado é tratado como uma licença try and buy e parará de funcionar após um período de experiência de 90 dias, a menos que você atualize a licença try and buy.

## **O que Fazer Depois**

Verifique no arquivo de log se existem etapas de pós-instalação ou mensagens de erro e ações recomendadas.

Para instalações não raiz nos recursos baseados em raiz do Linux ou UNIX, (como Alta Disponibilidade e autenticação baseada em sistema operacional) podem ser ativadas durante o comando **db2rfe**. Se os recursos baseados em raiz foram ativados após a instalação de seu produto de banco de dados DB2, você deverá reexecutar o comando **db2rfe** toda vez que um fix pack for aplicado para reativar esses recursos.

Se você possui várias cópias do DB2 no mesmo sistema, essas cópias podem estar em níveis diferentes de versão e de fix pack. Se você deseja aplicar um fix pack a uma ou mais cópias do DB2, você deve instalar o fix pack nessas cópias do DB2 individualmente.

# **Requisitos de Instalação do Produto DB2 Connect para Sistemas Host e Midrange**

Os produtos DB2 Connect possibilitam que estações de trabalho conectem-se a bancos de dados em plataformas host e midrange suportadas (por exemplo, DB2 no z/OS). Em alguns casos, os clientes do DB2 Connect precisaram aplicar correções no produto de banco de dados host ou midrange para ativar esta funcionalidade.

Consulte "Instalando clientes de servidores de dados IBM (Linux e UNIX)" e "Instalando clientes de servidores de dados IBM (Windows)" em *Instalalando o IBM Data Server Clients*.

# **Capítulo 7. Preparando Comunicações e Acesso ao Host e aos Bancos de Dados iSeries**

# **Preparando o IBM DB2 para IBM i para conexões do DB2 Connect Antes de Iniciar**

O DB2 Connect fornece acesso de aplicativos do sistema remoto a dados de seu sistema IBM DB2 para IBM i.

### **Sobre Esta Tarefa**

Para configurar a conexão, é preciso saber o seguinte:

#### **Procedimento**

- 1. O nome de rede local. Pode-se obter essa informação fornecendo DSPNETA.
- 2. O endereço do adaptador local. Você pode obter essas informações digitando o comando WRKLIND de uma das seguintes formas:

### **WRKLIND (\*elan)**

Lista adaptadores Ethernet

**WRKLIND (\*trlan)** Lista adaptadores de token ring

#### **WRKLIND (\*all)**

Lista todos os adaptadores

- 3. O nome do host. Pode-se obter essa informação fornecendo DSPNETA.
- 4. A porta TCP/IP ou o nome do serviço. O padrão é X'07'6DB (X'07F6C4C2'). O padrão é sempre utilizado pelo DB2 para i. Se a digitação de um número hexadecimal não for conveniente, um alias seria QCNTEDDM.
- 5. O nome do banco de dados relacional. Pode-se obter essa informação digitando DSPRDBDIRE. Isso mostraria uma lista. A linha contendo \*LOCAL na coluna Remote Location identifica o RDBNAME que deve ser definido para o cliente. Se não houver nenhuma entrada \*LOCAL, você pode incluir uma, ou usar o nome do sistema obtido do comando DSPNETA no servidor.

## **Resultados**

Aqui está um exemplo:

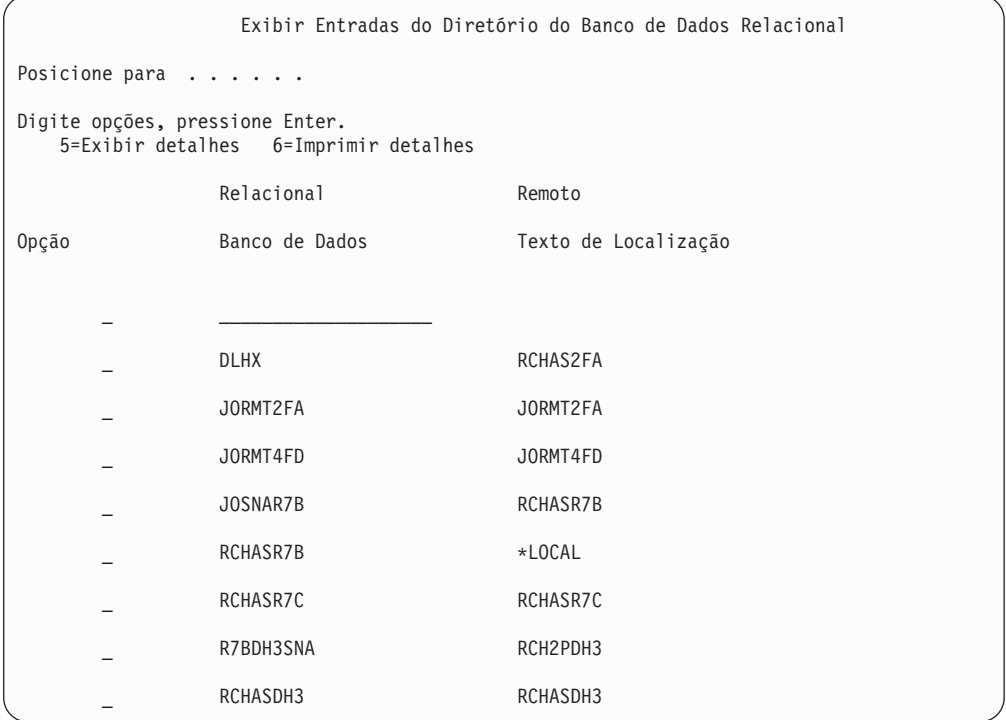

Quando você tiver obtido esses parâmetros de seu servidor IBM Power Systems, digite seus valores na planilha que segue:

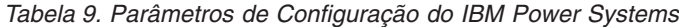

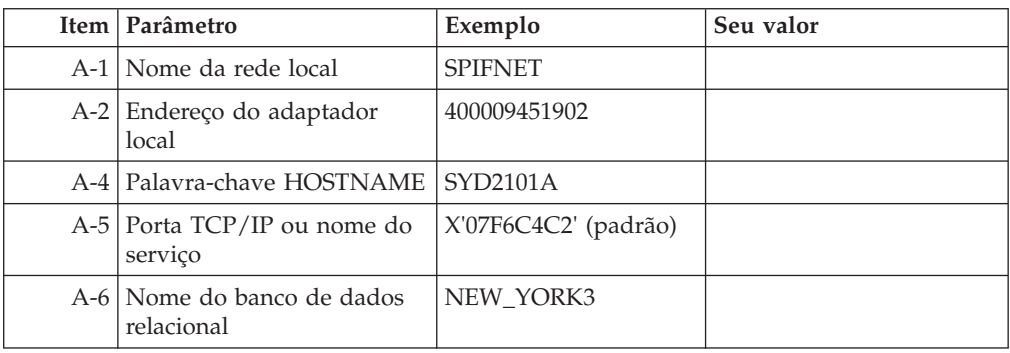

Para obter mais informações, consulte a seção "DRDA Considerations" do *DB2 Server for VSE & VM SQL Reference* (SC09-2989).

# **Preparando o DB2 para z/OS para conexões a partir do DB2 Connect Antes de Iniciar**

Este tópico fornece instruções para estabelecimento de conexões de rede TCP/IP entre o Servidor DB2 Connect ou cliente DB2 Connect e o DB2 para z/OS.

Se você antecipar que o DB2 para z/OS irá participar em uma transação de atualização de vários locais (two-phase commit), consulte "Ativando Atualizações de Vários Locais usando o Centro de Controle" em *Guia do Usuário do DB2 Connect*.

### **Procedimento**

Para preparar o DB2 para z/OS para receber pedidos de conexão do DB2 Connect, você precisa configurar seu protocolo:

- v ["Configurando TCP/IP para DB2 para z/OS" na página 80](#page-85-0)
- v
- v ["Configurando o DB2 para z/OS" na página 82](#page-87-0)

## **Bancos de Dados do Host**

O termo *banco de dados* é usado em todo este documento para descrever um RDBMS (Relational Database Management System). Outros sistemas com os quais o DB2 Connect se comunica podem usar o termo banco de dados para descrever um conceito um pouco diferente. O termo banco de dados do DB2 Connect também pode se referir a:

#### **System z**

DB2 para z/OS. Um subsistema DB2 para z/OS identificado por seu LOCATION NAME. Utilize o comando z/OS **-display ddf** para obter o nome do local, nome de domínio, endereço IP e porta do DB2.

Um local do DB2 para z/OS é o nome exclusivo de um servidor de banco de dados. Um aplicativo usa o nome de local para acessar um subsistema DB2 para z/OS ou um grupo de compartilhamento de dados do DB2 para z/OS. Um grupo de compartilhamento de dados permite que os aplicativos em diferentes subsistemas DB2 simultaneamente leiam e escrevam os mesmos dados. O aplicativo usa um endereço de rede do grupo de compartilhamento de dados do DB2 para acessar um local de compartilhamento de dados do DB2. O subsistema DB2 acessado é transparente para o aplicativo.

Como o DB2 para z/OS suporta diversos bancos de dados no mesmo local do DB2, o nome do local é análogo a um nome de alias do banco de dados Linux, UNIX e Windows. Um alias do banco de dados pode ser usado a substituir o local ou nome de alias de local ao acessar um local. Um alias de local é outro nome para um local. Ele é usado para controlar quais subsistemas em um grupo de compartilhamento de dados são acessados por um aplicativo.

NOME DO LOCAL é definido também no BSDS (Boot Strap Data Set), bem como a mensagem DSNL004I (LOCAL=local), que é gravada quando o DDF (Distributed Data Facility) é iniciado. O LOCATION NAME suporta até 8 nomes de locais de alias, permitindo que os aplicativos usem diferentes nomes de dbalias para acessar um servidor z/OS Versão 8.

- **VSE** DB2 para VSE em execução em uma partição de banco de dados identificada por seu DBNAME
- **VM** DB2 para VM em execução em uma máquina virtual do CMS identificada por seu DBNAME

#### **IBM Power SystemsServidores**

O IBM DB2 para IBM i, uma parte integral do sistema operacional IBM i. Somente um banco de dados pode existir em um servidor IBM Power Systems a menos que o sistema seja configurado para utilizar conjuntos de armazenamento auxiliar independentes.

# <span id="page-85-0"></span>**Configurando TCP/IP para DB2 para z/OS Antes de Iniciar**

Este tópico descreve como configurar as comunicações TCP/IP entre sua estação de trabalho do DB2 Connect e do DB2 para z/OS Versão 8 ou posterior. As instruções pressupõem as seguintes condições:

- v Você está se conectando a um único servidor de banco de dados do host ou local via TCP/IP. Múltiplas conexões do host serão manipuladas exatamente da mesma forma, embora o *número da porta* e o *número de serviço* requeridos em cada caso possam ser diferentes. Use o endereço IP do grupo para se conectar a um local do grupo.
- v O banco de dados de destino reside no DB2 para z/OS Versão 8 ou posterior.
- v Todos os softwares requisitados estão instalados.
- v Os clientes DB2 foram configurados conforme necessário.

### **Procedimento**

- 1. Antes de usar o DB2 Connect em uma conexão TCP/IP, você deve coletar informações sobre o servidor de banco de dados do host e o servidor DB2 Connect. Para cada servidor do host ao qual você está conectando-se através do TCP/IP, você deve ter as seguintes informações:
	- v O local dos arquivos de serviços e hosts de TCP/IP na estação de trabalho do DB2 Connect:

## **No UNIX e Linux**

/etc/

#### **No Windows XP e Windows Server 2003**

Normalmente, *%SystemRoot%*\system32\drivers\etc\, em que *%SystemRoot%* representa o diretório do caminho de instalação do Windows.

Você pode querer incluir as informações do host em um *servidor de nomes de domínio* para evitar manter esse arquivo em vários sistemas.

- v As localizações dos arquivos equivalentes no host DB2 para z/OS de destino.
- v O *número de porta* do TCP/IP definido para DB2 para z/OS.

**Nota:** As respectivas informações do *nome do serviço* não são trocadas entre a estação de trabalho do DB2 Connect e o DB2 para z/OS. O número de porta 446 foi registrado como o padrão para comunicação a partir de uma estação de trabalho do DB2 Connect.

- v Os endereços TCP/IP e nomes do host para ambos, o host e a estação de trabalho DB2 Connect.
- v O LOCATION NAME do servidor de banco de dados DB2 para z/OS.
- v O ID do usuário e senha a serem utilizados quando emitir os pedidos CONNECT para o banco de dados no servidor de mainframe IBM.
- 2. Consulte seu administrador de rede local e seu administrador do DB2 para z/OS para receber ajuda para obter essas informações. Use as tabelas que seguem como uma planilha para planejar *cada* conexão TCP/IP entre o DB2 Connect e o servidor de banco de dados do host.

#### *Tabela 10. Informações do Usuário*

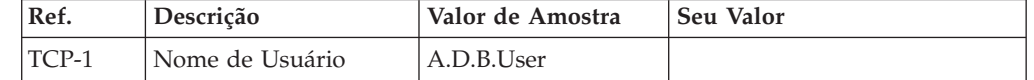

| Ref.  | Descrição                               | Valor de Amostra | Seu Valor    |
|-------|-----------------------------------------|------------------|--------------|
| TCP-2 | Informações de Contato   (123)-456-7890 |                  |              |
| TCP-5 | ID do usuário                           | <b>ADBUSER</b>   |              |
| TCP-6 | Tipo do Banco de<br>Dados               | db2390           |              |
| TCP-7 | Tipo de Conexão (deve<br>ser TCPIP).    | TCPIP            | <b>TCPIP</b> |

*Tabela 10. Informações do Usuário (continuação)*

#### *Tabela 11. Elementos de Rede no Host*

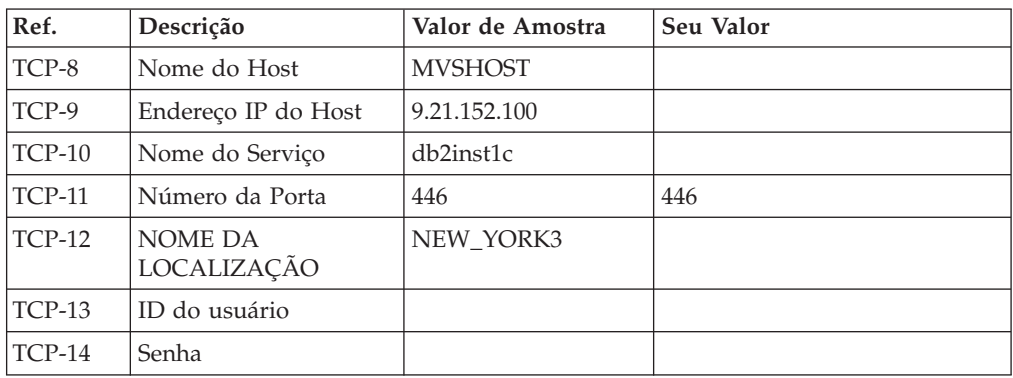

#### **Nota:**

- a. Para obter o endereço IP do host TCP-9, insira no mesmo: TSO NETSTAT HOME
- b. Para obter o número da porta TCP-11, procure DSNL004I no espaço de endereço principal do DB2 ou no registro do sistema.

*Tabela 12. Elementos de Rede no Cliente e Servidor DB2 Connect*

| Ref.     | Descrição       | Valor de Amostra | Seu Valor |
|----------|-----------------|------------------|-----------|
| $TCP-18$ | Nome do Host    | mcook02          |           |
| $TCP-19$ | Endereco IP     | 9.21.27.179      |           |
| $TCP-20$ | Nome do Servico | db2inst1c        |           |
| $TCP-21$ | Número da Porta | 446              | 446       |

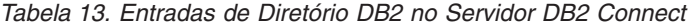

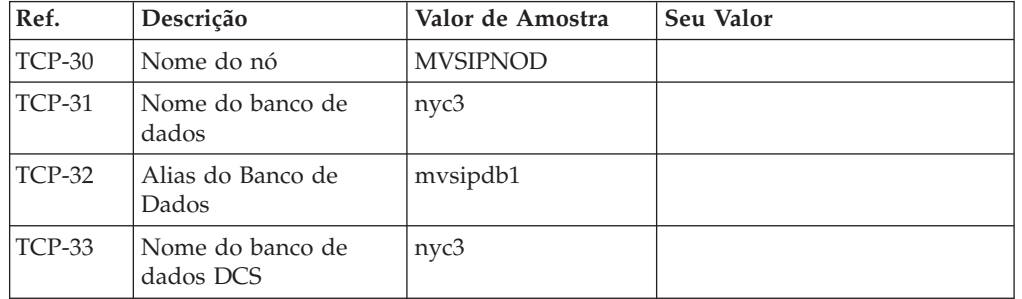

- 3. Complete uma cópia da planilha de exemplo para cada host TCP/IP:
	- a. Preencha os valores a serem usados para o nome do host e o endereço IP do host do DB2 para z/OS (TCP-8 e TCP-9).
- <span id="page-87-0"></span>b. Preencha os valores a serem usados para o nome do host e o endereço IP da estação de trabalho do DB2 Connect (TCP-18 e TCP-19).
- c. Determine o nome do serviço ou número da porta a ser usado para a conexão (TCP-10 ou TCP-20 ou TCP-11 ou TCP-21).
- d. Determine o LOCATION NAME do servidor de banco de dados DB2 para z/OS ao qual deseja se conectar.
- e. Determine os valores que devem ser usados para a ID do usuário e SENHA ao conectar-se com o banco de dados do host.
- 4. Em seu servidor System z:
	- a. Confira o endereço do host ou o nome do host.
	- b. Confira o número da porta ou o nome do serviço.
	- c. Atualize o arquivo de serviços com o número de porta e o nome de serviço certos, se necessário.
	- d. Atualize o arquivo de hosts (ou o Servidor de Nomes de Domínio usado pelo sistema DB2 para z/OS) com o nome do host e o endereço IP da estação de trabalho do DB2 Connect, se necessário.
	- e. Verifique se as novas definições estão ativadas antes de tentar testar a conexão. Consulte o administrador de rede do sistema ou troque a equipe de controle, se necessário.
	- f. Verifique com o administrador DB2 para z/OS se possui uma ID do usuário, senha e *NOME DA LOCALIZAÇÃO* do banco de dados válido.
	- g. Execute o PING do servidor do DB2 Connect usando o número de porta certo, se a opção é suportada pelo TCP/IP no sistema do host. Por exemplo: ping *remote\_host\_name* -p *port\_number*

Suporte para seu servidor System z está disponível em [http://www.ibm.com/](http://www.ibm.com/servers/eserver/support/zseries/) [servers/eserver/support/zseries/](http://www.ibm.com/servers/eserver/support/zseries/)

## **Configurando o DB2 para z/OS Antes de Iniciar**

Para poder usar o DB2 Connect, o Administrador do DB2 para z/OS deve configurar o DB2 para z/OS para permitir conexões a partir das estações de trabalho DB2 Connect. Esta seção indica as atualizações *mínimas* necessárias para permitir que um cliente DB2 Connect faça conexão com o servidor de banco de dados do DB2 para z/OS. Para obter exemplos mais detalhados, consulte a documentação de instalação do DB2 para z/OS: [http://publib.boulder.ibm.com/](http://publib.boulder.ibm.com/infocenter/imzic) [infocenter/imzic](http://publib.boulder.ibm.com/infocenter/imzic) ou consulte as etapas de instalação do DDF no manual de instalação do DB2 para z/OS.

# **Preparando o DB2 para VSE & VM para Conexões do DB2 Connect Antes de Iniciar**

Para obter informações sobre como configurar o DB2 Server para VM e VSE como um servidor de aplicativos, consulte a seção "DRDA Considerations" do *DB2 Server para VSE & VM SQL Reference* (SC09-2989) .

## **Configurando Conexões com Servidores Mainframe e de Médio Porte**

Após o DB2 Connect ser instalado e o servidor de banco de dados estar configurado para aceitar comunicações, é necessário estabelecer e ajustar a conexão entre os dois sistemas. As conexões com os sistemas remotos são realizadas utilizando o CA (Assistente de Configuração) ou o CLP (Processador de Linha de Comandos).

# **Configurando uma conexão com Servidores do Banco de Dados de Mainframe IBM utilizando CA (Linux e Windows )**

Essa tarefa descreve como conectar-se a um servidor de banco de dados mainframe do IBM a partir da estação de trabalho DB2 Connect usando o Assistente de Configuração (CA). O CA é uma ferramenta da GUI do DB2 que pode ser utilizada para configurar conexões de banco de dados e outras configurações de banco de dados.

## **Antes de Iniciar**

**Nota:** Em releases anteriores, as Ferramentas de Administração do DB2, como o CA, eram suportadas em todas as plataformas. A partir da Versão 9, as Ferramentas de Administração do DB2 passaram a ser suportadas somente no Windows x86, Windows x64 (AMD64/EM64T), Linux on x86 e Linux on AMD64/EM64T. Para todas as plataformas, você pode usar o processador de linha de comando (CLP) DB2 para configurar uma conexão com um servidor de banco de dados mainframe IBM.

- v O Assistente de Configuração deve ser instalado na estação de trabalho DB2 Connect. O Assistente de Configuração está disponível como parte do IBM data server client.
- v O servidor remoto deve ser configurado para aceitar pedidos de cliente de recepção. Por padrão, o programa de instalação do servidor detecta e configura a maioria dos protocolos no servidor para conexões de recepção do cliente.

## **Sobre Esta Tarefa**

A estação de trabalho DB2 Connect pode ser:

#### **Um IBM data server client**

O IBM data server client pode se conectar diretamente aos bancos de dados de mainframe IBM.

#### **Um servidor DB2 Connect**

É possível se conectar aos bancos de dados de mainframe IBM por meio de um produto de servidor DB2 Connect.

### **Procedimento**

Os métodos a seguir podem ser utilizados para configurar uma conexão com um banco de dados utilizando o CA:

v Conectando-se a um banco de dados utilizando um perfil do cliente.

Consulte "Configurando conexões com o banco de dados usando um perfil de cliente com o Assistente de Configuração" em *Instalalando o IBM Data Server Clients*.

v Conectando-se a um banco de dados manualmente utilizando o CA.

Consulte "Configurando conexões com o banco de dados usando um perfil de cliente com o Assistente de Configuração" em *Instalalando o IBM Data Server Clients*.

## **Configurando uma conexão a servidores de banco de dados de mainframe IBM utilizando o CLP**

Você pode configurar manualmente sua conexão TCP/IP entre um servidor DB2 Connect e um banco de dados de mainframe IBM utilizando o processador de linha de comandos (CLP) do DB2. Para obter detalhes sobre a configuração da conexão usando o db2dsdriver.cfg, consulte o tópico sobre o arquivo de configuração db2dsdriver.

## **Antes de Iniciar**

Antes de configurar manualmente uma conexão TCP/IP entre o DB2 Connect e um servidor de banco de dados de mainframe IBM, certifique-se de que:

- v TCP/IP está funcional no servidor DB2 Connect e o sistema de mainframe IBM.
- v Você identificou os seguintes valores de parâmetros:
	- O nome do host (*hostname*) ou o endereço IP (*ip\_address*)
	- O nome do Serviço de Conexão (*svcename*) ou o Número da Porta/Protocolo (*port\_number/tcp*)
	- O nome do banco de dados de destino (*target\_dbname*)
	- O nome do banco de dados local (*local\_dcsname*)
	- Nome do nó (*node\_name*)

## **Procedimento**

Para configurar manualmente comunicações TCP/IP entre seu servidor DB2 Connect e um banco de dados de mainframe IBM:

- 1. Configure o TCP/IP no servidor DB2 Connect. Consulte ["Configurando](#page-85-0) [TCP/IP para DB2 para z/OS" na página 80.](#page-85-0)
- 2. Catalogue o nó TCP/IP. Consulte o tópico "Comando CATALOG TCPIP/TCPIP4/TCPIP6 NODE" no *Command Reference*.
- 3. Catalogue o banco de dados de mainframe da IBM como um banco de dados Database Connection Service (DCS). Consulte o tópico "Comando CATALOG DCS DATABASE" no *Command Reference*.
- 4. Catalogue o banco de dados de mainframe da IBM. Consulte o tópico "Comando CATALOG DATABASE" no *Command Reference*.
- 5. Ligue os utilitários e aplicativos ao servidor de banco de dados de mainframe da IBM. Consulte ["Ligando Utilitários do Banco de Dados no DB2 Connect" na](#page-98-0) [página 93.](#page-98-0)
- 6. Consulte o tópico "Instrução CONNECT (Tipo 1)" no *SQL Reference, Volume 2* para testar a conexão de mainframe da IBM.

## **Resultados**

**Nota:** Devido às características do protocolo TCP/IP, o TCP/IP pode não ser notificado imediatamente de uma falha de parceiro ou em outro mainframe IBM. Como resultado, um aplicativo cliente acessando um servidor DB2 remoto através de TCP/IP, ou do agente correspondente no servidor, pode parecer às vezes interrompido. A opção de soquete SO\_KEEPALIVE do TCP/IP é utilizada para detectar quando há falha e quando a conexão TCP/IP é interrompida.

# **Capítulo 8. Referência**

## **Configurando o Acesso aos Bancos de Dados de Mainframe IBM**

Após o DB2 Connect ser instalado e o servidor de banco de dados estar configurado para aceitar comunicações, é necessário estabelecer e ajustar a conexão entre os dois sistemas.

Esta seção descreve como utilizar o CA (Assistente de Configuração) ou o DB2 CLP (Command Line Processor) para encontrar, conectar-se e ligar-se a um servidor de banco de dados.

## **Configurando uma Conexão com o Banco de Dados Procurando a Rede Utilizando o Assistente de Configuração**

Você pode utilizar o CA (Assistente de Configuração) para procurar bancos de dados na rede.

## **Antes de Iniciar**

Antes de configurar uma conexão com o banco de dados procurando na rede:

- v Certifique-se de que você tenha um ID de usuário do DB2 válido.
- v Se você estiver configurando uma conexão a partir de um sistema que possui um DB2 Server ou um produto de servidor DB2 Connect instalado, certifique-se de que possua um ID do usuário com autoridade SYSADM ou SYSCTRL para a instância.

O recurso do método de procura pode não detectar um sistema remoto se:

- v Ele é utilizado em um ambiente em cluster.
- v O DAS (DB2 Administration Server) não estiver em execução no sistema remoto.
- v A procura tem o tempo limite excedido. Por padrão, a procura varrerá a rede por 1 segundo; isto pode não ser suficiente para detectar o sistema remoto. É possível configurar a variável de registro **DB2DISCOVERYTIME** para especificar um período de tempo mais longo.
- v A rede na qual a procura for executada estiver configurada para que a procura não atinja o sistema remoto necessário.

O seguintes pontos se aplicam quando você deseja configurar explicitamente um endereço IPv6 em uma rede que suporta IPv6:

- v O sistema deve estar listado em **Sistemas Conhecidos**.
- v Apenas a Visualização Avançada do Assistente de Configuração suporta a configuração explícita de uma conexão IPv6.

### **Procedimento**

Para configurar uma conexão com o banco de dados procurando na rede:

- 1. Efetue logon no sistema com um ID do usuário do DB2 válido.
- 2. Inicie o CA. O CA pode ser iniciado a partir do menu Iniciar no Windows ou usando o comando **db2ca** nos sistemas Windows e Linux.
- 3. Na barra de menus CA, em **Selecionado**, escolha **Incluir Banco de Dados Utilizando o Assistente**. O Assistente **Incluir Banco de Dados** é aberto.
- 4. Selecione o botão de opção **Pesquisar na rede** e clique em **Avançar**.
- 5. Clique duas vezes na pasta ao lado de **Sistemas Conhecidos** para listar todos os sistemas conhecidos por seu cliente ou clique duas vezes na pasta ao lado de **Outros Sistemas** para listar todos os sistemas na rede. Se nenhum sistema for listado, você pode clicar em **Incluir Sistema** para especificar um. Depois que você incluir um sistema, ele será exibido na lista **Sistemas Conhecidos**.
- 6. Expanda as entradas para o sistema no qual você está interessado até que visualize o banco de dados que deseja incluir. Selecione o banco de dados. Clique em **Próximo**.
- 7. Digite o nome de alias de um banco de dados local no campo **Alias do Banco de Dados** e, opcionalmente, digite um comentário que descreva esse banco de dados no campo **Comentário**.
- 8. Se estiver planejando usar o ODBC, registre esse banco de dados como uma fonte de dados ODBC. O ODBC deve estar instalado para realizar essa operação.
- 9. Clique em **Concluir**. Agora você pode utilizar o banco de dados incluído. Clique em **Fechar** para sair do CA.

## **Configurando uma Conexão com o Banco de Dados Utilizando Manualmente o Assistente de Configuração**

Caso você possua as informações para o banco de dados ao qual deseja conectar-se e o servidor no qual ele se localiza, você pode fornecer manualmente todas as informações de configuração. Esse método é semelhante a digitar comandos utilizando o processador de linha de comandos, no entanto, os parâmetros são apresentados graficamente.

### **Antes de Iniciar**

Antes de configurar uma conexão com um banco de dados manualmente utilizando o CA (Assistente de Configuração):

- v Certifique-se de que você tenha um ID do usuário do DB2 válido para o banco de dados com o qual deseja se conectar.
- v Se você estiver configurando uma conexão a partir de um sistema que possui um servidor DB2 ou um produto de servidor DB2 Connect instalado, certifique-se de que possua um ID do usuário com autoridade SYSADM ou SYSCTRL para a instância do gerenciador de banco de dados.

### **Procedimento**

Para configurar uma conexão com um banco de dados manualmente utilizando o CA:

- 1. Efetue logon no sistema com um ID do usuário do DB2 válido.
- 2. Inicie o CA. O CA pode ser iniciado a partir do menu Iniciar no Windows ou utilizando o comando **db2ca**.
- 3. Na barra de menus CA, em **Selecionado**, escolha **Incluir Banco de Dados Utilizando o Assistente**.
- 4. Selecione o botão **Configurar manualmente uma conexão com um banco de dados** e clique em **Avançar**.
- 5. Se estiver utilizando LDAP (Lightweight Directory Access Protocol), selecione o botão de rádio que corresponda ao local onde deseja manter os diretórios do DB2. Clique em **Próximo**.
- 6. Selecione o botão de opção que corresponde ao protocolo a ser usado a partir da lista **Protocolo**. (Nota: Embora APPC, APPN ou NetBIOS ainda possam ser exibidos como opções, eles não são mais suportados.) Se o DB2 Connect estiver instalado no sistema e o TCP/IP for selecionado, haverá a opção de selecionar **O banco de dados reside fisicamente em um host ou sistema OS/400**. Se você selecionar essa caixa de opções, você tem a opção de selecionar o tipo de conexão que deseja realizar com o host ou o banco de dados OS/400:
	- v Para realizar uma conexão através de um gateway DB2 Connect, selecione o botão de rádio **Conectar ao Servidor Através do Gateway**.
	- v Para estabelecer uma conexão direta, selecione o botão de opção **Conectar-se diretamente com o servidor**.

Clique em **Próximo**.

- 7. Digite os parâmetros do protocolo de comunicação requeridos e clique em **Avançar**.
- 8. Digite o nome do alias do banco de dados remoto que deseja incluir no campo **Nome do Banco de Dados** e no campo **Alias do Banco de Dados**, o nome do alias do banco de dados local. Se estiver incluindo um host ou um banco de dados OS/400, digite o nome do local para um banco de dados OS/390 ou z/OS, o nome do RDB para um banco de dados OS/400 ou o DBNAME para um banco de dados VSE ou VM no campo **Nome do Banco de Dados**. Como opção, você pode incluir um comentário que descreva esse banco de dados em **Comentário**.

Clique em **Próximo**.

- 9. Se estiver planejando usar o ODBC, registre esse banco de dados como uma fonte de dados ODBC. Assegure que ODBC esteja instalado antes de executar essa operação. Clique em **Próximo**.
- 10. Na janela **Especificar Opções do Nó**, selecione o sistema operacional e digite o nome da instância remota para o sistema do banco de dados ao qual deseja conectar-se.
- 11. Na janela **Especificar Opções do Sistema**, certifique-se de que o nome do sistema, o nome do host e o sistema operacional estejam corretos. As informações neste painel são utilizados para configurar o nó de administração. Opcionalmente, você pode digitar um comentário. Clique em **Próximo**.
- 12. Na janela **Especificar Opções de Segurança**, especifique a opção de segurança que será utilizada para autenticação.
- 13. Clique em **Concluir**. Agora você pode utilizar este banco de dados. Selecione a ação de menu **Sair** para fechar o CA.

## **Testando uma Conexão de Banco de Dados Utilizando o Assistente para Configuração**

Após a configuração, teste sua conexão com o banco de dados no Assistente de Configuração.

## **Procedimento**

Para testar uma conexão de banco de dados:

- 1. Inicie o **Configuration Assistant**.
- 2. Realce o banco de dados na visualização de detalhes e selecione **Conexão de Teste** no menu **Selecionado**. É aberta a janela Testar Conexão.
- 3. Selecione um ou mais tipos de conexão que você deseja testar (**CLI** é o padrão). Você pode testar mais de um tipo ao mesmo tempo. Digite um ID de usuário e

senha válidos para o banco de dados remoto e clique em **Testar Conexão**. Se a conexão for bem sucedida, aparecerá na página Resultados uma mensagem confirmando a conexão. Se o teste da conexão falhar, você receberá uma mensagem de ajuda. Para alterar quaisquer definições que possam ter sido especificadas incorretamente, selecione o banco de dados na exibição de detalhes e selecione **Alterar Banco de Dados** no item de menu **Selecionado**.

## **O que Fazer Depois**

Ao configurar um servidor para trabalhar com ambientes de desenvolvimento (como o IBM Data Studio), você poderá encontrar a mensagem de erro SQL30081N na conexão inicial do DB2. Uma possível causa raiz é que o firewall no servidor de banco de dados remotos impediu que a conexão fosse estabelecida. Nesse caso, verifique se o firewall está configurado corretamente para aceitar pedidos de conexão do cliente.

## **Removendo um DCS (banco de dados de host)**

Utilize a página DCS do bloco de notas Assistente para Configuração Avançada para remover uma entrada DCS (banco de dados de host).

### **Sobre Esta Tarefa**

- 1. Se não estiver na visualização Avançada, no menu **Visualizar**, selecione **Visualização Avançada**.
- 2. Selecione a entrada DCS que você deseja remover.
- 3. No menu **Selecionado**, clique em **Remover DCS**. Uma janela de confirmação é aberta onde você verifica sua seleção.

## **Idiomas de Interface do DB2 Suportados**

O suporte a idioma do DB2 para interfaces DB2 pode ser categorizado em idiomas de grupos de servidores e idiomas de grupos de clientes. Os idiomas de grupos de servidores traduzirão a maioria das mensagens, ajuda e elementos da interface gráfica do DB2. Os idiomas do grupo de clientes traduzirão o componente IBM Data Server Runtime Client, que incluirá a maioria das mensagens e alguma documentação da ajuda.

Os idiomas do grupo de servidores incluem: Português do Brasil, Tcheco, Dinamarquês, Finlandês, Francês, Alemão, Italiano, Japonês, Coreano, Norueguês, Polonês, Russo, Chinês Simplificado, Espanhol, Sueco e Chinês Tradicional.

Os idiomas do grupo de clientes incluem: Árabe, Búlgaro, Croata, Holandês, Grego, Hebraico, Húngaro, Português, Romeno, Eslovaco, Esloveno e Turco.

Não confunda os idiomas suportados pelo produto DB2 com os idiomas suportados pela interface do DB2. Os idiomas suportados pelo produto DB2 significam os idiomas nos quais os dados podem existir. Estes idiomas são um superconjunto de idiomas suportados pela interface do DB2.

# **Exibindo o Assistente de Configuração do DB2 em seu Idioma Nacional (Linux e UNIX)**

O comando **db2setup** consulta o sistema operacional para determinar as definições de idioma existentes. Se a configuração de idioma de seu sistema operacional for suportada por **db2setup**, esse idioma será utilizado ao exibir o assistente de Configuração do DB2.

Se seu sistema utilizar as mesmas páginas de códigos, mas diferentes nomes de códigos de idiomas do que aqueles suportados pela interface do DB2, ainda poderá ver o **db2setup** traduzido, configurando a variável de ambiente LANG para o valor apropriado, digitando o seguinte comando:

#### **Shells bourne (sh), korn (ksh) e bash:**

LANG=*<código do idioma>* export LANG

**Shell C:**

setenv LANG <código do idioma>

em que *código do idioma* é um código de idioma suportado pela interface do DB2.

# **Identificadores de Idioma para Executar o Assistente de Configuração do DB2 em Outro Idioma**

Se quiser executar o assistente de Configuração do DB2 em um idioma diferentes do idioma padrão em seu computador, você pode iniciar o assistente de Configuração do DB2 manualmente, especificando um identificador de linguagem. O idioma deve estar disponível na plataforma em que você estiver executado a instalação.

Nos sistemas operacionais Windows, você pode executar o **setup.exe** com o parâmetro **-i** para especificar o código do idioma de duas letras do idioma de instalação que deve ser utilizado.

Nos sistemas operacionais Linux e UNIX, é recomendado que você configure a variável de ambiente **LANG** para exibir o assistente de Configuração do DB2 no idioma nacional.

| Idioma                                                 | Identificador de Idioma |
|--------------------------------------------------------|-------------------------|
| Árabe (disponível em apenas em<br>plataformas Windows) | ar                      |
| Português do Brasil                                    | br                      |
| Búlgaro                                                | bg                      |
| Chinês, Simplificado                                   | <sub>cn</sub>           |
| Chinês, Tradicional                                    | tw                      |
| Croata                                                 | hr                      |
| Tcheco                                                 | CZ                      |
| Dinamarquês                                            | dk                      |
| Holandês                                               | nl                      |
| Inglês                                                 | en                      |

*Tabela 14. Identificadores de Idioma*

| Idioma              | Identificador de Idioma    |
|---------------------|----------------------------|
| Finlandês           | fi                         |
| Francês             | $_{\rm fr}$                |
| Alemão              | de                         |
| Grego               | el                         |
| Húngaro             | hu                         |
| Italiano            | $\operatorname{it}$        |
| Japonês             | jp                         |
| Coreano             | kr                         |
| Norueguês           | não                        |
| Polonês             | pl                         |
| Português do Brasil | pt                         |
| Romeno              | ro                         |
| Russo               | ru                         |
| Eslovaco            | $\ensuremath{\text{sk}}$   |
| Esloveno            | $\mathop{\rm sl}\nolimits$ |
| Espanhol            | es                         |
| Sueco               | se                         |
| Turco               | tr                         |

*Tabela 14. Identificadores de Idioma (continuação)*

## **Alterando o Idioma da Interface do Produto DB2 (Windows)**

O idioma da interface do DB2 é o idioma que aparece nas mensagens, ajuda e interfaces de ferramentas gráficas. Ao instalar seu produto DB2, você tem a opção de instalar o suporte para um ou mais idiomas. Após a instalação, é possível alterar o idioma da interface do DB2 para um dos outros idiomas de interface instalados.

### **Antes de Iniciar**

Não confunda os idiomas suportados por um produto DB2 com os idiomas suportados pela interface do DB2. Os idiomas suportados por um produto DB2 significam os idiomas nos quais os dados podem existir. Estes idiomas são um superconjunto de idiomas suportados pela interface do DB2.

O idioma de interface do DB2 que você deseja utilizar deve ser instalado em seu sistema. Os idiomas de interface do DB2 são selecionados e instalados quando você instala o produto DB2 utilizando o assistente de Configuração do DB2. Se você alterar o idioma de interface de um produto DB2 para um idioma de interface suportado que não foi instalado, o idioma de interface do produto DB2 terá como padrão primeiro o idioma do sistema operacional, caso não seja suportado, o inglês.

## **Sobre Esta Tarefa**

A alteração do idioma de interface para o produto DB2 no Windows requer que você altere a definição do idioma padrão para seu sistema operacional Windows.

## **Procedimento**

Para alterar o idioma de interface do produto DB2 nos sistemas operacionais Windows:

- 1. Por meio do Painel de Controle, selecione **Opções Regionais e de Idioma**.
- 2. Na guia **Opções Regionais** em **Padrões e Formatos**, selecione o idioma adequado. No Windows 2008 e Windows Vista ou superior, use a guia **Formatos** para esta etapa.
- 3. Na guia **Opções Regionais** em **Local**, selecione o local que corresponde ao idioma adequado.
- 4. Na guia **Avançado** em **Idioma para Programas não Unicode** selecione o idioma adequado. No Windows 2008 e Windows Vista ou superior, na guia **Administrativo**, sob **Idioma para Programas não Unicode**, clique em **Alterar Código de Idioma do Sistema** e selecione o idioma apropriado. Você então será solicitado a reinicializar, clique em **Cancelar**.
- 5. Na guia **Avançado** em **Definições Padrão da Conta do Usuário**, marque a caixa **Aplicar Todas as Definições para a Conta do Usuário Atual e para o Perfil do Usuário Padrão**. No Windows 2008 e Windows Vista ou superior, na guia **Administrativo** sob **contas reservadas**, clique em **Copiar para Contas Reservadas** e verifique as contas para as quais deseja copiar as configurações de idioma.
- 6. Você será solicitado a reinicializar antes dessas alterações entrarem em efeito.

## **O que Fazer Depois**

Consulte a ajuda de seu sistema operacional para as informações adicionais sobre alteração do idioma do sistema padrão.

## **Alterando o idioma da interface do DB2 (Linux e UNIX)**

O idioma da interface do produto DB2 é o idioma que aparece nas mensagens, ajuda e interfaces de ferramentas gráficas. Ao instalar seu produto DB2, você tem a opção de instalar o suporte para um ou mais idiomas. Se, a qualquer momento após a instalação, você quiser alterar o idioma da interface para um dos outros idiomas de interface instalados, utilize as etapas descritas nesta tarefa.

## **Antes de Iniciar**

Não confunda os idiomas suportados pelo produto DB2 com os idiomas suportados pela interface do DB2. Os idiomas suportados pelo produto DB2, ou seja, os idiomas nos quais os *dados* podem existir, são um superconjunto de idiomas suportados pela interface do DB2.

O suporte ao idioma de interface do DB2 que você deseja utilizar deve estar instalado em seu sistema. O suporte ao idioma de interface do DB2 é selecionado e instalado quando você instala o DB2 utilizando o assistente de Configuração do DB2. Se você alterar o idioma da interface do produto DB2 para um idioma de interface suportado que não tenha sido instalado, o idioma da interface do DB2 assumirá como padrão o idioma do sistema operacional. Se o idioma do sistema operacional não for suportado, será utilizado o inglês como o idioma da interface do DB2.

O suporte ao idioma de interface do DB2 é selecionado e instalado quando você instala seu produto DB2 utilizando o assistente de Configuração do DB2 ou utilizando o National Language Package.

## **Sobre Esta Tarefa**

Para verificar quais códigos do idioma públicos estão disponíveis em seu sistema, execute o comando **\$ locale -a**.

Para alterar o idioma da interface do DB2, configure a variável de ambiente LANG como o código do idioma desejado.

## **Procedimento**

Para os shells bourne (sh), korn (ksh) e bash:

LANG=<código do idioma> export LANG

Para o shell C:

setenv LANG <código do idioma>

Por exemplo, para ter uma interface do produto DB2 em francês, você deve ter o suporte ao idioma francês instalado e deve configurar a variável de ambiente LANG para um código do idioma francês, por exemplo, fr\_FR.

### **Resultados**

## **Conversão de Dados de Caracteres**

Quando dados de caractere são transferidos entre máquinas, eles devem ser convertidos para uma forma que a máquina receptora possa usar.

Por exemplo, quando os dados são transferidos entre um servidor DB2 Connect e um host ou servidor de banco de dados System i, normalmente são convertidos de uma página de códigos do servidor para um CCSID host e vice-versa. Se as duas máquinas usam páginas de código diferentes ou CCSIDs, pontos de código são mapeados de uma página de código ou CCSID para a outra. Esta conversão é sempre executada no receptor.

Dados de caracteres enviados *para* um banco de dados consiste em instruções SQL e dados de entrada. Dados de caracteres enviados *de* um banco de dados consistem em dados de saída. Os dados de saída interpretados como dados de bit não são convertidos. Por exemplo, os dados de uma coluna declarada com a cláusula FOR BIT DATA. Caso contrário, todos os dados de caracteres de entrada e de saída serão convertidos se as duas máquinas tiverem diferentes páginas de códigos ou CCSIDs.

Por exemplo, se o DB2 Connect for utilizado para acessar dados, ocorre o seguinte:

- 1. O DB2 Connect envia uma instrução SQL e dados de entrada para o System z.
- 2. O DB2 para z/OS converte a instrução SQL e os dados para a página de códigos do servidor host e depois processa os dados.
- 3. O DB2 para z/OS envia o resultado de volta para o servidor DB2 Connect.
- 4. O DB2 Connect converte o resultado para a página de códigos do ambiente do usuário.

Para idiomas bidirecionais, inúmeras "BiDi CCSIDS" especiais foram definidos pela IBM e são suportados pelo DB2 Connect.

Se os atributos bidirecionais do servidor de banco de dados forem diferentes daqueles do cliente, utilize estas CCSIDS especiais para administrar a diferença.

Consulte os códigos de território suportados e o tópico das páginas de códigos para conhecer as conversões suportadas entre páginas de códigos no DB2 Connect e CCSIDs no host ou servidor System i.

## <span id="page-98-0"></span>**Desenvolvendo Aplicativos de Banco de Dados**

Ligar e executar seus aplicativos em um ambiente que utiliza o DB2 Connect possui considerações que são apresentadas aqui.

## **Ligando Utilitários do Banco de Dados no DB2 Connect Antes de Iniciar**

É requerido efetuar a ligação dos utilitários do banco de dados (importar, exportar, reorganizar, Processador de Linha de Comandos) e dos arquivos de ligação do CLI a cada banco de dados para que possam ser usados com aquele banco de dados. Em um ambiente de rede, se você estiver utilizando vários clientes executáveis em sistemas operacionais diferentes ou em versões ou níveis de serviço do DB2 diferentes, é necessário ligar os utilitários uma vez para cada combinação de sistema operacional e versão do DB2.

O bind de um utilitário cria um *pacote*, que é um objeto que inclui todas as informações necessárias para o processamento de instruções SQL específicas a partir de um único arquivo fonte.

Os arquivos de ligação são agrupados em diferentes arquivos .lst no diretório bnd, sob o diretório de instalação (normalmente sqllib para Windows). Cada arquivo é específico de um servidor.

### **Procedimento**

v Para ligar os utilitários e aplicativos ao servidor de banco de dados de mainframe IBM, conecte-se ao servidor de mainframe IBM e utilize o seguinte exemplo como um modelo:

connect to *dbalias* user *userid* using *password* bind *path/bnd/@ddcsmvs.lst* blocking all sqlerror continue messages *mvs.msg* grant public connect reset

onde *path* corresponde ao valor de registro *DB2PATH*.

- v Para ligar utilitários de banco de dados a um banco de dados do DB2, use um dos métodos a seguir, dependendo do sistema operacional da sua estação de trabalho:
	- O Configuration Assistant (CA):
		- 1. Inicie o CA.
		- 2. Selecione o banco de dados com o qual deseja ligar os utilitários.
		- 3. Clique com o botão direito e selecione **Ligar**.
		- 4. Selecione o utilitário ou arquivos a serem ligados.
		- 5. Inclua opções de ligação desejadas.
		- 6. Digite um ID do usuário e senha para conectar-se ao banco de dados. A ID do usuário deve possuir autoridade para efetuar o bind de novos pacotes ao banco de dados. Clique em **Ligar**.
- O processador de linha de comando:
	- 1. Altere para o diretório bnd, que é  $x:\sqrt{$ bnd, em que  $x:$  representa a unidade onde você instalou o DB2.
	- 2. Para conectar-se com o banco de dados, digite os seguintes comandos no Centro de Comando ou no Processador da Linha de Comandos:

connect to *database\_alias*

em que *database\_alias* representa o alias do banco de dados ao qual você deseja conectar-se.

3. Digite os seguintes comandos no Centro de Comando ou no Processador da Linha de Comandos:

"bind @db2ubind.lst messages bind.msg grant public" "bind @db2cli.lst messages clibind.msg grant public"

Neste exemplo, bind.msg e clibind.msg são os arquivos de mensagem de entrada e os privilégios EXECUTE e BINDADD são concedidos ao *público*.

4. Redefina a conexão ao banco de dados digitando o seguinte comando: connect reset

#### **Nota:**

- 1. O arquivo db2ubind.lst possui a lista dos arquivos de ligação (.bnd) requeridos para criar os pacotes dos utilitários de banco de dados. O arquivo db2cli.lst contém a lista dos arquivos ligação (.bnd) requeridos à criação dos pacotes para o CLI e o controlador ODBC DB2.
- 2. A ligação pode levar alguns minutos para ser concluída.
- 3. Se tiver autoridade de BINDADD, a primeira vez que usar o CLI ou o driver ODBC, os pacotes CLI serão ligados automaticamente. Se os aplicativos que você está usando requerem ligação com o banco de dados, você pode usar o recurso de Ligação do Assistente de Configuração ou o processador de linha de comando, para executar a ação de ligação.

## **Executando seus próprios Aplicativos**

Você pode construir e executar aplicativos do DB2 com um IBM Data Server Client instalado.

Vários tipos de aplicativos podem acessar bancos de dados do DB2:

- v Aplicativos desenvolvidos usando o IBM data server client que inclui SQL integrada, APIs, procedimentos armazenados, funções definidas pelo usuário ou chamadas para o CLI
- Aplicativos ODBC
- Aplicativos Java usando interfaces JDBC ou SQLJ
- Aplicativos PHP
- Ruby ou Ruby em aplicativos Rails
- Aplicativos Perl
- Aplicativos Python

Em sistemas operacionais Windows, os bancos de dados do DB2 podem ser acessados por:

- v ADO (ActiveX Data Objects) implementado no Microsoft Visual Basic e Microsoft Visual C++
- v OLE (Object Linking and Embedding) Automation Routines (UDFs and Stored Procedures)

v Funções de tabela de OLE DB (Object Linking and Embedding Database)

Para executar um aplicativo:

- 1. Certifique-se de que o servidor está configurado e em execução.
- 2. No servidor DB2, certifique-se de que o gerenciador de banco de dados esteja iniciado no servidor de banco de dados ao qual o programa aplicativo está se conectando. Caso contrário, você deverá emitir o comando **db2start** no servidor antes de iniciar o aplicativo.
- 3. Certifique-se de que seja possível se conectar ao banco de dados que a aplicação usa.
- 4. (Opcionalmente) Ligue os arquivos necessários para dar suporte ao driver de aplicativo de banco de dados sendo usado.
- 5. Execute a aplicação.

## **Desinstalando o DB2 Connect**

Em algum ponto no futuro, você pode precisar remover seus produtos DB2 Connect do seu sistema. Os requisitos para remoção ou desinstalação dos seus produtosDB2 Connect são apresentados com base no sistema operacional que você está utilizando.

## **Desinstalando seu Produto DB2 (Windows)**

Esta tarefa fornece etapas para remover completamente seu produto DB2 do sistema operacional Windows. Desempenhe esta tarefa apenas se você não precisar mais de suas instâncias e banco de dados do DB2 existentes.

## **Sobre Esta Tarefa**

Se você estiver desinstalando a cópia do DB2 padrão, e tiver outras cópias do DB2 em seu sistema, utilize o comando **db2swtch** para escolher uma nova cópia padrão antes de prosseguir com a desinstalação. Além disso, se seu DAS (DB2 Administration Server) estiver em execução na cópia que está sendo removida, mova seu DAS para uma cópia que não está sendo removida. Caso contrário, recrie o DAS utilizando o comando **db2admin create** após a desinstalação e reconfigure o DAS para alguma função funcionar.

Para remover seu produto DB2 do Windows:

### **Procedimento**

- 1. (Opcional) Elimine todos os bancos de dados utilizando o Centro de Controle ou o comando **drop database**. Certifique-se de que não precisa mais destes bancos de dados. Se você eliminar seus bancos de dados, todos os seus dados serão excluídos.
- 2. Pare todos os processos e serviços do DB2. Isso pode ser feito por meio do painel Serviços do Windows ou emitindo o comando **db2stop**. Se os serviços e processos do DB2 não forem parados antes de tentar remover seu produto DB2, você receberá um aviso contendo uma lista de processos e serviços que estão mantendo DLLs do DB2 na memória. Se você utilizará Adicionar/Remover Programas para remover seu produto DB2, esta etapa é opcional.
- 3. Você tem duas opções para remover seu produto DB2:

#### **Adicionar ou Remover Programas**

Acessível por meio do Painel de Controle do Windows, utilize a janela Adicionar ou Remover Programas para remover seu produto DB2.

Consulte a ajuda de seu sistema operacional para obter informações adicionais sobre como remover produtos de software de seu sistema Windows.

#### **Comando db2unins**

É possível executar o comando **db2unins** a partir do diretório DB2DIR\bin para remover seus produtos, recursos ou idiomas do DB2. Utilizando esse comando, é possível desinstalar vários produtos DB2 ao mesmo tempo, utilizando o parâmetro **/p**. É possível utilizar um arquivo de resposta para desinstalar produtos, recursos ou idiomas do DB2 utilizando o parâmetro **/u**. Para obter informações adicionais, consulte o tópico Comando **db2unins**.

#### **Resultados**

### **O que Fazer Depois**

Infelizmente, seu produto DB2 nem sempre pode ser removido utilizando-se o recurso Painel de Controle - Adicionar ou Remover Programas nem utilizando o comando **db2unins /p** ou o comando **db2unins /u**. A opção de desinstalação a seguir deve ser tentada APENAS se o método anterior falhar.

Para remover de forma forçada todas as cópias do DB2 de seu sistema Windows, execute o comando **db2unins /f**. Esse comando executará uma desinstalação de força bruta para TODAS as cópias do DB2 no sistema. Tudo, exceto dados do usuário, como banco de dados DB2, serão excluídos de forma forçada. Antes de executar este comando com o parâmetro **/f**, consulte o comando **db2unins** para obter detalhes.

## **Desinstalando seu Produto de Banco de Dados DB2 (Linux e UNIX)**

Esta tarefa fornece etapas para remover um produto de banco de dados DB2 de seu sistema operacional Linux ou UNIX.

### **Sobre Esta Tarefa**

Esta tarefa não é necessária para instalar uma nova versão de um produto de banco de dados DB2. Cada versão de um produto de banco de dados DB2 no Linux ou UNIX possui um caminho de instalação diferente e, portanto, pode coexistir no mesmo computador.

**Nota:** Esta tarefa se aplica a produtos de banco de dados DB2 que foram instalados com autoridade de usuário raiz. Um tópico separado explica como desinstalar produtos de banco de dados DB2 que foram instalados como um usuário não raiz.

### **Procedimento**

Para remover seu produto de banco de dados DB2:

- 1. Opcional: Eliminar todos os bancos de dados. Você pode eliminar bancos de dados usando o Centro de Controle ou o comando **DROP DATABASE**. Os arquivos de banco de dados continuam intactos nos sistemas de arquivo quando você elimina uma instância sem eliminar primeiro os bancos de dados.
- 2. Pare o DB2 Administration Server. Consulte o manual *Instalando Servidores DB2*.
- 3. Remova o DB2 Administration Server ou execute o comando **dasupdt** para atualizar o DB2 Administration Server em um outro caminho da instalação. Para remover o DB2 Administration Server, consulte o manual *Instalando Servidores DB2*.
- 4. Pare todas as instâncias do DB2. Consulte o manual *Instalando Servidores DB2*.
- 5. Remova as instâncias do DB2 ou execute o comando **db2iupdt** para atualizar as instâncias em um outro caminho da instalação. Para remover as instâncias do DB2, consulte o manual *Instalando Servidores DB2*.
- 6. Remova os produtos de banco de dados DB2. Consulte o manual *Instalando Servidores DB2*.

# **Apêndice A. Visão Geral das Informações Técnicas do DB2**

As informações técnicas do DB2 estão disponíveis através das seguintes ferramentas e métodos:

- v Centro de Informações do DB2
	- Tópicos (Tópicos de tarefa, conceito e referência)
	- Ajuda para as ferramentas do DB2
	- Programas de amostra
	- Tutoriais
- Manuais do DB2
	- Arquivos PDF (por download)
	- Arquivos PDF (no DVD de PDFs doDB2)
	- Manuais impressos
- v Ajuda da linha de comandos
	- Ajuda do comando
	- Ajuda da mensagem

**Nota:** Os tópicos do Centro de Informações do DB2 são atualizados com maior freqüência do que os PDFs ou as cópias impressas. Para obter as informações mais atuais, instale as atualizações da documentação conforme elas se tornam disponíveis ou consulte o Information Center do DB2 em ibm.com.

É possível acessar informações técnicas adicionais do DB2, como as publicações on-line de notas técnicas, white papers e IBM Redbooks em ibm.com. Acesse o site da biblioteca de software do DB2 Information Management em [http://www.ibm.com/software/data/sw-library/.](http://www.ibm.com/software/data/sw-library/)

### **Feedback da Documentação**

Seu feedback a respeito da documentação do DB2 é importante para nós. Se você tiver sugestões sobre como aprimorar a documentação do DB2 envie um email para db2docs@ca.ibm.com. A equipe de documentação do DB2 lê todos os feedbacks enviados, mas não poderão responder diretamente a você. Forneça exemplos específicos sempre que possível, para que melhor possamos compreender suas preocupações. Se estiver enviando feedback sobre um tópico ou arquivo de ajuda específico, inclua o título do tópico e a URL.

Não utilize este endereço de e-mail para entrar em contato com o Suporte ao Cliente doDB2. Se você tiver um problema técnico do DB2 que a documentação não resolve, entre em contato com o centro de serviços IBM local para obter assistência.

## **Biblioteca Técnica do DB2 em Cópia Impressa ou em Formato PDF**

As seguintes tabelas descrevem a biblioteca do DB2 disponível no IBM Publications Center em [www.ibm.com/e-business/linkweb/publications/servlet/](http://www.ibm.com/e-business/linkweb/publications/servlet/pbi.wss) [pbi.wss.](http://www.ibm.com/e-business/linkweb/publications/servlet/pbi.wss) Manuais em inglês do Versão 9.7 no formato PDF podem ser transferidos por download a partir de [www.ibm.com/support/docview.wss?uid=swg27015148](http://www.ibm.com/support/docview.wss?rs=71&uid=swg27015148)

e os manuais traduzidos do DB2 no formato PDF podem ser transferidos por download a partir de [www.ibm.com/support/docview.wss?uid=swg27015149.](http://www.ibm.com/support/docview.wss?rs=71&uid=swg27015149)

Embora as tabelas identifiquem os manuais disponíveis em cópia impressa, é possível que não estejam disponíveis em seu país.

O número do formulário aumenta cada vez que um manual é atualizado. Certifique-se de que você esteja lendo a versão mais recente dos manuais, conforme listado abaixo.

**Nota:** O Centro de Informações do *DB2* é atualizado com mais frequência do que os manuais em PDF ou em cópia impressa.

| Nome                                                               | Número do<br>Formulário | Disponível em<br>Cópia Impressa | Última atualização |
|--------------------------------------------------------------------|-------------------------|---------------------------------|--------------------|
| Administrative API<br>Reference                                    | SC27-2435-03            | Sim                             | Setembro de 2010   |
| Administrative Routines<br>and Views                               | SC27-2436-03            | Não                             | Setembro de 2010   |
| Call Level Interface<br>Guide and Reference,<br>Volume 1           | SC27-2437-03            | Sim                             | Setembro de 2010   |
| Call Level Interface<br>Guide and Reference,<br>Volume 2           | SC27-2438-03            | Sim                             | Setembro de 2010   |
| Command Reference                                                  | SC27-2439-03            | Sim                             | Setembro de 2010   |
| Data Movement Utilities<br>Guide and Reference                     | SC27-2440-01            | Sim                             | Agosto de 2009     |
| Data Recovery and High<br>Availability Guide and<br>Reference      | SC27-2441-03            | Sim                             | Setembro de 2010   |
| Database Administration<br>Concepts and<br>Configuration Reference | SC27-2442-03            | Sim                             | Setembro de 2010   |
| Database Monitoring<br>Guide and Reference                         | SC27-2458-03            | Sim                             | Setembro de 2010   |
| Database Security Guide                                            | SC27-2443-02            | Sim                             | Novembro de 2009   |
| DB2 Text Search Guide                                              | SC27-2459-03            | Sim                             | Setembro de 2010   |
| Developing ADO.NET<br>and OLE DB<br>Applications                   | SC27-2444-02            | Sim                             | Novembro de 2009   |
| Developing Embedded<br><b>SQL</b> Applications                     | SC27-2445-02            | Sim                             | Novembro de 2009   |
| Developing Java<br>Applications                                    | SC27-2446-03            | Sim                             | Setembro de 2010   |
| Developing Perl, PHP,<br>Python, and Ruby on<br>Rails Applications | SC27-2447-02            | Não                             | Setembro de 2010   |
| Developing User-defined<br>Routines (SQL and<br>External)          | SC27-2448-02            | Sim                             | Novembro de 2009   |

*Tabela 15. Informações Técnicas do DB2*

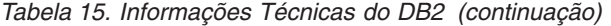

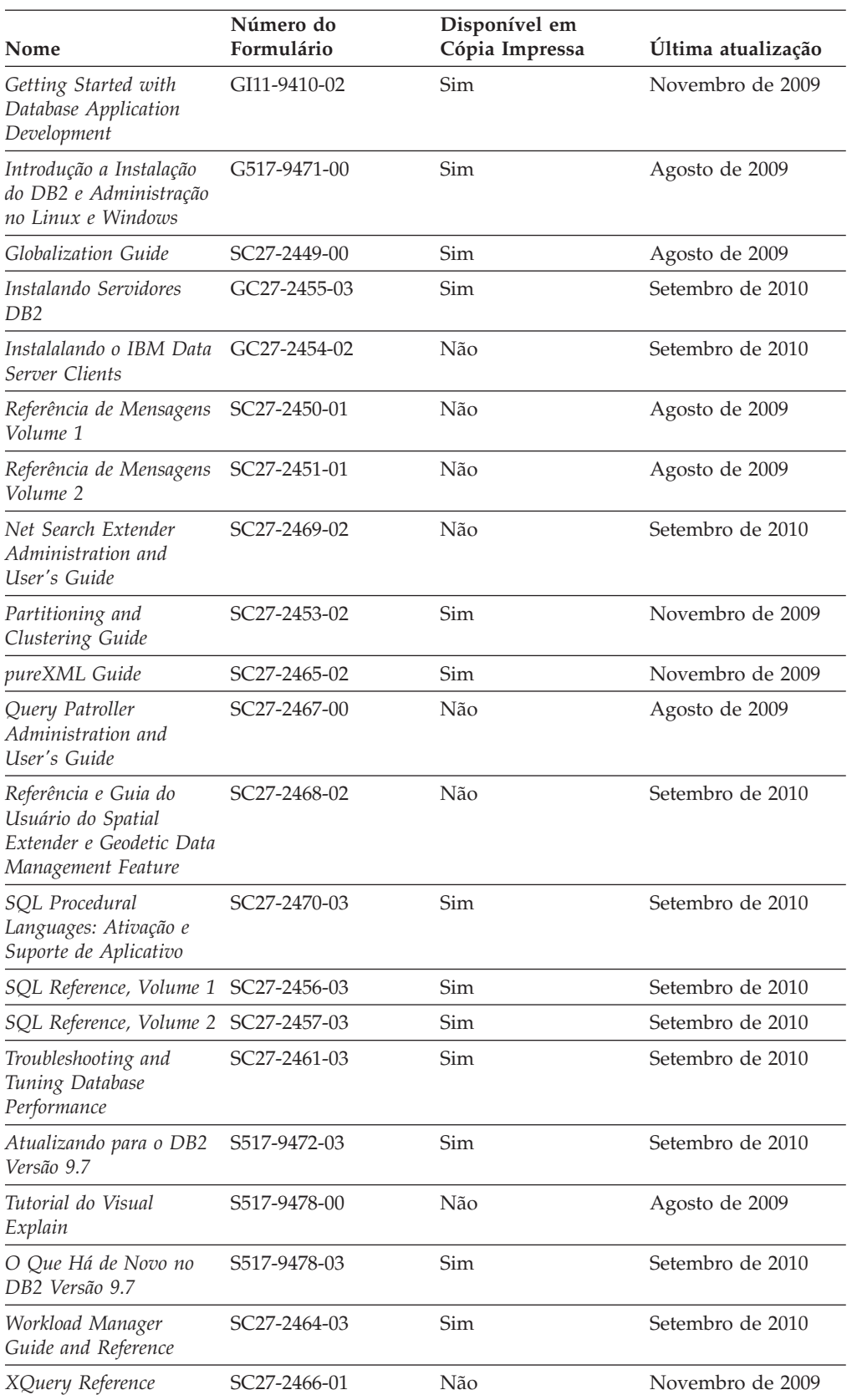

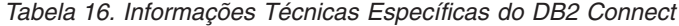

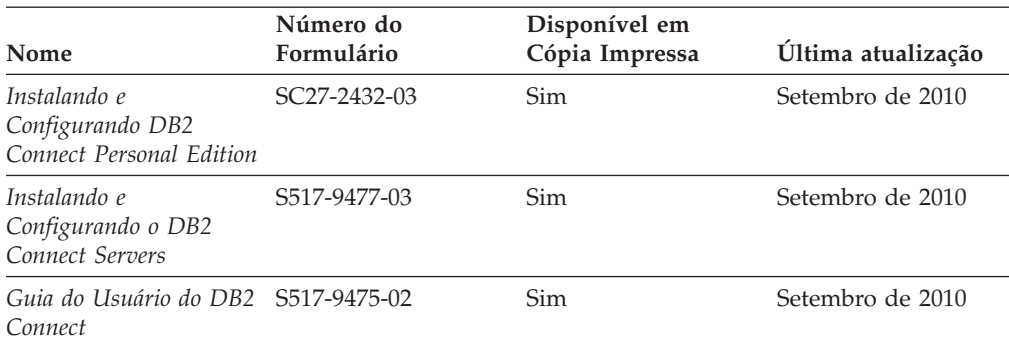

*Tabela 17. Informações Técnicas sobre Information Integration*

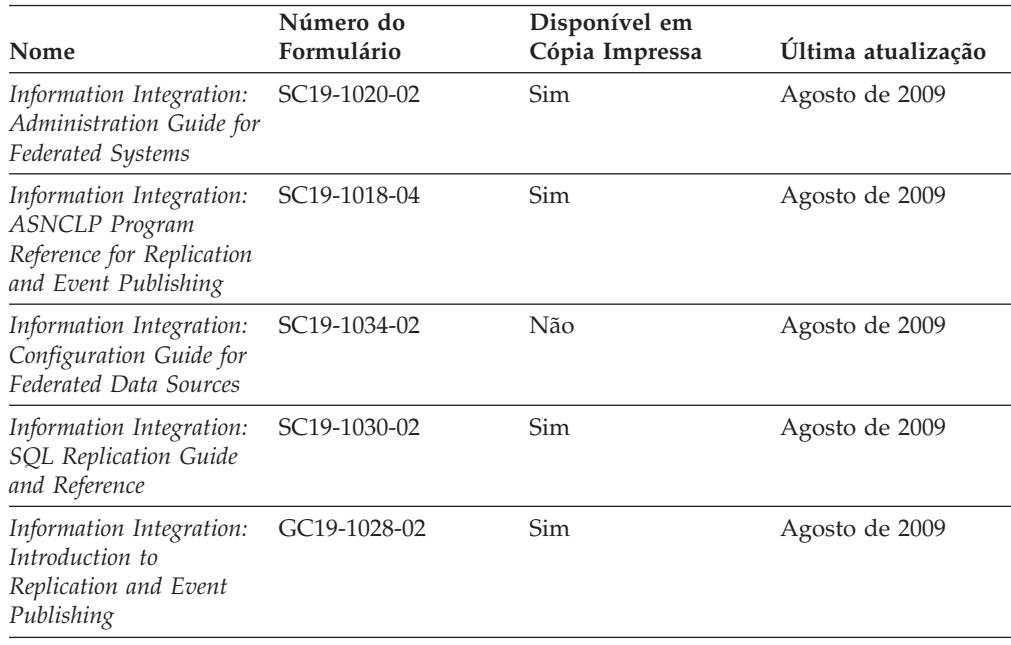

## **Solicitando Manuais Impressos do DB2**

## **Sobre Esta Tarefa**

Os manuais impressos do DB2 não estão disponíveis para compra em todos os países. Você sempre poderá solicitar manuais impressos do DB2 a partir de seu representante IBM local. Lembre-se de que alguns manuais em formato eletrônico no DVD da Documentação em PDF do *DB2* não estão disponíveis em mídia impressa. Por exemplo, nem o volume do *DB2 Message Reference* está disponível como um manual impresso.

Versões impressas de muitos dos manuais do DB2 disponíveis no DVD da Documentação em PDF do DB2 podem ser solicitados, mediante o pagamento de uma taxa, junto à IBM. Dependendo do local a partir de onde está solicitando as publicações, você poderá adquiri-las on-line a partir do IBM Publications Center. Se a solicitação de manuais através do método on-line não estiver disponível em seu país ou região, você tem a opção de adquirir manuais impressos do DB2 junto ao seu representante IBM local. Observe que nem todos os manuais no DVD da Documentação em PDF do DB2 estão disponíveis em meio impresso.
<span id="page-108-0"></span>**Nota:** A documentação mais atualizada e completa do DB2 é mantida no Centro de Informações do DB2 no endereço [http://publib.boulder.ibm.com/infocenter/](http://publib.boulder.ibm.com/infocenter/db2luw/v9r7) [db2luw/v9r7.](http://publib.boulder.ibm.com/infocenter/db2luw/v9r7)

Para solicitar manuais impressos do DB2:

#### **Procedimento**

- v Para descobrir se você pode solicitar manuais impressos do DB2 on-line em seu país ou região, consulte o IBM Publications Center no endereço [http://www.ibm.com/shop/publications/order.](http://www.ibm.com/shop/publications/order) Você deve selecionar um país, uma região ou um idioma para acessar as informações sobre solicitação de publicação e, em seguida, seguir as instruções de pedido para o seu local.
- v Para solicitar manuais impressos do DB2 junto ao seu representante IBM local:
	- 1. Localize as informações de contato para seu representante local a partir de um dos seguintes websites:
		- O diretório mundial de contatos da IBM, no endereço [www.ibm.com/planetwide](http://www.ibm.com/planetwide)
		- O website IBM Publications em [http://www.ibm.com/shop/publications/](http://www.ibm.com/shop/publications/order) [order.](http://www.ibm.com/shop/publications/order) Será necessário selecionar seu país, região ou idioma para acessar as home page de publicações voltada para o seu país. A partir desta página, siga o link "Sobre este Site".
	- 2. Ao ligar, especifique que você deseja solicitar uma publicação do DB2.
	- 3. Forneça ao seu representante os títulos e números de formulário dos manuais que deseja solicitar. Para obter os títulos e números de formulário, consulte ["Biblioteca Técnica do DB2 em Cópia Impressa ou em Formato PDF" na](#page-104-0) [página 99.](#page-104-0)

### **Exibindo Ajuda de Estado SQL a partir do Processador de Linha de Comando**

Os produtos do DB2 retornam um valor SQLSTATE para condições que podem ser o resultado de uma instrução SQL. A ajuda de SQLSTATE explica os significados de estados de SQL e de códigos de classe de estado de SQL.

#### **Procedimento**

Para iniciar a ajuda de estado de SQL, abra o processador da linha de comandos e insira:

? *sqlstate* ou ? *class code*

, em que *sqlstate* representa um estado SQL válido de cinco dígitos e *class code* representa os primeiros dois dígitos do estado SQL.

Por exemplo, ? 08003 exibe a ajuda para o estado de SQL 08003 e ? 08 exibe o auxílio para o código de classe 08.

### **Acessando versões diferentes do Centro de Informações do DB2 Sobre Esta Tarefa**

Para os tópicos do DB2 Versão 9.8, a URL do *Centro de Informações do DB2* é [http://publib.boulder.ibm.com/infocenter/db2luw/v9r8/.](http://publib.boulder.ibm.com/infocenter/db2luw/v9r8/)

<span id="page-109-0"></span>Para os tópicos do DB2 Versão 9.7, a URL do *Centro de Informações do DB2* é [http://publib.boulder.ibm.com/infocenter/db2luw/v9r7/.](http://publib.boulder.ibm.com/infocenter/db2luw/v9r7/)

Para os tópicos do DB2 Versão 9.5, a URL do *Centro de Informações do DB2* é [http://publib.boulder.ibm.com/infocenter/db2luw/v9r5.](http://publib.boulder.ibm.com/infocenter/db2luw/v9r5)

Para os tópicos do DB2 Versão 9.1, a URL do *Centro de Informações do DB2* é [http://publib.boulder.ibm.com/infocenter/db2luw/v9/.](http://publib.boulder.ibm.com/infocenter/db2luw/v9/)

Para os tópicos do DB2 Versão 8, vá para a URL do *Centro de Informações do DB2* em: [http://publib.boulder.ibm.com/infocenter/db2luw/v8/.](http://publib.boulder.ibm.com/infocenter/db2luw/v8/)

### **Exibindo tópicos no seu idioma preferencial no Centro de Informações doDB2**

#### **Sobre Esta Tarefa**

O Centro de Informações do DB2 tenta exibir tópicos no idioma especificado em suas preferências de navegador. Se um tópico não estiver traduzido para o idioma de sua preferência, o Centro de Informações do DB2 exibirá o tópico em inglês.

#### **Procedimento**

- v Para exibir tópicos em seu idioma preferido no navegador Internet Explorer:
	- 1. No Internet Explorer, clique no botão **Ferramentas** —> **Opções da Internet** —> **Idiomas...**. É aberta a janela Preferências de Idioma.
	- 2. Certifique-se de que seu idioma preferido esteja especificado como a primeira entrada na lista de idiomas.
		- Para incluir um novo idioma na lista, clique no botão **Incluir...**

**Nota:** Incluir um idioma não garante que o computador tenha as fontes requeridas para exibir os tópicos no idioma preferido.

- Para mover um idioma para o início da lista, selecione o idioma e clique no botão **Mover para Cima** até que o idioma seja o primeiro na lista de idiomas.
- 3. Atualize a página para exibir o Centro de Informações do DB2 em seu idioma preferencial.
- v Para exibir tópicos em seu idioma preferido no navegador Firefox ou Mozilla:
	- 1. Selecione o botão na seção **Idiomas** do diálogo **Ferramentas** —> **Opções** —> **Avançado**. O painel Idiomas é exibido na janela Preferências.
	- 2. Certifique-se de que seu idioma preferido esteja especificado como a primeira entrada na lista de idiomas.
		- Para incluir um novo idioma na lista, clique no botão **Incluir...** para selecionar um idioma a partir da janela Incluir Idiomas.
		- Para mover um idioma para o início da lista, selecione o idioma e clique no botão **Mover para Cima** até que o idioma seja o primeiro na lista de idiomas.
	- 3. Atualize a página para exibir o Centro de Informações do DB2 em seu idioma preferencial.

### **Resultados**

Em algumas combinações de navegadores e sistemas operacionais, pode ser necessário alterar as configurações regionais de seu sistema operacional para o código de idioma e idioma de sua escolha.

### <span id="page-110-0"></span>**Atualizando o Centro de Informações do DB2 Instalado em seu Computador ou Servidor de Intranet**

Um Centro de Informações doDB2 localmente instalado deve ser atualizado periodicamente.

### **Antes de Iniciar**

Um Centro de Informações do DB2 Versão 9.7 já deve estar instalado. Para obter detalhes, consulte "Instalando o Centro de Informações do DB2 usando o tópico Assistente de Configuração do DB2" em *Instalando Servidores DB2*. Todos os pré-requisitos e restrições que se aplicam à instalação do Centro de Informações também se aplicam à atualização do Cento de Informações.

### **Sobre Esta Tarefa**

Um Centro de Informações do DB2 existente pode ser atualizado automática ou manualmente:

- v Atualizações automáticas atualizam os recursos e idiomas do Centro de Informações existente. Um benefício adicional das atualizações automáticas é que o Centro de Informações fica indisponível por um período mínimo de tempo durante a atualização. Além disso, as atualizações automáticas podem ser configuradas para executar como parte de outras tarefas em lote que executam periodicamente.
- v Atualizações manuais devem ser usadas quando você desejar adicionar recursos ou idiomas durante o processo de atualização. Por exemplo, um Centro de Informações local foi originalmente instalado com ambos os idiomas, inglês e francês, e agora você também deseja instalar o idioma alemão; uma atualização manual instalará o alemão, assim como atualizará os recursos e idiomas do Centro de Informações existente. Porém, uma atualização manual necessita que o Centro de Informações seja manualmente parado, atualizado e reiniciado. O Centro de Informações permanece indisponível durante o processo de atualização inteiro.

Este tópico detalha o processo para atualizações automáticas. Para instruções de atualizações manuais, consulte o tópico "Instalando manualmente o Centro de Informações doDB2 instalado no seu computador ou servidor de intranet".

### **Procedimento**

Para atualizar automaticamente o Centro de Informações doDB2 instalado no seu computador ou servidor de intranet:

- 1. Em sistemas operacionais Linux,
	- a. Navegue até o caminho onde o Centro de Informações está instalado. Por padrão, o Centro de Informações do DB2 é instalado no diretório /opt/ibm/db2ic/V9.7.
	- b. Navegue do diretório de instalação para o diretório doc/bin.
	- c. Execute o script update-ic:

update-ic

- <span id="page-111-0"></span>2. Em sistemas operacionais Windows,
	- a. Abra uma janela de comandos.
	- b. Navegue até o caminho onde o Centro de Informações está instalado. Por padrão, o Centro de Informações do DB2 é instalado no diretório <Arquivos de Programas>\IBM\DB2 Information Center\Version 9.7, em que <Arquivos de Programas> representa o local do diretório Arquivos de Programas.
	- c. Navegue do diretório de instalação para o diretório doc\bin.
	- d. Execute o arquivo update-ic.bat:

update-ic.bat

### **Resultados**

O Centro de Informações do DB2 reinicia automaticamente. Se as atualizações estão disponíveis, o Centro de Informações exibe os tópicos novos e atualizados. Se as atualizações do Centro de Informações não estão disponíveis, uma mensagem é adicionado ao log. O arquivo de log está localizado no diretório doc\eclipse\configuration. O nome do arquivo de log é um número gerado aleatoriamente. Por exemplo, 1239053440785.log.

## **Atualizando o Centro de Informações do DB2 Instalado em seu Computador ou Servidor de Intranet**

Se você instalou o Centro de Informações do DB2 localmente, é possível obter e instalar atualizações da documentação da IBM.

### **Sobre Esta Tarefa**

Atualizar manualmente seu *Centro de Informações do DB2* localmente instalado requer que você:

- 1. Pare o *Centro de Informações do DB2* em seu computador e reinicie o Centro de Informações em modo independente. Executar o Centro de Informações no modo independente impede que outros usuários em sua rede o acessem, e permite que você aplique atualizações. O Versão Workstation do Centro de Informações do DB2 sempre é executado no modo independente. .
- 2. Utilize o recurso de Atualização para verificar quais atualizações estão disponíveis. Se houver atualizações que você deve instalar, é possível utilizar o recurso Atualizar para obter e instalá-las

**Nota:** Se seu ambiente exigir que a instalação do *Centro de Informações do DB2* atualize em uma máquina que não esteja conectada à internet, espelhe o site de atualização para um sistema de arquivo local usando uma máquina que não esteja conectada à internet e que tenha o *Centro de Informações do DB2* instalado. Se muitos usuários em sua rede estiverem instalando as atualizações da documentação, você poderá reduzir o tempo necessário para que os indivíduos façam as atualizações, espelhando também o site de atualização localmente e criando um proxy para o site de atualização.

Se houver pacotes de atualização disponíveis, utilize o recurso Update para obter os pacotes. No entanto, o recursos Atualização está disponível apenas no modo independente.

3. Pare o Centro de Informações independente e reinicie o *Centro de Informações do DB2* em seu computador.

**Nota:** No Windows 2008, Windows Vista (e superior), os comandos listados posteriormente nesta seção deverão ser executados como um administrador. Para abrir um prompt de comandos ou ferramenta gráfica com privilégios totais de administrador, clique com o botão direito no atalho e, em seguida, selecione **Executar como Administrador**.

### **Procedimento**

Para atualizar o *Centro de Informações do DB2* instalado em seu computador ou servidor de intranet:

- 1. Pare o *Centro de Informações do DB2*.
	- v No Windows, clique em **Iniciar** > **Painel de Controle** > **Ferramentas Administrativas** > **Serviços**. Em seguida, clique com o botão direito no serviço **Centro de Informações do DB2** e selecione **Parar**.
	- No Linux, digite o seguinte comando: /etc/init.d/db2icdv97 stop
- 2. Inicie o Centro de Informações no modo independente.
	- No Windows:
		- a. Abra uma janela de comandos.
		- b. Navegue até o caminho onde o Centro de Informações está instalado. Por padrão, o *Centro de Informações do DB2* está instalado no diretório *Program\_Files*\IBM\DB2 Information Center\Version 9.7, em que *Program\_Files* representa o local do diretório Arquivos de Programas.
		- c. Navegue do diretório de instalação para o diretório doc\bin.
		- d. Execute o arquivo help\_start.bat: help\_start.bat
	- No Linux:
		- a. Navegue até o caminho onde o Centro de Informações está instalado. Por padrão, o *Centro de Informações do DB2* está instalado no diretório /opt/ibm/db2ic/V9.7.
		- b. Navegue do diretório de instalação para o diretório doc/bin.
		- c. Execute o script help\_start:

help\_start

O navegador da Web padrão dos sistemas é aberto para exibir o Centro de Informações independente.

- **3.** Clique no botão **Atualizar** (**1)**. (JavaScript deve estar ativado em seu navegador.) No painel direito do Centro de Informações, clique em **Localizar Atualizações**. Será exibida uma lista com atualizações para a documentação existente.
- 4. Para iniciar o processo de instalação, marque as seleções que deseja e, em seguida, clique em **Instalar Atualizações**.
- 5. Após a conclusão do processo de instalação, clique em **Concluir**.
- 6. Pare o Centro de Informações independente:
	- v No Windows, navegue até o diretório doc\bin do diretório de instalação e execute o arquivo help\_end.bat:

help end.bat

<span id="page-113-0"></span>**Nota:** O arquivo em lote help\_end contém os comandos necessários para parar com segurança os processos que foram iniciados com o arquivo em lote help\_start. Não utilize Ctrl-C ou qualquer outro método para parar help\_start.bat.

v No Linux, navegue para o diretório de instalação do diretório doc/bin e execute o script help\_end: help\_end

**Nota:** O script help\_end contém os comandos necessários para parar com segurança os processos que foram iniciados com o script help\_start. Não utilize qualquer outro método para parar o script help\_start.

- 7. Reinicie o *Centro de Informações do DB2*.
	- v No Windows, clique em **Iniciar** > **Painel de Controle** > **Ferramentas Administrativas** > **Serviços**. Em seguida, clique com o botão direito no serviço **Centro de Informações do DB2** e selecione **Iniciar**.
	- No Linux, digite o seguinte comando: /etc/init.d/db2icdv97 start

### **Resultados**

O *Centro de Informações do DB2* atualizado exibe os tópicos novos e atualizados.

### **Tutoriais do DB2**

Os tutoriais do DB2 oferecem informações sobre vários aspectos dos produtos DB2. As lições oferecem instruções passo a passo.

#### **Antes de iniciar**

Você poderá visualizar a versão em XHTML do tutorial no Centro de Informações, através do endereço [http://publib.boulder.ibm.com/infocenter/db2help/.](http://publib.boulder.ibm.com/infocenter/db2luw/v9)

Algumas lições utilizam dados ou código de amostra. Consulte o tutorial para obter uma descrição dos pré-requisitos para suas tarefas específicas.

### **Tutoriais do DB2**

Para visualizar o tutorial, clique no título.

**"pureXML" em** *pureXML Guide*

Configure um banco de dados DB2 para armazenar dados XML e para realizar as operações básicas com o armazém de dados XML nativo.

**"Visual Explain" em** *Tutorial do Visual Explain* Analisa, otimiza e ajusta instruções SQL para um melhor desempenho utilizando o Visual Explain.

### **Informações sobre Resolução de Problemas do DB2**

Uma ampla variedade de informações de resolução e determinação de problemas está disponível para ajudar você a usar os produtos do banco de dados DB2.

#### **Documentação do DB2**

As informações sobre resolução de problemas podem ser localizadas no *Troubleshooting and Tuning Database Performance* ou na seção Fundamentos do Banco de Dados do Centro de Informações do *DB2*. As informações de resolução de problemas contêm tópicos que podem ajudar você a isolar e identificar problemas com as ferramentas e utilitários de diagnósticos do DB2. Também existem soluções para alguns dos problemas mais comuns e aviso sobre como resolver problemas que você possa ter com os produtos do banco de dados DB2.

#### <span id="page-114-0"></span>**Portal de Suporte IBM**

Consulte o Portal de Suporte IBM se estiver tendo problemas e quiser ajuda para localizar as possíveis causas e soluções. O site Suporte Técnico possui links para as publicações mais recentes do DB2, TechNotes, APARs (Authorized Program Analysis Reports) ou correções de erros, fix packs e outros recursos. Você pode pesquisar essa base de conhecimento para localizar as possíveis soluções para seus problemas.

Acesse o Portal de Suporte IBM em [http://www.ibm.com/support/entry/](http://www.ibm.com/support/entry/portal/Overview/Software/Information_Management/DB2_for_Linux,_UNIX_and_Windows) [portal/Overview/Software/Information\\_Management/](http://www.ibm.com/support/entry/portal/Overview/Software/Information_Management/DB2_for_Linux,_UNIX_and_Windows) [DB2\\_for\\_Linux,\\_UNIX\\_and\\_Windows.](http://www.ibm.com/support/entry/portal/Overview/Software/Information_Management/DB2_for_Linux,_UNIX_and_Windows)

### **Termos e Condições**

As permissões para uso destas publicações são concedidas sujeitas aos seguintes termos e condições.

**Uso Pessoal:** Você poderá reproduzir estas Publicações apenas para uso pessoal e não comercial, contanto que todos os avisos do proprietário sejam preservados. O Cliente não deve distribuir, exibir ou criar trabalhos derivativos destas Publicações ou de qualquer parte delas, sem o consentimento expresso da IBM.

**Uso Comercial** O Cliente poderá reproduzir, distribuir e exibir essas Publicações somente dentro da empresa do Cliente, contanto que todos os avisos do proprietário sejam preservados. O Cliente não poderá criar trabalhos derivativos destas Publicações ou reproduzir, distribuir ou exibir estas Publicações ou qualquer parte delas fora de sua empresa, sem o consentimento expresso da IBM.

Exceto como expressamente concedido nesta permissão, nenhuma outra permissão, licença ou direito é concedido, expresso ou implícito, para as Publicações ou quaisquer informações, dados, software ou outra propriedade intelectual contida.

A IBM se reserva no direito de retirar as permissões aqui concedidas sempre que, de acordo com seus critérios, o uso das Publicações for prejudicial aos seus interesses ou, conforme determinado pela IBM, as instruções acima não sejam seguidas.

O Cliente não poderá fazer download, exportar ou re-exportar estas informações exceto quando em conformidade total com todas as leis e regulamentações aplicáveis, incluindo todas as leis e regulamentações de exportação dos Estados Unidos.

A IBM NÃO FAZ QUALQUER TIPO DE GARANTIA QUANTO AO CONTEÚDO DESTAS PUBLICAÇÕES. AS PUBLICAÇÕES SÃO FORNECIDAS "NO ESTADO EM QUE SE ENCONTRAM", SEM GARANTIA DE NENHUM TIPO, SEJA EXPRESSA OU IMPLÍCITA, INCLUINDO, MAS NÃO SE LIMITANDO ÀS GARANTIAS IMPLÍCITAS (OU CONDIÇÕES) DE NÃO-INFRAÇÃO, COMERCIALIZAÇÃO OU ADEQUAÇÃO A UM DETERMINADO PROPÓSITO.

### <span id="page-116-0"></span>**Apêndice B. Avisos**

Estas informações foram desenvolvidas para produtos e serviços oferecidos nos Estados Unidos. As informações sobre produtos não IBM baseiam-se nas informações disponíveis no momento da primeira publicação deste documento e estão sujeitas a mudanças.

É possível que a IBM não ofereça os produtos, serviços ou recursos discutidos nesta publicação em outros países. Consulte um representante IBM local para obter informações sobre produtos e serviços disponíveis atualmente em sua área. Qualquer referência a produtos, programas ou serviços IBM não significa que apenas produtos, programas ou serviços IBM possam ser utilizados. Qualquer produto, programa ou serviço funcionalmente equivalente, que não infrinja nenhum direito de propriedade intelectual da IBM poderá ser utilizado em substituição a este produto, programa ou serviço. Entretanto, a avaliação e verificação da operação de qualquer produto, programa ou serviço não IBM são de responsabilidade do Cliente.

A IBM pode ter patentes ou solicitações de patentes pendentes relativas a assuntos tratados nesta publicação. O fornecimento desta publicação não lhe garante direito algum sobre tais patentes. Pedidos de licença devem ser enviados, por escrito, para:

Gerência de Relações Comerciais e Industriais da IBM Brasil Av. Pasteur 138-146 Botafogo Rio de Janeiro - RJ CEP 22290-240

Para pedidos de licença relacionados a informações de DBCS (Conjunto de Caracteres de Byte Duplo), entre em contato com o Departamento de Propriedade Intelectual da IBM em seu país ou envie pedidos de licença, por escrito, para:

Intellectual Property Licensing Legal and Intellectual Property Law IBM Japan, Ltd. 1623-14, Shimotsuruma, Yamato-shi Kanagawa 242-8502 Japan

**O parágrafo a seguir não se aplica a nenhum país em que tais disposições não estejam de acordo com a legislação local:** A INTERNATIONAL BUSINESS MACHINES CORPORATION FORNECE ESTA PUBLICAÇÃO "NO ESTADO EM QUE SE ENCONTRA", SEM GARANTIA DE NENHUM TIPO, SEJA EXPRESSA OU IMPLÍCITA, INCLUINDO, MAS A ELAS NÃO SE LIMITANDO, AS GARANTIAS IMPLÍCITAS DE NÃO INFRAÇÃO, COMERCIALIZAÇÃO OU ADEQUAÇÃO A UM DETERMINADO PROPÓSITO. Alguns países não permitem a exclusão de garantias expressas ou implícitas em certas transações; portanto, essa disposição pode não se aplicar ao Cliente.

Essas informações podem conter imprecisões técnicas ou erros tipográficos. São feitas alterações periódicas nas informações aqui contidas; tais alterações serão

incorporadas em futuras edições desta publicação. A IBM pode, a qualquer momento, aperfeiçoar e/ou alterar os produtos e/ou programas descritos nesta publicação, sem aviso prévio.

Referências nestas informações a Web sites não IBM são fornecidas apenas por conveniência e não representam de forma alguma um endosso a esses Web sites. Os materiais contidos nesses Web sites não fazem parte dos materiais desse produto IBM e a utilização desses Web sites é de inteira responsabilidade do Cliente.

A IBM pode utilizar ou distribuir as informações fornecidas da forma que julgar apropriada sem incorrer em qualquer obrigação para com o Cliente.

Licenciados deste programa que desejam obter informações sobre este assunto com objetivo de permitir: (i) a troca de informações entre programas criados independentemente e outros programas (incluindo este) e (ii) a utilização mútua das informações trocadas, devem entrar em contato com:

Gerência de Relações Comerciais e Industriais da IBM Brasil Av. Pasteur, 138-146 Botafogo Rio de Janeiro, RJ CEP 22290-240

Tais informações podem estar disponíveis, sujeitas a termos e condições apropriadas, incluindo em alguns casos, o pagamento de uma taxa.

O programa licenciado descrito nesta publicação e todo o material licenciado disponível são fornecidos pela IBM sob os termos do Contrato com o Cliente IBM, do Contrato Internacional de Licença do Programa IBM ou de qualquer outro contrato equivalente.

Todos os dados de desempenho aqui contidos foram determinados em um ambiente controlado. Portanto, os resultados obtidos em outros ambientes operacionais podem variar significativamente. Algumas medidas podem ter sido tomadas em sistemas em nível de desenvolvimento e não há garantia de que estas medidas serão iguais em sistemas geralmente disponíveis. Além disso, algumas medidas podem ter sido estimadas por extrapolação. Os resultados reais podem variar. Os usuários deste documento devem verificar os dados aplicáveis para o seu ambiente específico.

As informações relativas a produtos não IBM foram obtidas junto aos fornecedores dos respectivos produtos, de seus anúncios publicados ou de outras fontes disponíveis publicamente. A IBM não testou estes produtos e não pode confirmar a precisão de seu desempenho, compatibilidade nem qualquer outra reivindicação relacionada a produtos não IBM. Dúvidas sobre os recursos de produtos não IBM devem ser encaminhadas diretamente a seus fornecedores.

Todas as declarações relacionadas aos objetivos e intenções futuras da IBM estão sujeitas a alterações ou cancelamento sem aviso prévio e representam apenas metas e objetivos.

Estas informações contêm exemplos de dados e relatórios utilizados nas operações diárias de negócios. Para ilustrá-los da forma mais completa possível, os exemplos

podem incluir nomes de indivíduos, empresas, marcas e produtos. Todos os nomes são fictícios e qualquer semelhança com nomes e endereços utilizados por uma empresa real é mera coincidência.

#### LICENÇA DE COPYRIGHT:

Estas informações contêm programas de aplicativos de amostra na linguagem fonte, ilustrando as técnicas de programação em diversas plataformas operacionais. O Cliente pode copiar, modificar e distribuir estes programas de amostra sem a necessidade de pagar à IBM, com objetivos de desenvolvimento, utilização, marketing ou distribuição de programas aplicativos em conformidade com a interface de programação de aplicativo para a plataforma operacional para a qual os programas de amostra são criados. Esses exemplos não foram testados completamente em todas as condições. Portanto, a IBM não pode garantir ou implicar a confiabilidade, manutenção ou função destes programas. Os programas de amostra são fornecidos "no estado em que se encontram", sem garantia de nenhum tipo. A IBM não poderá ser responsabilizada por qualquer dano causado pelo uso dos programas de amostra pelo Cliente.

Cada cópia ou parte destes programas de amostra ou qualquer trabalho derivado deve incluir um aviso de copyright com os dizeres:

© (*nome da empresa*) (*ano*). Partes deste código são derivadas dos Programas de Amostra da IBM Corp. © Copyright IBM Corp. \_*digite o ano ou anos*\_. Todos os direitos reservados.

### **Marcas Registradas**

IBM, o logotipo IBM e ibm.com são marcas ou marcas registradas da International Business Machines Corp., registradas em vários países no mundo todo. Outros nomes de produtos e serviços podem ser marcas registradas da IBM ou de outras empresas. Uma lista atual de marcas registradas da IBM está disponível na Web em ["Copyright and trademark information"](http://www.ibm.com/legal/copytrade.html) em www.ibm.com/legal/ copytrade.shtml.

Os termos a seguir são marcas ou marcas registradas de outras empresas

- v Linux é uma marca registrada de Linus Torvalds nos Estados Unidos e/ou em outros países.
- v Java e todas as marcas registradas e logotipos baseados em Java são marcas ou marcas registradas da Oracle e/ou de suas afiliadas.
- v UNIX é uma marca registrada do The Open Group nos Estados Unidos e em outros países.
- v Intel, o logotipo Intel, Intel Inside, o logotipo Intel Inside, Intel Centrino, o logotipo Intel Centrino, Celeron, Intel Xeon, Intel SpeedStep, Itanium e Pentium são marcas ou marcas registradas da Intel Corporation ou de suas subsidiárias nos Estados Unidos e em outros países.
- Microsoft, Windows, Windows NT e o logotipo Windows são marcas registradas da Microsoft Corporation nos Estados Unidos e/ou em outros países.

Outros nomes de empresas, produtos ou serviços podem ser marcas registradas ou marcas de serviços de terceiros.

# **Índice Remissivo**

## **A**

acesso ao mainframe [configuração 83](#page-88-0)[, 85](#page-90-0) AIX instalando [produtos do servidor DB2 Connect 31](#page-36-0)[, 33](#page-38-0) [montagem de CD 36](#page-41-0) [montagem de DVD 36](#page-41-0) ajuda [configurando o idioma 104](#page-109-0) [instruções SQL 103](#page-108-0) Ambiente Operacional Solaris [montando CDs ou DVDs 48](#page-53-0) requisitos de instalação [produtos do servidor DB2 Connect 47](#page-52-0) aplicativos [ODBC 93](#page-98-0) aplicativos do banco de dados [desenvolvimento 93](#page-98-0) aplicativos SQL incorporados [suporte ao IBM Data Server Client 12](#page-17-0) Assistente de Configuração (CA) configuração [conexões do banco de dados 86](#page-91-0) [recurso Descoberta 85](#page-90-0) [testando conexões com o banco de dados 87](#page-92-0) Assistente para Configuração do DB2 [identificadores de idioma 89](#page-94-0) atualizações [Centro de Informações do DB2 105](#page-110-0)[, 106](#page-111-0) [avisos 111](#page-116-0)

# **B**

bancos de dados conexões [configuração 85](#page-90-0)[, 86](#page-91-0) [testando 87](#page-92-0) [host 79](#page-84-0) [incluindo manualmente 86](#page-91-0) bancos de dados para host [conexões de cliente 76](#page-81-0) [configuração de TCP/IP 84](#page-89-0)

# **C**

call level interface (CLI) [suporte ao IBM Data Server Client 12](#page-17-0) CDs montando [AIX 36](#page-41-0) [Ambiente Operacional Solaris 48](#page-53-0) [HP-UX 40](#page-45-0) [Linux 44](#page-49-0) cenários DB<sub>2</sub> Connect 4 Centro de Controle [visão geral 11](#page-16-0) Centro de Informações do DB2 [atualização 105](#page-110-0)[, 106](#page-111-0)

Centro de Informações do DB2 *(continuação)* [idiomas 104](#page-109-0) [versões 103](#page-108-0) Centro de Licenças [configurando políticas de licença 71](#page-76-0) [gerenciando licenças 67](#page-72-0) [registrando licenças 70](#page-75-0) clientes [remoto 4](#page-9-0) [visão geral 4](#page-9-0)[, 10](#page-15-0) clientes de servidores de dados IBM [conectando-se ao 76](#page-81-0) códigos do território [suporte à página 92](#page-97-0) comando db2licm [gerenciando licenças 67](#page-72-0) [política de licença de configuração 72](#page-77-0) [registrando licenças 71](#page-76-0) comando db2osconf [determinando os valores do parâmetro de configuração do](#page-31-0) [kernel 26](#page-31-0) comando db2rfe [ativando recursos raiz 59](#page-64-0)[, 63](#page-68-0) Comando db2setup [configuração de idioma 89](#page-94-0) comandos db2licm [política de licença de configuração 72](#page-77-0) db2osconf [determinando os valores do parâmetro de configuração](#page-31-0) [do kernel 26](#page-31-0) db2rfe [ativando recursos baseados em raiz 63](#page-68-0) [superando limitações em instalações não raiz 59](#page-64-0) [db2secv82 57](#page-62-0) db2setup [exibindo o assistente de Configuração do DB2 em seu](#page-94-0) [idioma nacional 89](#page-94-0) comunicação [Centro de Controle 11](#page-16-0) conexões [Assistente de Configuração 10](#page-15-0) [hosts DRDA através do servidor de comunicações 80](#page-85-0) [visão geral 10](#page-15-0) configuração conectividade [Assistente de Configuração 83](#page-88-0) [conexões com mainframe 83](#page-88-0) [produtos do servidor DB2 Connect 29](#page-34-0) TCP/IP [usando CLP 84](#page-89-0) configuração do idioma padrão [Windows 90](#page-95-0) Configuration Assistant (CA) configuração [conexões com servidores de banco de dados do](#page-88-0) [host 83](#page-88-0) [conexões com servidores de banco de dados i do](#page-88-0) [Sistema 83](#page-88-0) contas de usuário [DB2 Administration Server \(Windows\) 51](#page-56-0)

contas de usuário *(continuação)* [requerido para instalação \(Windows\) 51](#page-56-0) [usuário da instância \(Windows\) 51](#page-56-0) conversão [Caracteres 92](#page-97-0)

# **D**

dados acesso [DB2 Connect 7](#page-12-0) [JDBC 4](#page-9-0) DAS (DB2 Administration Server) [Consulte o DB2 administration server \(DAS\) 10](#page-15-0) [visão geral 10](#page-15-0) DB2 Connect atualizando [procedimento 18](#page-23-0) [visão geral 15](#page-20-0)[, 16](#page-21-0) [Conexões IBM i 77](#page-82-0) [DB2 para VSE & VM 82](#page-87-0) instalando [não-Administrador 56](#page-61-0) [pré-requisitos 76](#page-81-0) [produtos 3](#page-8-0) produtos do servidor [configurando 29](#page-34-0) [instalando \(AIX\) 31](#page-36-0)[, 33](#page-38-0) [instalando \(HP-UX\) 37](#page-42-0)[, 39](#page-44-0) [instalando \(Linux\) 41](#page-46-0)[, 43](#page-48-0) [instalando \(Sistema Operacional Solaris\) 45](#page-50-0)[, 47](#page-52-0) [instalando \(visão geral\) 29](#page-34-0) [instalando \(Windows\) 49](#page-54-0)[, 51](#page-56-0) [tarefas de pós-atualização 20](#page-25-0) [tarefas de pré-atualização 17](#page-22-0) [suporte ao host 3](#page-8-0)[, 7](#page-12-0) [suporte ao System i 3](#page-8-0) [suporte ao zSeries 3](#page-8-0) [visão geral 3](#page-8-0)[, 7](#page-12-0) DB2 para VM & VSE [preparando para conexões a partir do DB2 Connect 82](#page-87-0) DB2 para z/OS [administrando usando o Centro de Controle 11](#page-16-0) [atualizando tabelas de sistema 82](#page-87-0) desenvolvimento de aplicações IBM Data Server Client [detalhes 12](#page-17-0) JDBC [acesso aos dados do host 4](#page-9-0) desinstalando [DB2 Connect 95](#page-100-0) [instalações não-root 65](#page-70-0) [instalações raiz 96](#page-101-0) produtos do banco de dados do DB2 [Windows 95](#page-100-0) diretório DCS (Serviços de Conexão ao Banco de Dados) [removendo entradas 88](#page-93-0) documentação [arquivos PDF 99](#page-104-0) [impressos 99](#page-104-0) [termos e condições de utilização 109](#page-114-0) [visão geral 99](#page-104-0) Driver IBM Data Server para JDBC e SQLJ [níveis para versões DB2 23](#page-28-0) DVDs montando [AIX 36](#page-41-0)

**116** Instalando e Configurando o DB2 Connect Servers

DVDs *(continuação)* montando *(continuação)* [Ambiente Operacional Solaris 48](#page-53-0) [HP-UX 40](#page-45-0) [Linux 44](#page-49-0)

## **E**

eliminando [instâncias não raiz 65](#page-70-0) espaço em disco [requisitos 30](#page-35-0) esquema de diretórios estendendo [Windows 55](#page-60-0) estruturas de diretórios [instalações raiz comparadas a instalações não raiz 58](#page-63-0) exemplos [DB2 Connect 4](#page-9-0)

## **F**

ferramentas de administração do banco de dados [visão geral 11](#page-16-0) fix packs [aplicando 72](#page-77-0) [instalações não-root 65](#page-70-0)

# **G**

grupo DB2ADMNS [incluindo usuários 57](#page-62-0) grupo de usuários DB2USERS [incluindo usuários 57](#page-62-0) grupos de usuários [DB2ADMNS 57](#page-62-0) [DB2USERS 57](#page-62-0) [segurança 57](#page-62-0)

# **H**

HP-UX instalando [servidores DB2 Connect 37](#page-42-0)[, 39](#page-44-0) [montando mídia 40](#page-45-0) parâmetros de configuração do kernel [modificando 26](#page-31-0) [valores recomendados 26](#page-31-0)

# **I**

IBM i [DB2 Connect 3](#page-8-0) identificação de problema [informações disponíveis 108](#page-113-0) [tutoriais 108](#page-113-0) identificador de conjunto de caracteres codificados (CCSID) [idiomas bidirecionais 92](#page-97-0) idiomas [assistente de Configuração do DB2 para identificadores de](#page-94-0) [idioma 89](#page-94-0) [interface DB2 88](#page-93-0)[, 90](#page-95-0) [suporte bidirecional 92](#page-97-0) instalação [contas do usuário do banco de dados DB2 \(Windows\) 51](#page-56-0)

instalação *(continuação)* [DB2 para Linux no zSeries 44](#page-49-0) produtos DB2 [como usuário não raiz 62](#page-67-0) [produtos do servidor DB2 Connect 29](#page-34-0) instalações não-root [ativando recursos baseados em raiz 63](#page-68-0) [desinstalando 65](#page-70-0) [diferenças 58](#page-63-0) [estrutura de diretórios 58](#page-63-0) [fix packs 65](#page-70-0) [instalando 62](#page-67-0) [limitações 59](#page-64-0) [visão geral 57](#page-62-0) instalações raiz [comparação com instalações não raiz 58](#page-63-0) [estrutura de diretórios 58](#page-63-0) instalando [fix packs 72](#page-77-0) Instâncias [removendo 65](#page-70-0) instâncias não raiz [eliminando 65](#page-70-0) [removendo 65](#page-70-0) instruções SQL ajuda [exibindo 103](#page-108-0)

## **J**

Java [acesso ao banco de dados do host 4](#page-9-0) [suporte ao IBM Data Server Client 12](#page-17-0) [suporte ao produto DB2 23](#page-28-0) JDBC drivers [detalhes 23](#page-28-0) [suporte ao IBM Data Server Client 12](#page-17-0)

# **L**

licenças [ativando 67](#page-72-0) registrando [Centro de Licenças 70](#page-75-0) [comando db2licm 71](#page-76-0) [visão geral 67](#page-72-0) ligação utilitários [DB2 Connect 93](#page-98-0) linguagens de interface alterando [UNIX 91](#page-96-0) [Windows 90](#page-95-0) [visão geral 88](#page-93-0) Linux desinstalando o DB2 [instâncias não raiz 65](#page-70-0) [raiz 96](#page-101-0) instalando [banco de dados DB2 no zSeries 44](#page-49-0) [produtos do servidor DB2 Connect 41](#page-46-0)[, 43](#page-48-0) [modificando parâmetros do kernel 27](#page-32-0) montando [CDs 44](#page-49-0) [DVDs 44](#page-49-0)

Linux *(continuação)* removendo [DB2 \(raiz\) 96](#page-101-0) locales [idiomas de interface DB2 88](#page-93-0)

### **M**

manuais [pedidos 102](#page-107-0) memória requisitos [visão geral 30](#page-35-0) modificando parâmetros do kernel [Linux 27](#page-32-0) montando CDs ou DVDs [AIX 36](#page-41-0) [Ambiente Operacional Solaris 48](#page-53-0) [HP-UX 40](#page-45-0) [Linux 44](#page-49-0)

## **N**

NLS (National Language Support) [convertendo dados de caractere 92](#page-97-0) [exibindo o assistente de Configuração do DB2 89](#page-94-0)

# **O**

objetos de dados ActiveX [suporte ao DB2 Data Server Client 12](#page-17-0) ODBC [aplicativos ativados 93](#page-98-0) OLE [suporte ao IBM Data Server Client 12](#page-17-0)

## **P**

páginas de código conversão [exceções 92](#page-97-0) [suportado 88](#page-93-0) parâmetros de configuração do kernel HP-UX [comando db2osconf 26](#page-31-0) [modificando 26](#page-31-0) [recomendado 26](#page-31-0) [modificando parâmetros do kernel no Linux 27](#page-32-0) [Sistema Operacional Solaris 28](#page-33-0) [visão geral 26](#page-31-0) [pedindo manuais do DB2 102](#page-107-0) políticas de licenças configurando [Centro de Licenças 71](#page-76-0) [comando db2licm 72](#page-77-0) pré-compiladores [suporte ao IBM Data Server Client 12](#page-17-0) processador da linha de comandos (CLP) [IBM Data Server Client 12](#page-17-0) protocolos de comunicação [configuração de acesso ao host DRDA 80](#page-85-0)

# **R**

recurso discovery [configurando conexão com o banco de dados 85](#page-90-0) recursos baseados em raiz [instalações não-root 63](#page-68-0) removendo DB2 (raiz) [Linux 96](#page-101-0) [UNIX 96](#page-101-0) resolução de problemas [informações on-line 108](#page-113-0) [tutoriais 108](#page-113-0)

# **S**

SDKs [níveis do produto 23](#page-28-0) segurança [grupos de usuários 57](#page-62-0) servidores [comunicação 11](#page-16-0) servidores midrange [configurando conexões 83](#page-88-0) Sistema i servidores de banco de dados [configuração de TCP/IP 84](#page-89-0) [suporte ao DB2 Connect 3](#page-8-0) Sistema Operacional Solaris instalando [produtos do servidor DB2 Connect 45](#page-50-0) [modificando parâmetros do kernel 28](#page-33-0) Sistemas operacionais Windows instalando [Produtos do servidor DB2 Connect \(requisitos\) 51](#page-56-0) [sobre este manual 1](#page-6-0) SQL [exibindo com o Visual Explain 11](#page-16-0) SQLJ [suporte ao IBM Data Server Client 12](#page-17-0) suporte bidirecional CCSID [suporte ao idioma 92](#page-97-0) System z [suporte para DB2 Connect 3](#page-8-0)

## **T**

tarefas de pós-atualização [servidores DB2 Connect 20](#page-25-0) tarefas de pré-atualização [servidores DB2 Connect 17](#page-22-0) TCP/IP configuração [conexões do host 80](#page-85-0) [servidores de banco de dados do host 84](#page-89-0) [servidores de banco de dados System i 84](#page-89-0) [configuração do DB2 para z/OS 78](#page-83-0) termos e condições [publicações 109](#page-114-0) testando [conexões do banco de dados 87](#page-92-0) tutoriais [identificação de problema 108](#page-113-0) [lista 108](#page-113-0) [resolução de problemas 108](#page-113-0) [Visual Explain 108](#page-113-0)

## **U**

UNIX [alterando o idioma da interface DB2 91](#page-96-0) desinstalando o DB2 [raiz 96](#page-101-0) removendo DB<sub>2</sub> (raiz) 96 [instâncias não raiz do DB2 65](#page-70-0) upgrades DB2 Connect [procedimento 18](#page-23-0) [visão geral 15](#page-20-0)[, 16](#page-21-0) utilitários [ligação 93](#page-98-0)

### **V**

variável de ambiente LANG [configuração 89](#page-94-0)[, 91](#page-96-0) VTAM [preparando z/OS para conexões a partir do DB2](#page-83-0) [Connect 78](#page-83-0)

## **W**

Windows [configuração do idioma padrão 90](#page-95-0) contas de usuário [instalação do produto servidor do DB2 51](#page-56-0) [desinstalando o DB2 95](#page-100-0) instalando [DB2 Connect \(com acesso de não-Administrador\) 56](#page-61-0) [Produtos do servidor DB2 Connect \(procedimento\) 49](#page-54-0)

### **Z** z/OS

[configurando sistemas de banco de dados DB2 82](#page-87-0) zSeries [instalando o Banco de Dados DB2 para Linux 44](#page-49-0)

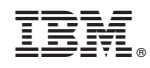

Impresso no Brasil

S517-9477-03

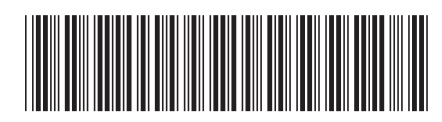

Spine information: Spine information:

IBM DB2 Connect 9.7 Versão 9 Release 7 Belease 7 Belease 7 Belease 7 Belease 7 Belease 7 Belease 7 Belease 7 Belease 7 Belease 7 Belease 7 Belease 7 Belease 7 Belease 7 Belease 7 Belease 7 Belease 7 Belease 7 Belease 7 Be Instalando e Configurando o DB2 Connect Servers

IBM DB2 Connect 9.7 Versão 9 Release 7

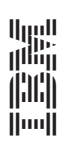